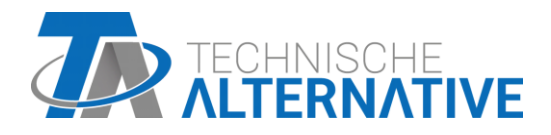

# **UVR16x2** Vrijprogrammeerbare universele regeling

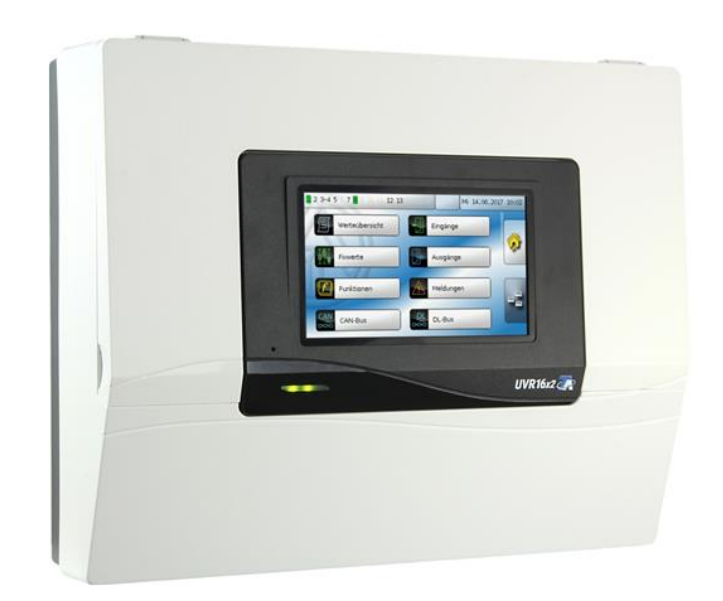

Programmering: Algemene informatie

# Inhoudsopgave

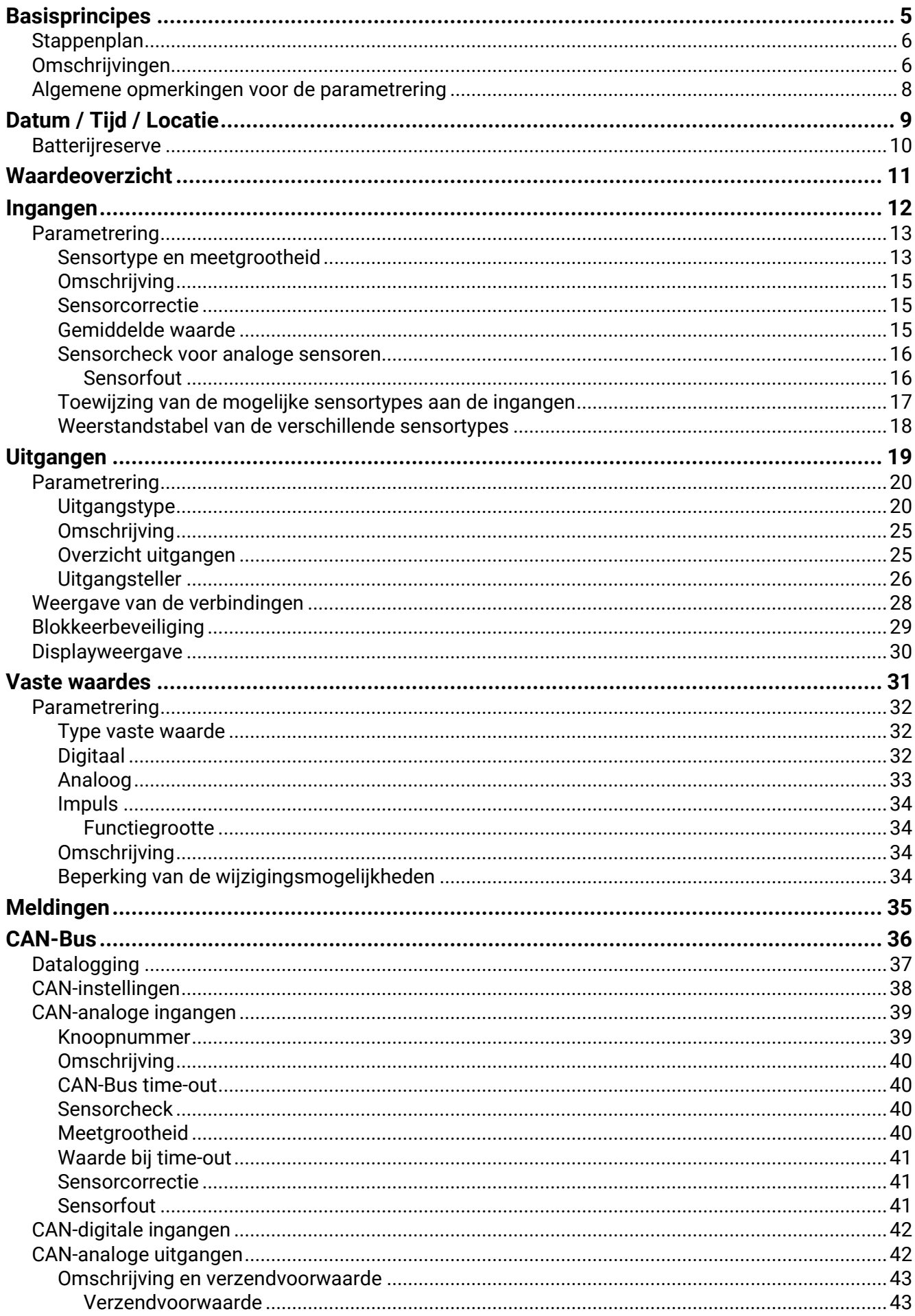

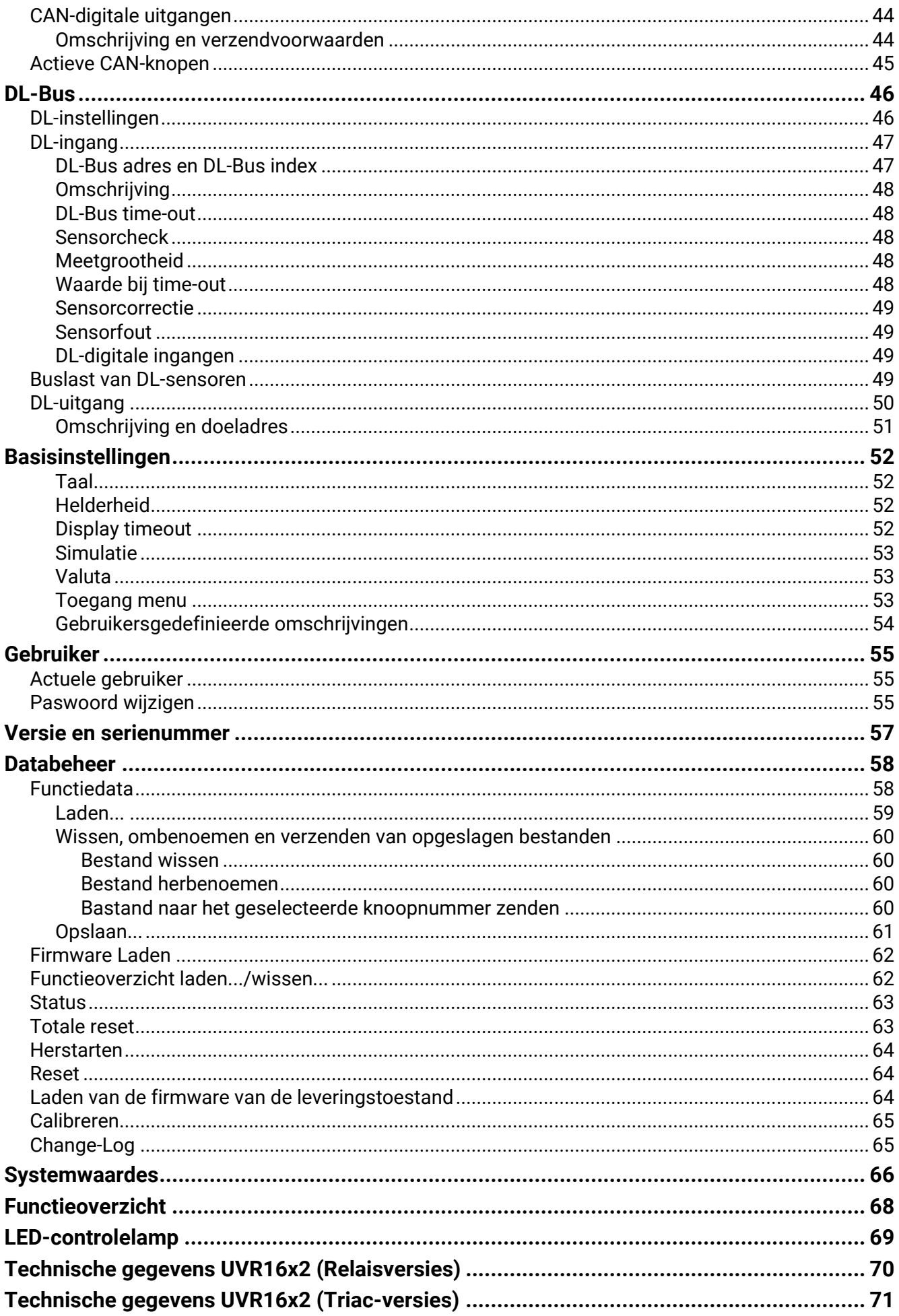

# <span id="page-4-0"></span>**Basisprincipes**

Deze handleiding dient als programmeerhulp **direct op het apparaat**, maar geldt ook als belangrijke verklaring van de elementen, welke voor de programmering met de programmeersoftware **TAPPS 2** benodigd zijn (functies, in- en uitgangen, etc.).

In de basis is de programmering met **TAPPS 2** aan te bevelen. Daardoor kan de programmeur de gehele functionaliteit op de PC als grafisch logisch plan tekenen (= programmeren) en parametreren.

Het is echter belangrijk om ook het "programmeer-mechanisme" op het apparaat zelf te kennen om ter plaatse wijzigingen te kunnen uitvoeren.

### **Voorbeeld met TAPPS 2:**

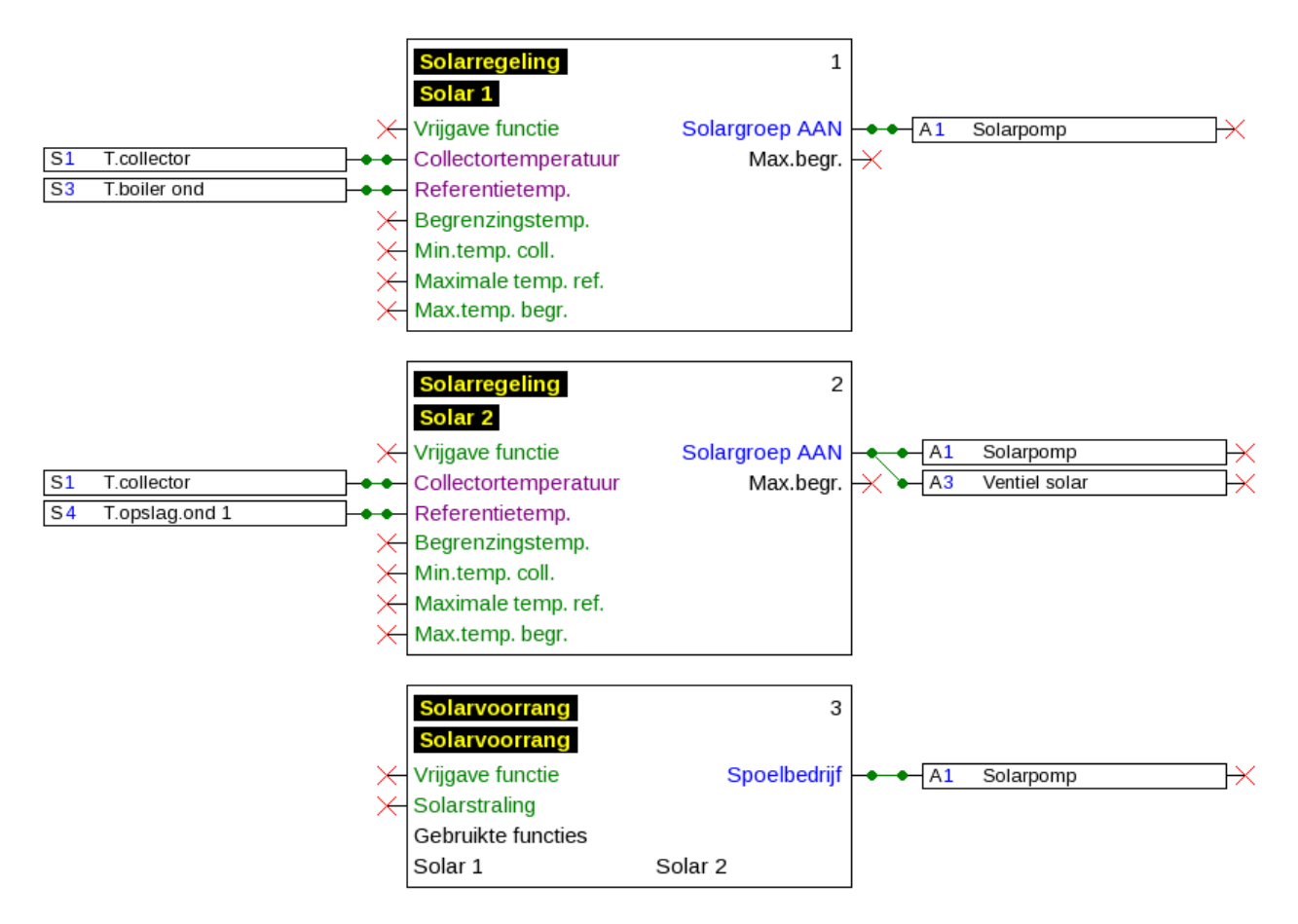

#### **Basisprincipes**

# <span id="page-5-0"></span>**Stappenplan**

Om een efficiënte programmering uit te voeren, dient een vaste volgorde te worden aangehouden:

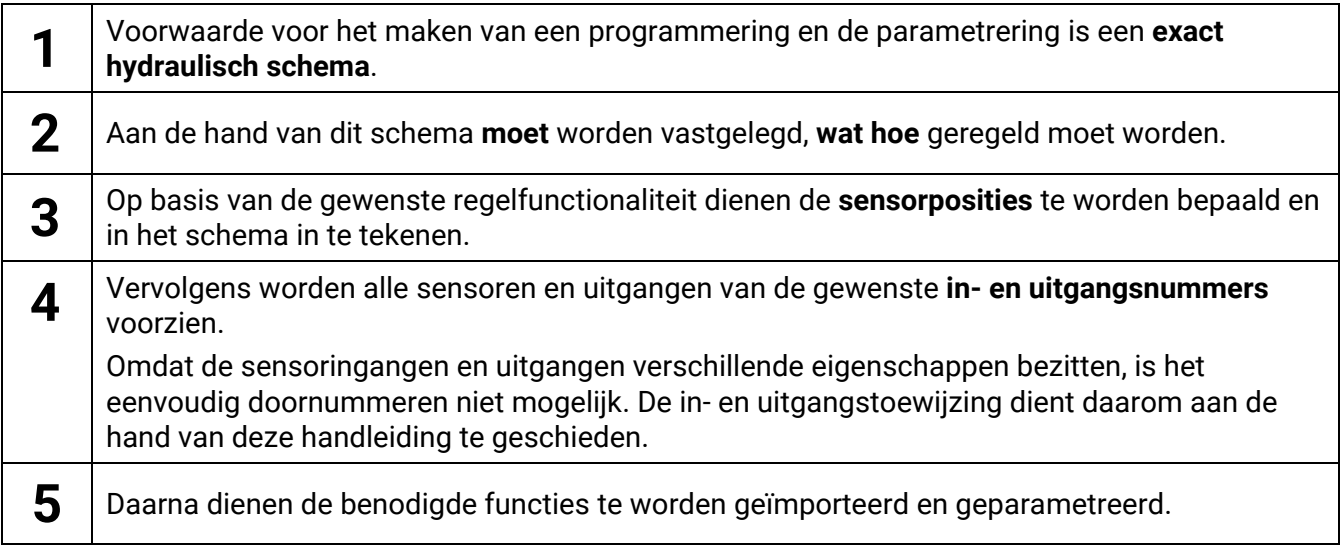

# <span id="page-5-1"></span>**Omschrijvingen**

Voor het beschrijven van de elementen kunnen vooringestelde omschrijvingen uit verschillende betekenisgroepen of gebruikersgedefinieerde omschrijvingen worden gekozen.

Daarnaast kan aan iedere omschrijving een getal 1 – 16 worden toegewezen.

In het menu "**Basisinstellingen**" kunnen alle gebruikersgedefinieerde omschrijvingen via het **Installateurs**- of **Expert**niveau globaal worden aangemaakt, gewijzigd en gewist.

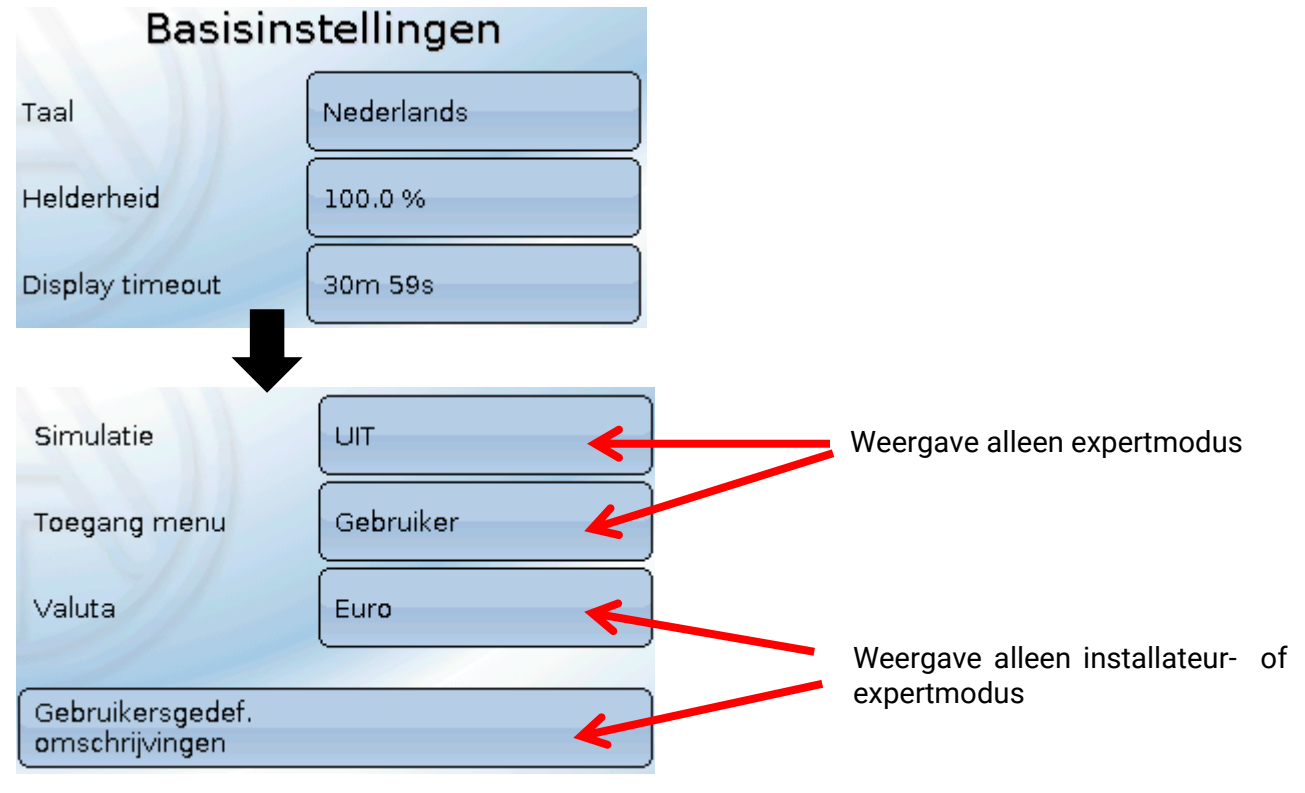

Weergave met reeds gedefinieerde omschrijvingen

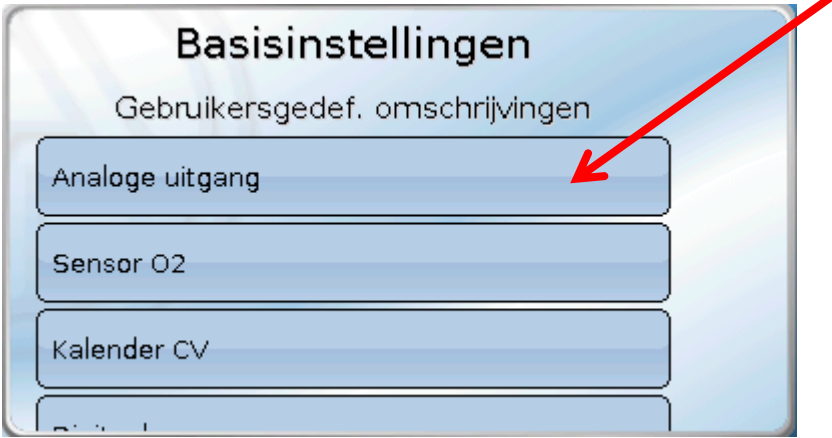

Voor het wijzigen of nieuw maken van omschrijvingen staat een alfanumeriek toetsenbord ter beschikking.

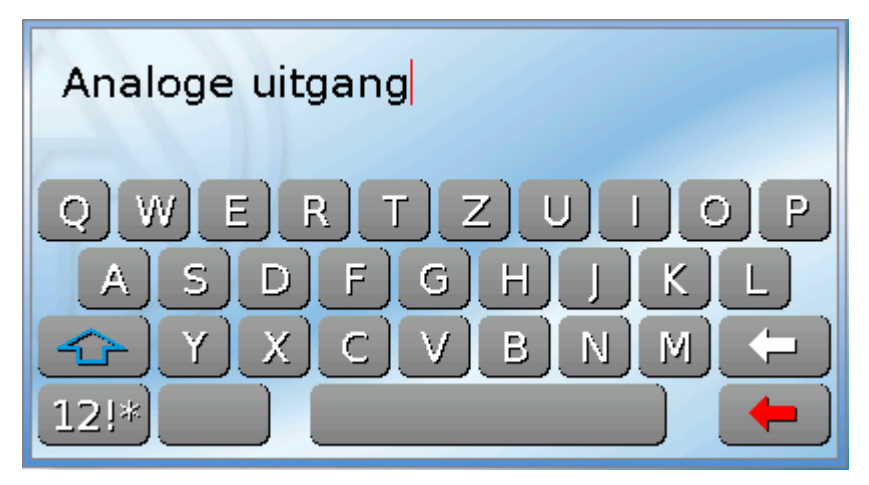

Er kunnen **tot 100 verschillende** omschrijvingen door de gebruiker worden gedefinieerd. Het maximale tekenaantal per omschrijving bedraagt **24**.

De reeds gedefinieerde omschrijvingen staan voor alle elementen (ingangen, uitgangen, functies, vaste waardes, Bus- in- en uitgangen) ter beschikking.

# <span id="page-7-0"></span>**Algemene opmerkingen voor de parametrering**

**van ingangen, uitgangen, vaste waardes, functies, basisinstellingen en CAN- en DL-in- en uitgangen.**

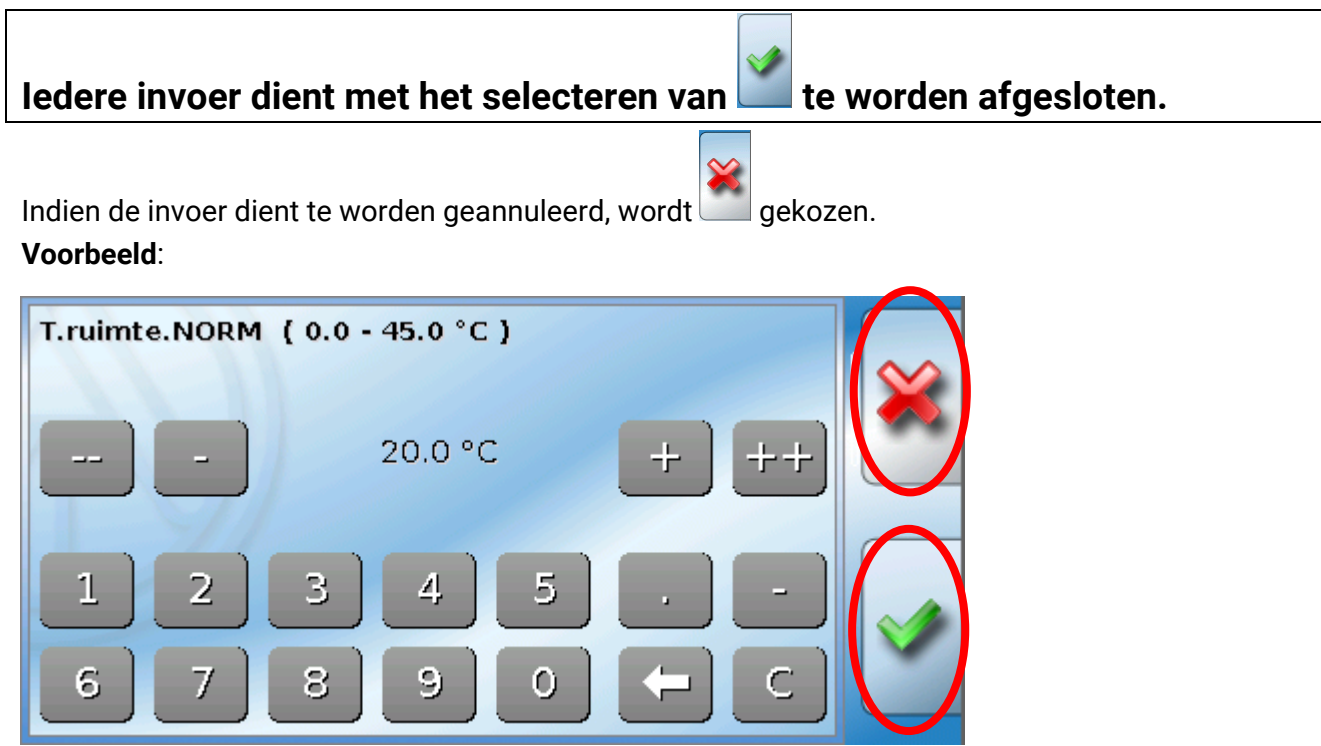

#### **Invoer van getalswaardes**

Voor de invoer van getalswaardes wordt een toetsenbord weergegeven.

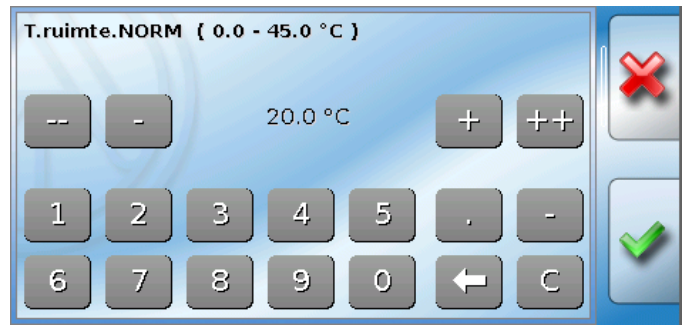

Er wordt de actuele waarde opgegeven (voorbeeld: 20,0°C).

In de bovenste regel wordt het invoerbereik weergegeven (voorbeeld: 0,0 – 45,0°C).

De invoer kan zowel met de correctieknoppen (**--**, **-**, **+**, **++**) of met de getalsknoppen geschieden. De correctieknoppen "
<sub>r</sub>" en " **+**" de waarde achter de komma, de knoppen "
--"
en "
++"
de waarde voor de komma.

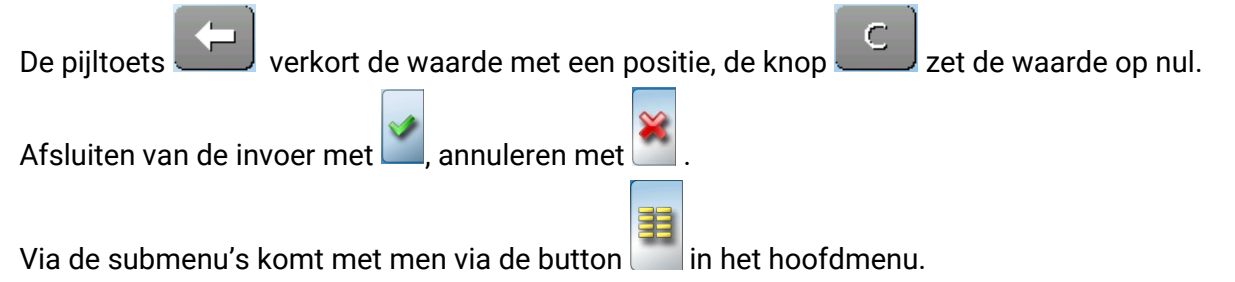

# <span id="page-8-0"></span>Datum / Tijd / Locatie

In de statusbalk worden rechts boven de **datum** en **tijd** weergegeven.

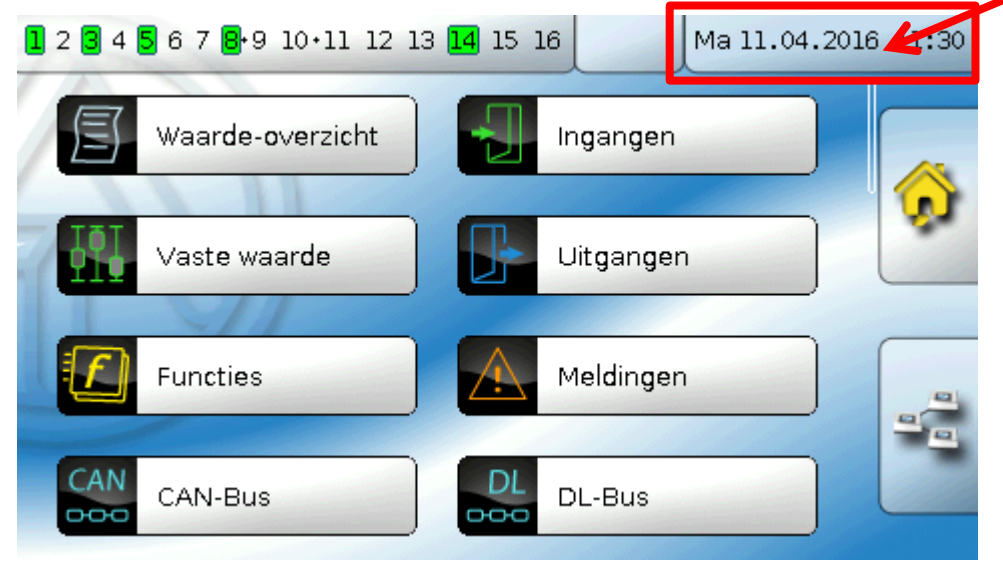

Door de keuze van dit statusveld komt men in het menu voor datum, tijd en locatiegegevens.

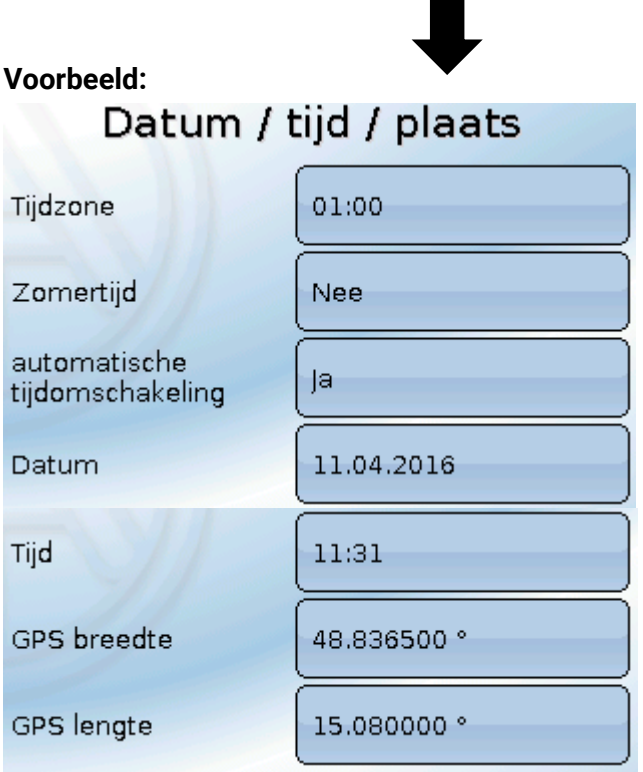

Allereerst worden de parameters voor de systeemwaardes weergegeven.

- Tijdzone 01:00 betekent de tijdzone "UTC + 1 uur". UTC staat voor "Universal Time Coordinated", voorheen ook als GMT (= Greenwich Mean Time) gebruikt.
- **Zomertijd** "Ja", indien de zomertijd actief is. Alleen te wijzigen, indien de "automatische tijdomschakeling" op "Nee" staat.
- **automatische tijdomschakeling** indien "Ja", geschiedt de automatische omzetting naar zomertijd volgens de regels binnen de Europese Unie.
- **Datum** invoer van de actuele datum (DD.MM.JJ).

#### **Datum / Tijd / Locatie**

- **Tijd** invoer van de actuele tijd
- **GPS breedte** Geografische breedte volgens GPS (= global positioning system satelliet gestuurd navigatiesysteem),
- **GPS lengte** Geografische lengte volgens GPS

Met de waardes voor de geografische lengte en breedte worden de locatieafhankelijke zonnegegevens bepaald. Deze kunnen in functies (bv. beschaduwingsfunctie) worden gebruikt.

De fabriekszijdige voorinstelling voor de GPS-data betreft de standplaats van Technische Alternative in Amaliendorf / Oostenrijk.

Vervolgens worden de locatieafhankelijke zonnegegevens weergegeven.

#### **Voorbeeld:**

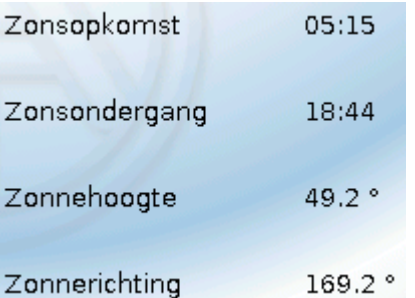

- **Zonsopkomst** tijd
- **Zonsondergang** tijd
- **Zonnehoogte**  weergave in ° vanuit de geometrische horizon (0°) gemeten, Zenit =  $90^\circ$
- **Zonnerichting**  weergave in ° vanuit het noorden (0°) gemeten Noord =  $0^\circ$  $Oost = 90^\circ$  $Zuid = 180°$ West = 270°

# <span id="page-9-0"></span>**Batterijreserve**

De regelaar heeft bij stroomuitval een batterijreserve van **ca. 3 dagen** voor datum en tijd.

# <span id="page-10-0"></span>Waardeoverzicht

In dit menu worden de actuele waardes van de **ingangen** 1 – 16, de **DL- ingangen** en de analoge en digitale **CAN-ingangen** weergegeven.

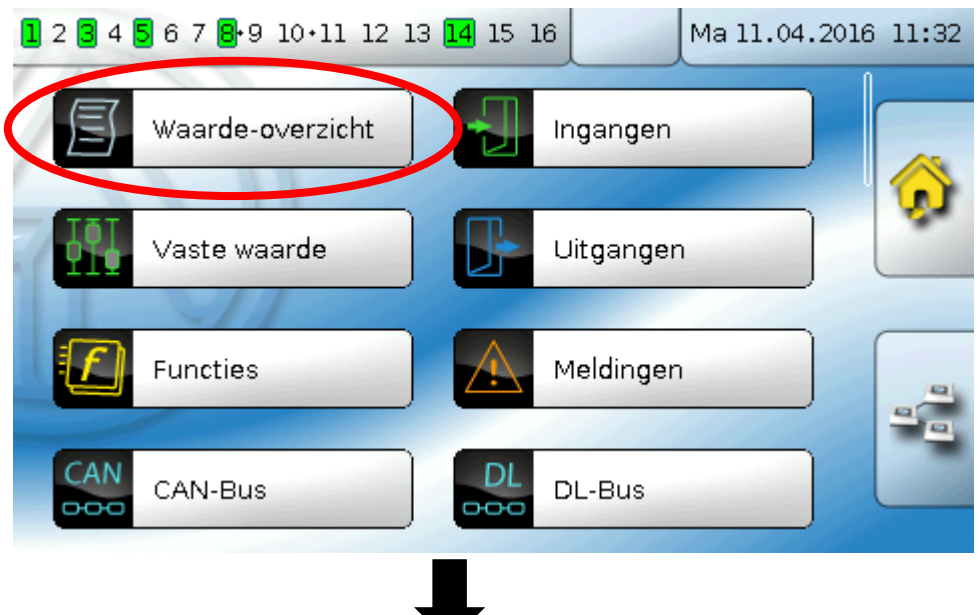

De verschillende waardes worden door het aantippen van de gewenste groep zichtbaar.

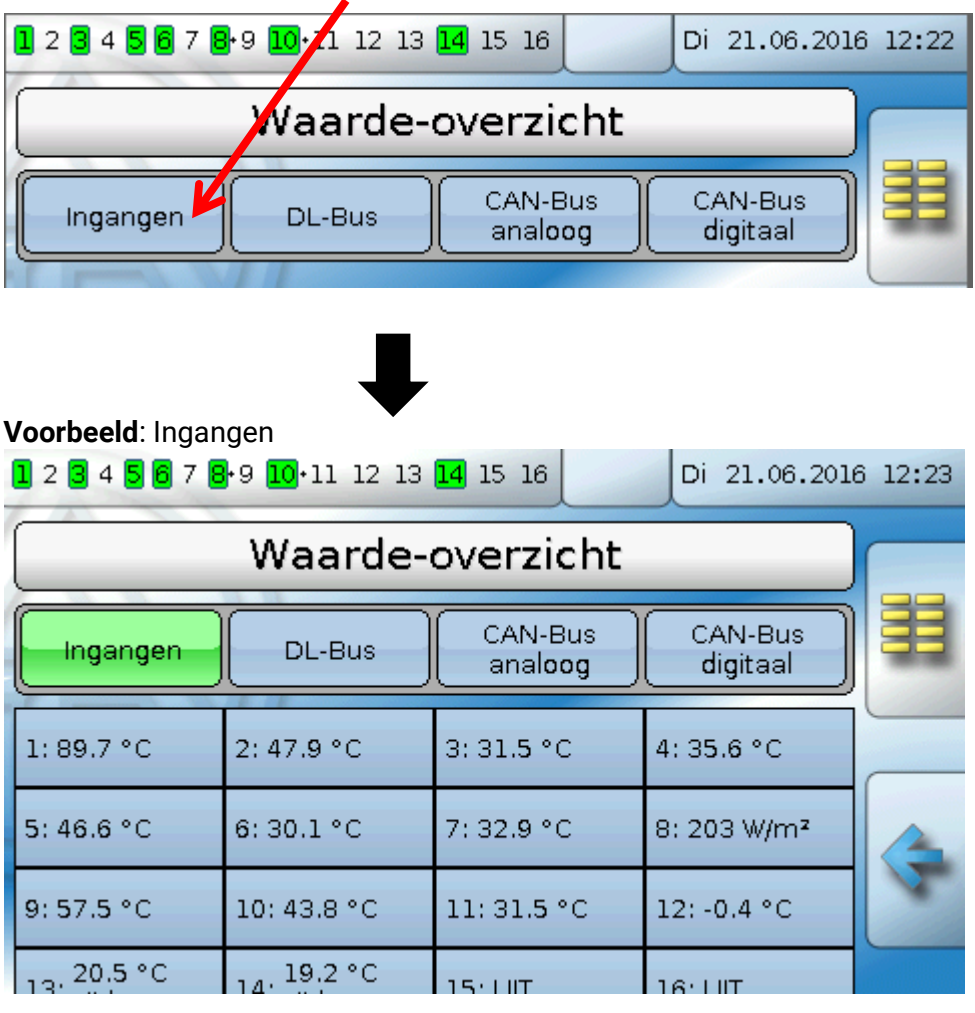

#### **Ingangen**

### <span id="page-11-0"></span>Ingangen

De regelaar beschikt over **16 ingangen** voor analoge (meetwaardes), digitale (AAN/UIT) signalen of impulsen.

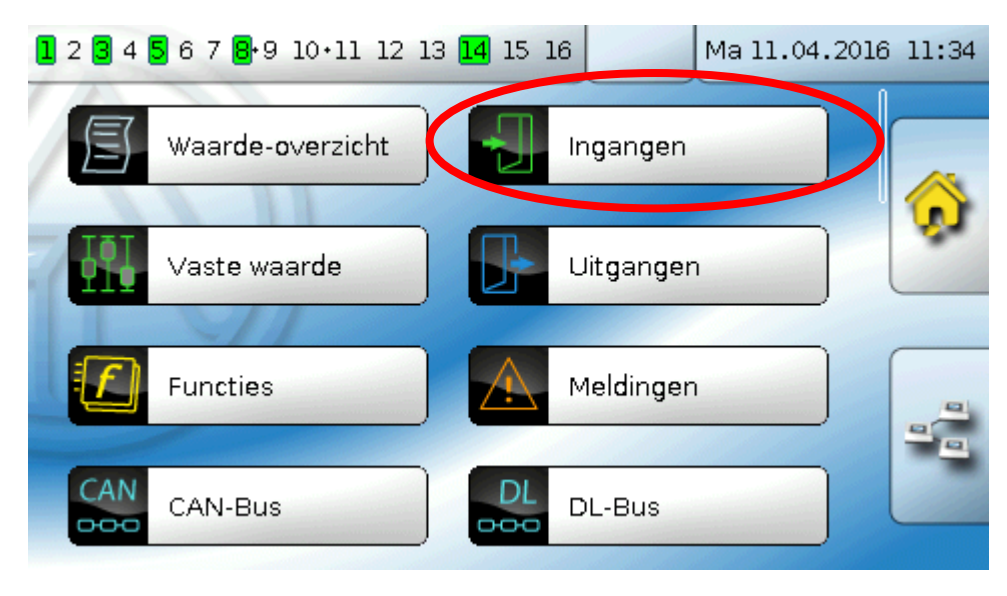

Na keuze in het hoofdmenu worden die ingangen met hun omschrijving en de actuele meetwaarde cq. toestand weergegeven.

**Voorbeeld** vaan een reeds geprogrammeerd systeem, ingang 1 is nog ongebruikt**:**

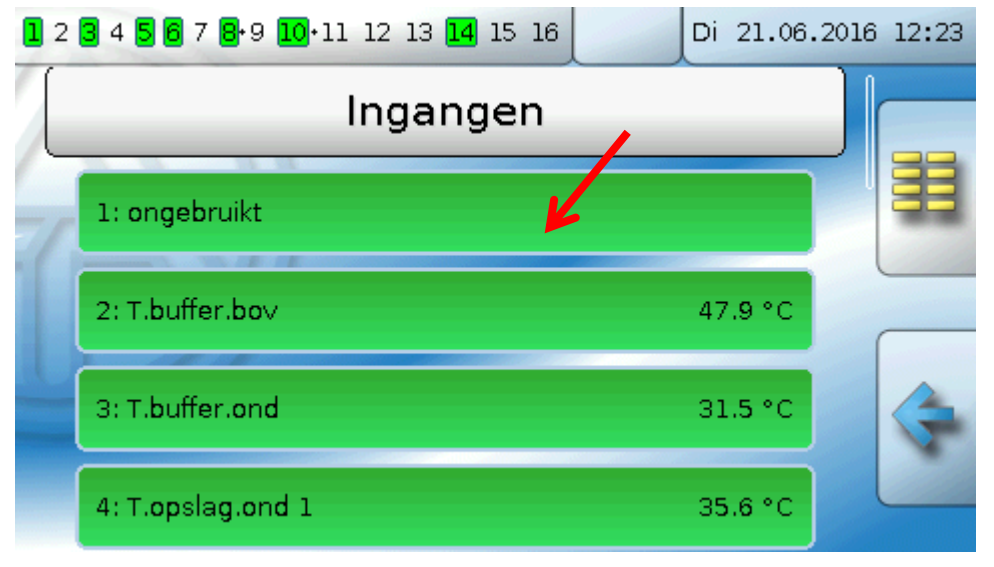

# <span id="page-12-0"></span>**Parametrering**

# <span id="page-12-1"></span>**Sensortype en meetgrootheid**

Na de selectie van de gewenste ingang wordt het sensortype vastgelegd.

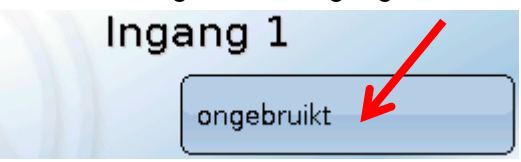

Allereerst volgt de instelling van het type van het ingangssignaal

- **Digitaal**
- **Analoog**
- **Impuls**

### **Digitaal**

Type

Keuze van de **meetgrootheid**:

- **Uit / Aan**
- **Nee / Ja**
- **Uit / Aan (invers)**
- **Nee / Ja (invers)**

### **Analoog**

Keuze van de **meetgrootheid**:

• **Temperatuur**

Selectie van het sensortype: **KTY** (**2 kΩ/25°C** = vroeger standaardtype van Technische Alternative), **PT 1000** (= actueel standaardtype), ruimtesensoren: **RAS**, **RASPT**, thermoelement **THEL**, **KTY** (**1 kΩ/25°C**)**, PT 100, PT 500, Ni1000**, **Ni1000 TK5000**

- **Solarstraling** (sensortype: **GBS01**)
- **Spanning** (Ingangen 1-6 en 9-16: **max. 3,3 V**, ingangen 7 en 8: **max. 10V**)
- **Stroom** (alleen ingang 8: 4-20 mA DC)
- **Weerstand**
- **Vochtigheid** (sensortype: **RFS**)
- **Regen** (sensortype: **RES**)

Aanvullende keuze van de **procesgrootte**

voor de meetgrootheden **spanning, stroom (alleen ingang 8), weerstand**: • **Absolute vochtigheid**

- **Dimensieloos**
- **Dimensieloos (,1)**
- **Rendement**
- **Dimensieloos (,5)**
- **Temperatuur °C**
- **Globale straling**
- **CO2-gehalte ppm**
- **Procent**

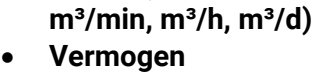

**Pascal** • **Liter**

• **Druk bar, mbar,** 

• **Kubieke meter** • **Debiet (l/min, l/h, l/d,** 

Aansluitend dient het waardebereik met de verschaling worden vastgelegd.

**Voorbeeld** Spanning/ globale straling:

### Verschaling

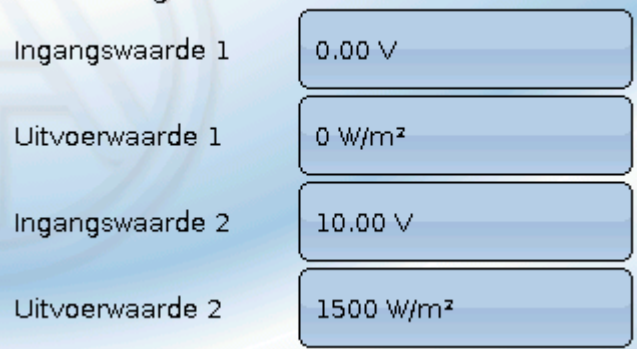

0,00V betekent 0 W/m², 10,00V geeft 1500 W/m².

- **Spanning**
- **Stroomsterkte mA**
- **Stroomsterkte A**
- **Weerstand**
- **Snelheid km/h**
- **Snelheid m/s**
- **Graden (hoek)**

#### **Ingangen**

#### **Impulsingang**

De ingangen **15 en 16** kunnen impulsen met **max. 20 Hz** en ten minste **25 ms** impulsduur verwerken (**S0**-impulsen).

De ingangen **1 - 14** kunnen impulsen met **max. 10 Hz** en ten minste **50 ms** impulsduur verwerken.

#### **Keuze van de meetgrootheid**

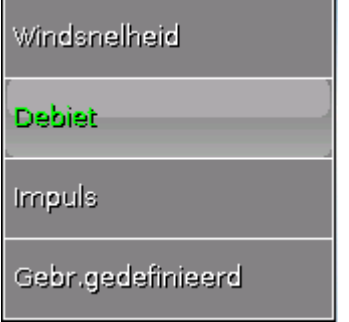

#### **Windsnelheid**

Voor de meetgrootheid "**Windsnelheid**" dient een quotiënt te worden opgegeven. Dat is de signaalfrequentie bij **1 km/h**.

**Voorbeeld:** De windsensor **WIS01** geeft bij een windsnelheid van 20 km/h iedere seconde een impuls uit (= 1Hz). Daarom is de frequentie bij 1 km/h dus 0,05Hz.

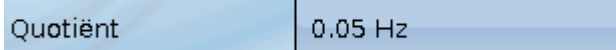

Instelbereik: 0,01 – 1,00 Hz

#### **Debiet**

Voor de meetgrootheid "**Debiet**" dient een quotiënt te worden opgegeven. Dat is het debiet in liter per impuls.

**Ouotiënt** 0.5 l/imp

Instelbereik: 0,1 – 100,0 l/impuls

#### **Impuls**

Deze meetgrootheid dient als ingangsvariabele voor die functie "**Teller**", impulsteller met eenheid "impulsen".

#### **Gebruikersgedefinieerd**

Voor die meetgrootheid "**Gebruikersgedefinieerd**" dienen een quotiënt **en** de eenheid opgegeven te worden

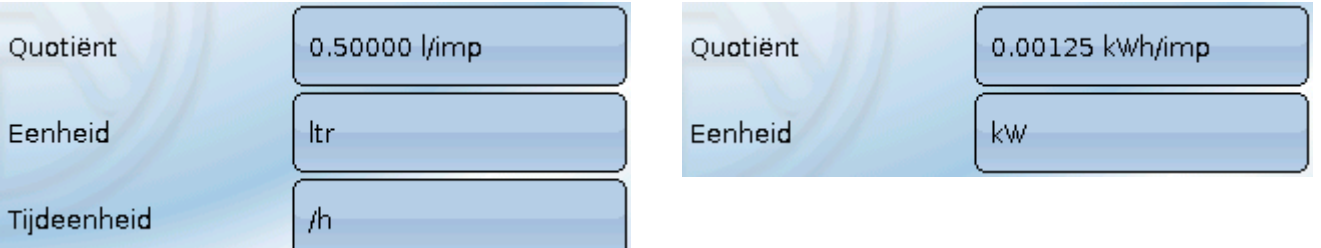

Instelbereik quotiënt: 0,00001 – 1000,00000 Eenheden/impuls (5 kommaposities)

Eenheden: I, kW, km, m, mm, m<sup>3</sup>.

Voor l, mm en m³ dient daarnaast de tijdseenheid te worden gekozen. Voor km en m zijn de tijdseenheden vast ingesteld.

Voorbeeld: Voor de functie "Energiemeter" kan de eenheid "kW"worden gebruikt. In bovenstaand voorbeeld is 0,00125 kWh/impuls gekozen, hetgeen 800 impulsen/kWh betekent.

### <span id="page-14-0"></span>**Omschrijving**

Invoer van de ingangsomschrijving door keuze uit de vooringestelde omschrijvingen uit verschillende betekenisgroepen of gebruikersgedefinieerde omschrijvingen.

Sensortype analoog / temperatuur:

- **Algemeen**
- **Opwekker**
- **Verbruiker**
- **Leiding**
- **Klimaat**
- **Gebruiker** (gebruikersgedefinieerde omschrijvingen)

Daarnaast kan aan iedere omschrijving een getal 1 – 16 worden toegewezen.

### <span id="page-14-1"></span>**Sensorcorrectie**

Voor de meetgrootheden temperatuur, solarstraling, vochtigheid en regen van het sensortype analoog bestaat de mogelijkheid voor een sensorcorrectie. De gecorrigeerde waarde wordt voor alle berekeningen en weergaves gebruikt.

**Voorbeeld**: Temperatuursensor Pt1000

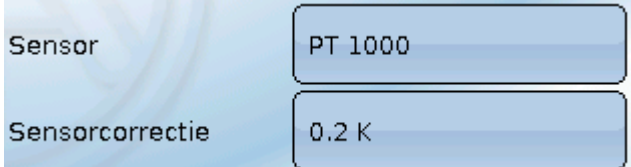

### <span id="page-14-2"></span>**Gemiddelde waarde**

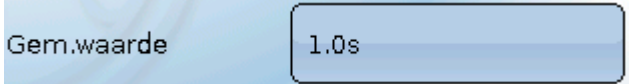

Deze instelling betreft de **periodieke** middeling van de meetwaarde.

Een gemiddelde waardetijd van 0,3 seconden leidt tot een zeer snelle reactie van de weergave en het apparaat, echter er dient met schommelingen van de waarde te worden gerekend.

Een hoge gemiddelde waardetijd leidt tot traagheid en is alleen voor sensoren voor gebruik bij warmtemetingen aan te bevelen.

Bij eenvoudige meetopgaves dient tussen 1-3 seconden te worden gekozen, bij de hygiënische tapwaterbereiding met de ultrasnelle sensor 0,3–0,5 seconden.

#### **Ingangen**

# <span id="page-15-0"></span>**Sensorcheck voor analoge sensoren**

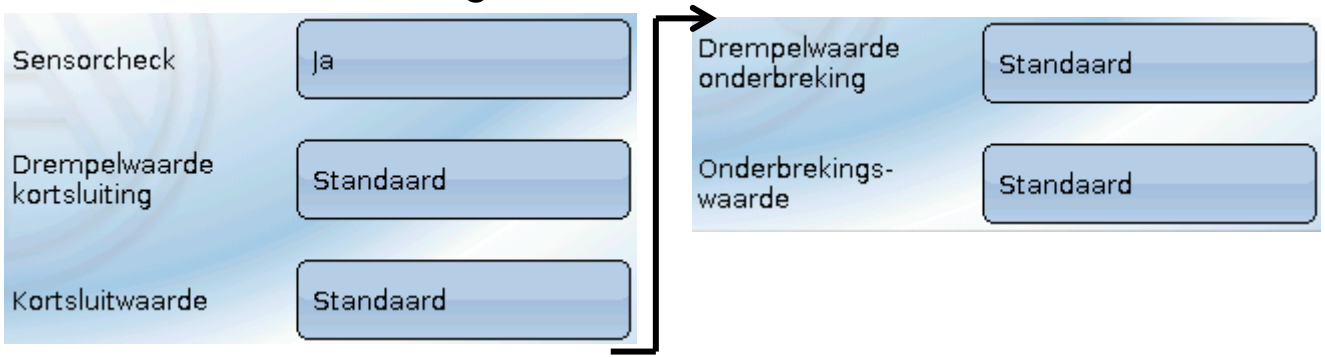

Een geactiveerde "**Sensorcheck**" (invoer: "**Ja**") genereert bij een kortsluiting cq. een onderbreking **automatisch** een foutmelding: In de bovenste statusbalk wordt een **Waarschuwingsdriehoek**  weergegeven, in het menu "Ingangen" krijgt de defecte sensor een rode rand.

#### **Voorbeeld:**

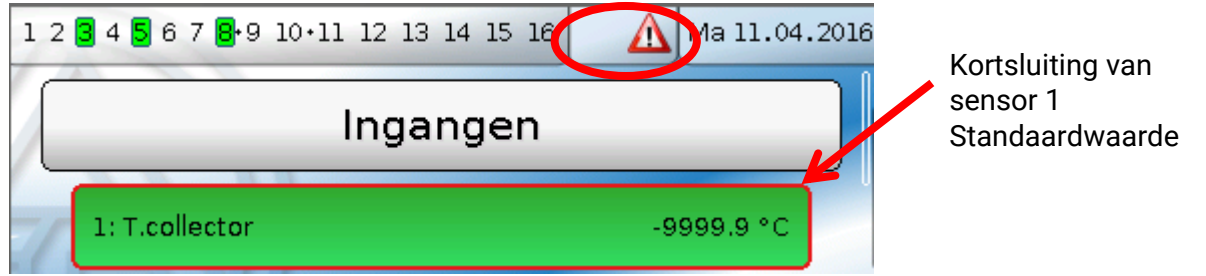

#### <span id="page-15-1"></span>**Sensorfout**

Bij geactiveerde "Sensorcheck" staat de sensorfout als ingangsvariabele van functies ter beschikking: Status "**Nee**" voor een correct werkende sensor en "**Ja**" voor een defecte (kortsluiting of onderbreking). Hiermee kan bv. op de uitval van een sensor worden gereageerd.

In de Systeemwaardes/ Algemeen staat de sensorfout **van alle** ingangen ter beschikking.

Worden de **standaard** drempelwaardes gekozen, dan wordt een kortsluiting bij onderschrijden van de onderste **meetgrens** en een onderbreking bij overschrijden van de bovenste **meetgrens** weergegeven.

De **standaard**waardes voor temperatuursensoren zijn bij kortsluiting -9999,9°C en bij onderbreking 9999,9°C. Deze waardes worden in geval van een fout voor de interne berekening gebruikt.

Door een goede keuze van drempelwaardes en waardes kan bij uitval van een sensor aan de regelaar een vaste waarde worden opgegeven, waarmee een functie in noodbedrijf verder kan functioneren.

**Voorbeeld**: Wordt de drempelwaarde van -40°C (= "Drempelwaarde") onderschreden, wordt een waarde van 0,0°C (= "Uitgavewaarde") voor deze sensor weergegeven en uitgegeven (vaste hysterese: 1,0°C). Tegelijkertijd wordt de status "Sensorfout" op "**Ja**" gezet.

De kortsluitwaarde kan alleen onder de onderbrekingswaarde worden gedefinieerd.

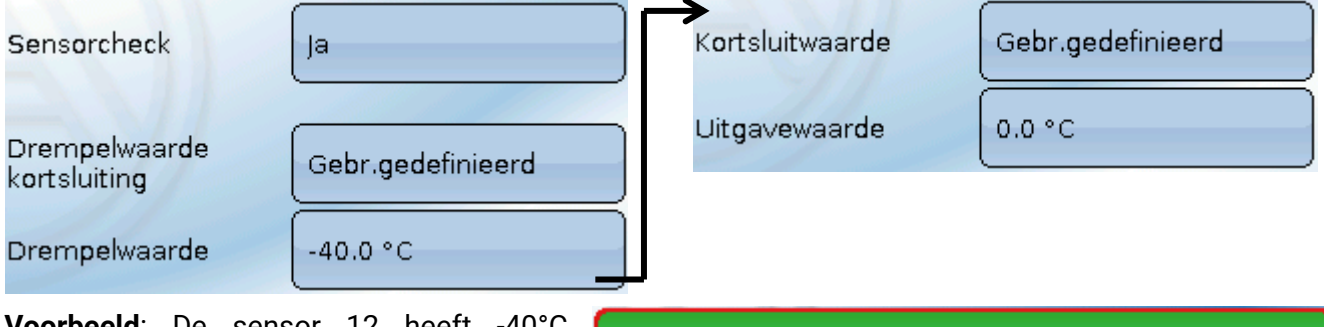

**Voorbeeld**: De sensor 12 heeft -40°C onderschreden, als meetwaarde wordt daarom 0°C uitgegeven, gelijktijdig wordt een sensorfout weergegeven.

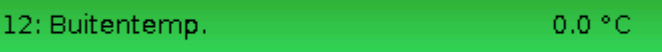

### <span id="page-16-0"></span>**Toewijzing van de mogelijke sensortypes aan de ingangen**

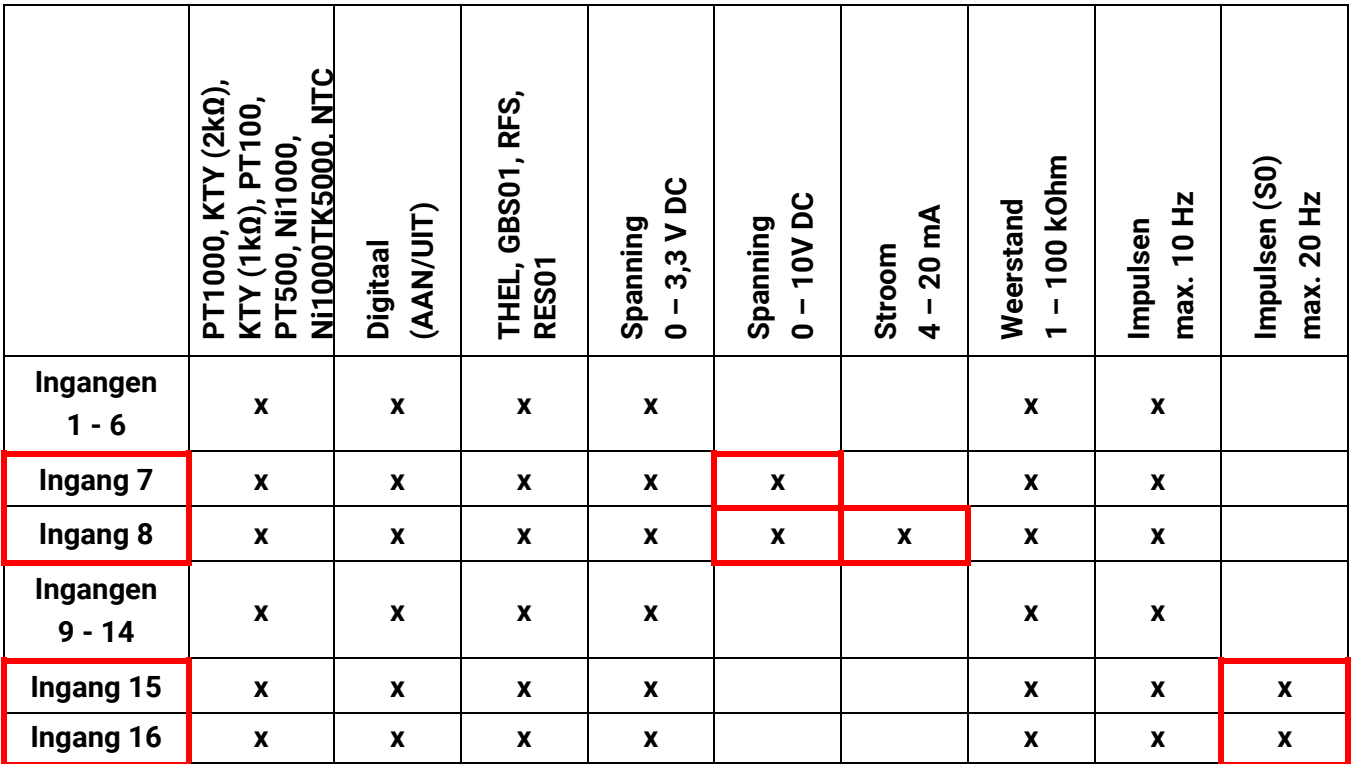

Bij de **spanningsmeting** van de ingangen 1-6 en 9-16 (max. 3,3V) dient erop te worden gelet, dat de interne weerstand van de **spanningsbron** 100 Ohm niet mag overschrijden, om de nauwkeurigheid volgens de technische gegevens niet te onderschrijden.

**Spanningsmeting** ingangen 7 en 8: de ingangsimpedantie van de regelaar bedraagt 30kOhm. Er dient erop te worden gelet, dat de spanning nooit boven de 10,5V stijgt, omdat anders de andere ingangen extreem negatief beïnvloed worden.

Weerstandsmeting: bij de instellingen van de procesgrootte "dimensieloos" is de meting alleen tot 30kOhm mogelijk. Bij instelling procesgrootte "weerstand" en meting van weerstanden >15kOhm dient de gemiddelde waardetijd te worden verhoogd, omdat de waardes licht schommelen.

#### **Ingangen**

### <span id="page-17-0"></span>**Weerstandstabel van de verschillende sensortypes**

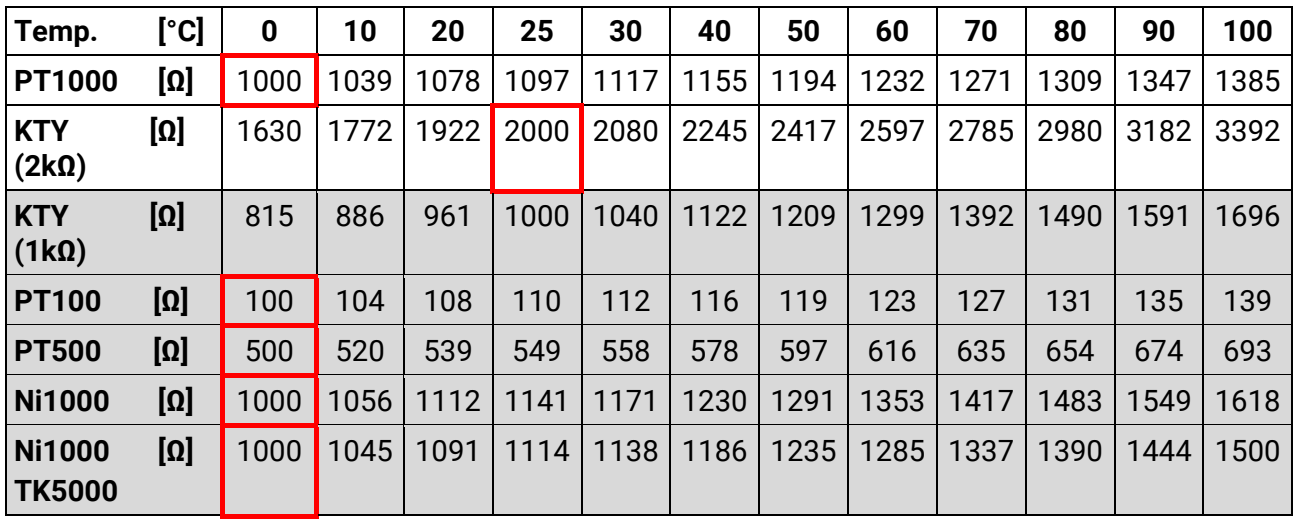

Het standaardtype van Technische Alternative is **PT1000**.

Tot 2010/2011 was het standaardtype van de fabriekszijdige instellingen **KTY (2kΩ)**.

**PT100, PT500**: omdat deze sensoren vanwege externe storingsinvloeden gevoeliger zijn, dienen de sensorkabels te zijn **afgeschermd** en dient de **gemiddelde waardetijd** te worden verhoogd. Desondanks kan de voor de PT1000-sensoren geldende nauwkeurigheid volgens de technische gegevens **niet gegarandeerd** worden.

#### **NTC-voeler**

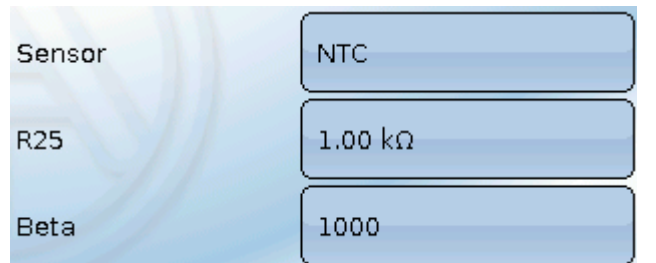

Voor de verwerking van NTC-sensoren is de opgave van de R25- en van de Beta-waardes noodzakelijk.

De nominale weerstand R25 heeft altijd betrekking op de waarde 25°C.

De Beta-waarde bepaalt de karakteristiek van een NTC-sensoren op basis van 2 weerstandswaardes.

Beta is een materiaalconstante en kan uit de weerstandstabel van de fabrikant middels de volgende formule worden berekend:

$$
B = \frac{\ln \frac{R1_{(NT)}}{R2_{(HT)}}}{\frac{1}{T1_{(NT)}} - \frac{1}{T2_{(HT)}}}
$$

Omdat de Beta-waarde geen constante over het totale temperatuurverloop is, dienen de te verwachten grenzen van het meetbereik te worden vastgelegd (bv. voor een buffersensor van +10°C tot +100°C, of voor een buitenvoeler van -20°C tot +40°C).

Alle temperaturen in de formule dienen als **absolute temperaturen in K** (Kelvin) te worden opgegeven  $(bv. +20°C = 273,15 K + 20 K = 293,15 K)$ 

ln Natuurlijke logaritme

 $R1_{(NT)}$  Weerstand bij de laagste temperatuur van het temperatuurbereik

- $R2_{\text{H}}$  Weerstand bij de hoogste temperatuur van het temperatuurbereik
- T1<sub>(NT)</sub> Laagste temperatuur van het temperatuurbereik
- T2(HAT) Hoogste temperatuur van het temperatuurbereik

# <span id="page-18-0"></span>Uitgangen

De regelaar beschikt over **16 uitgangen.**

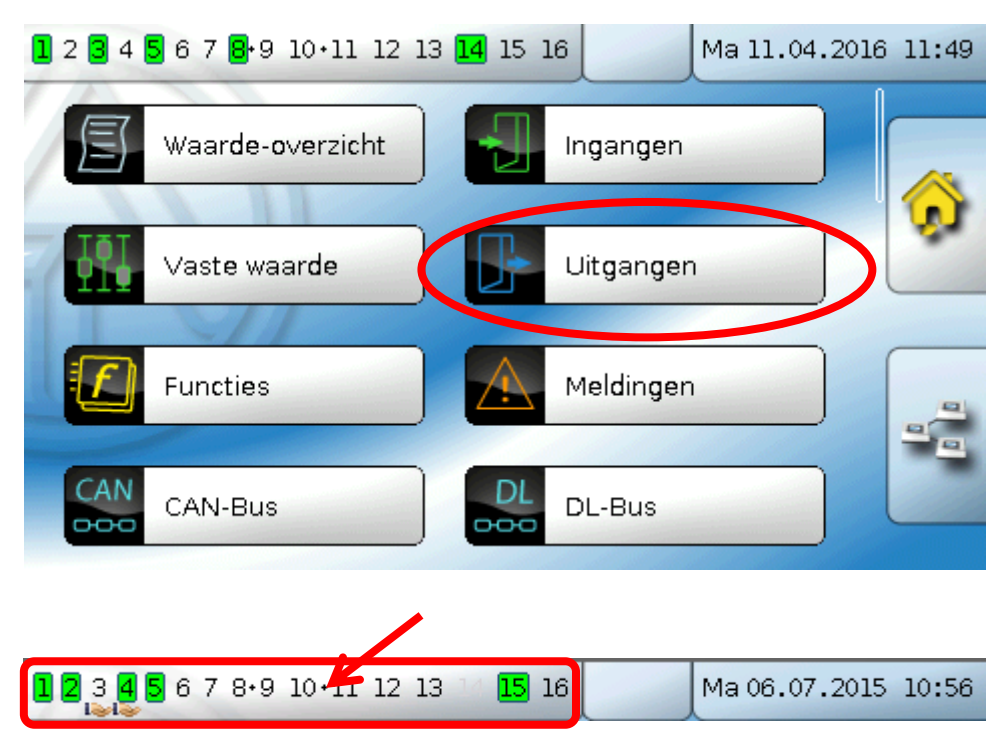

Door het aantippen van de uitgangsnummering in de bovenste statusbalk komt men ook in het menu "**Uitgangen**". Niet gedefinieerde uitgangen zijn niet weergegeven.

Na de selectie worden de uitgangen met hun omschrijving en de actuele toestand weergegeven (zie hoofdstuk "Displayweergave").

#### **Voorbeeld:**

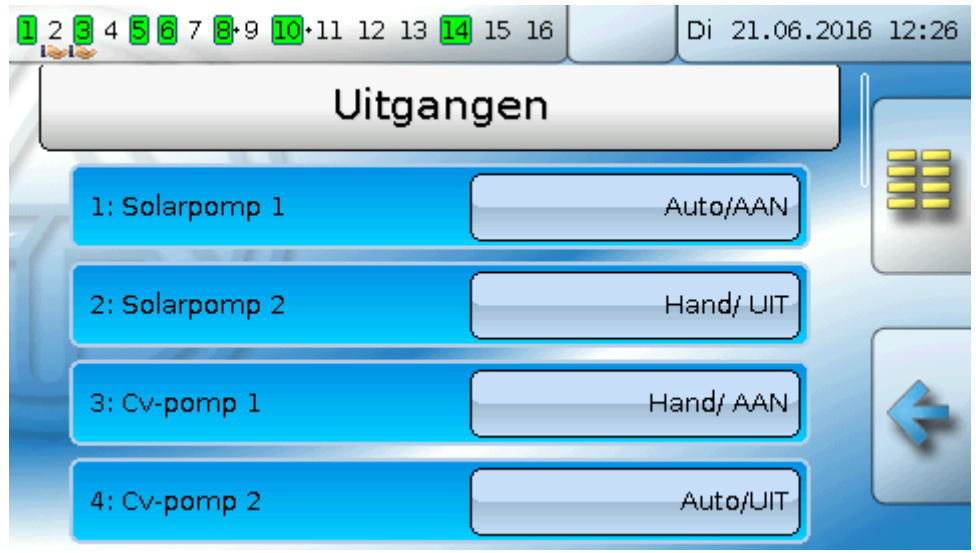

#### **Uitgangen**

# <span id="page-19-0"></span>**Parametrering**

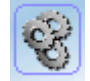

Na selectie van de gewenste uitgang volgt het vastleggen van het uitgangstype.

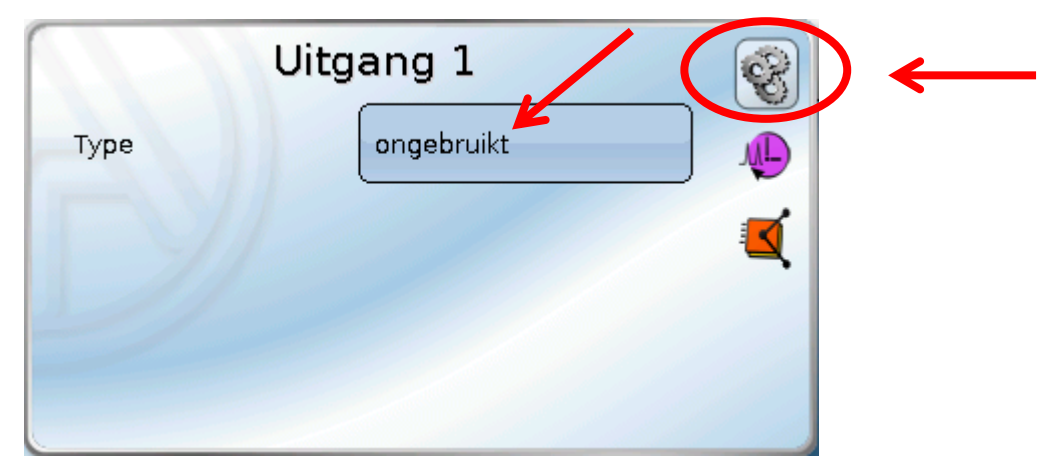

Eerst volgt de noodzakelijke instelling voor het uitgangstype.

### <span id="page-19-1"></span>**Uitgangstype**

Er zijn de volgende uitgangstypes beschikbaar, welke echter niet bij alle uitgangen te selecteren zijn:

- **Schakeluitgang**
- **Uitgangspaar**
- **0-10V**
- **PWM**

#### **Uitgangen 1/2, 3/4, 6/7, 8/9, 10/11, 12/13 en 14/15 als uitgangspaar**

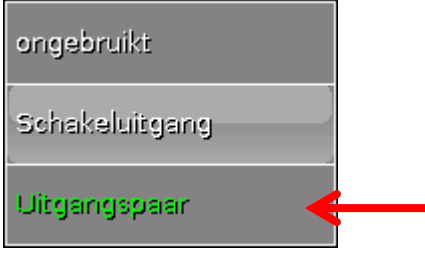

Deze uitgangen kunnen als eenvoudige schakeluitgang of samen met de **onderstaande**  schakeluitgangen als **uitgangspaar** (bv. aansturing van een mengventiel) worden gebruikt.

#### **Let op!**

De uitgangsparen **1/2** en **6/7** mogen alleen in der **relaisversie** van de UVR16x2 worden gebruikt.

De uitgangsparen **1/2**, **3/4**, **6/7**, **8/9** en **10/11** zijn seriematig beschikbaar. De uitgangsparen **12/13** en **14/15** benodigen het gebruik van een hulprelais (relaismodule).

#### **Looptijd**

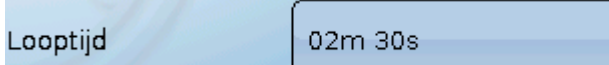

Voor ieder **uitgangspaar** dient de looptijd van het mengventiel te worden opgegeven.

**Wordt mengerlooptijd 0 opgegeven, volgt er geen** 

#### **aansturing van het uitgangspaar.**

#### **Looptijdbegrenzing**

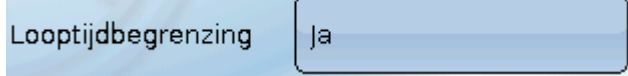

Bij geactiveerde looptijdbegrenzing wordt de aansturing van het uitgangspaar beëindigd, indien de resterende looptijd van 20 minuten op 0 teruggeteld is. De resterende looptijd wordt opnieuw geladen, indien het uitgangspaar naar handbedrijf wordt gezet, door een melding (dominant AAN of UIT) aangestuurd wordt, de

aansturingslooprichting wijzigt of de vrijgave van UIT naar AAN wordt omgeschakeld. Wordt de looptijdbegrenzing gedeactiveerd, dan wordt de resterende looptijd slechts tot 10 seconden

teruggeteld en de aansturing van het uitgangspaar wordt niet beëindigd.

Uitgangsparen worden in de statusbalk met een "**+**" tussen de uitgangsnummers weergegeven.

**Voorbeeld**: uitgangen **8+9** en **10+11** zijn als uitgangsparen geparametreerd

```
1 2 3 4 5 6 7 8 9 10 11 12 13 14 15 16
```
Werken 2 verschillende functies gelijktijdig op beide uitgangen van het uitgangspaar, dan wordt de uitgang met het laagste nummer ("OPEN"-commando) geactiveerd.

**Uitzondering**: functie "Melding" – komt de gelijktijdige aansturing van deze functie, dan wordt de uitgang met het hoogste nummer ("DICHT"-commando) geactiveerd.

#### **Uitgangen Alle schakeluitgangen**

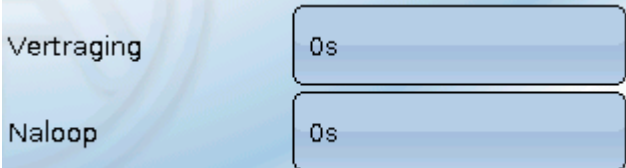

Voor alle **schakel**uitgangen kan een inschakelvertraging en een nalooptijd worden ingesteld.

#### **Alle uitgangen**

Voor alle uitgangen kan het handbedrijf tot **gebruikersgroepen** (Gebruiker, Installateur, Expert) worden beperkt.

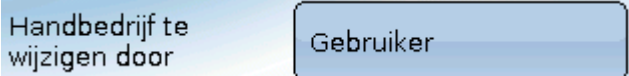

#### **Uitgangen 12 tot 16 als analoge uitgangen**

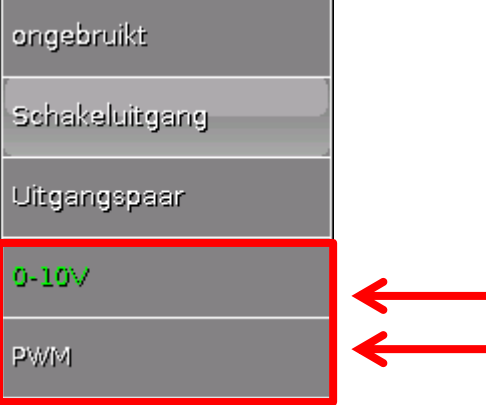

Deze uitgangen stellen een spanning van 0 tot 10V ter beschikking, bv. voor vermogensregeling van branders (brandermodulatie) of toerentalregeling van elektronische pompen.

De uitgave geschiedt naar keuze als spanning (**0 - 10 V**) of als **PWM**-signaal.

Deze kunnen door een PID-functie of ook door andere functies worden aangestuurd. Die "verschaling" beidt de mogelijkheid, de **analoge waarde** van de bron (met of zonder kommapositie) aan het regelbereik van het aan te sturen apparaat aan te passen.

In de modus **PWM** (pulsbreedtemodulatie) wordt een bloksignaal met een spanningspiek van ca. **10V** en een frequentie van **1kHz** met variabele arbeidscyclus (0 - 100%) aangemaakt.

#### **Werken meerdere functies (analoge waardes) gelijktijdig op een analoge uitgang, wordt de hoogste waarde uitgegeven.**

Bij activering van de analoge uitgang met een **digitaal commando** kan een uitgangsspanning tussen 0,00V en 10,00V (cq. 0,0% – 100,0 % bij PWM) worden vastgelegd. Digitale commando's zijn ten opzicht van een verbinding met een analoge waarde **dominant**.

De activering van de analoge uitgang met "**Dominant uit**" en "**Digitaal aan**" is met de volgende digitale signalen mogelijk:

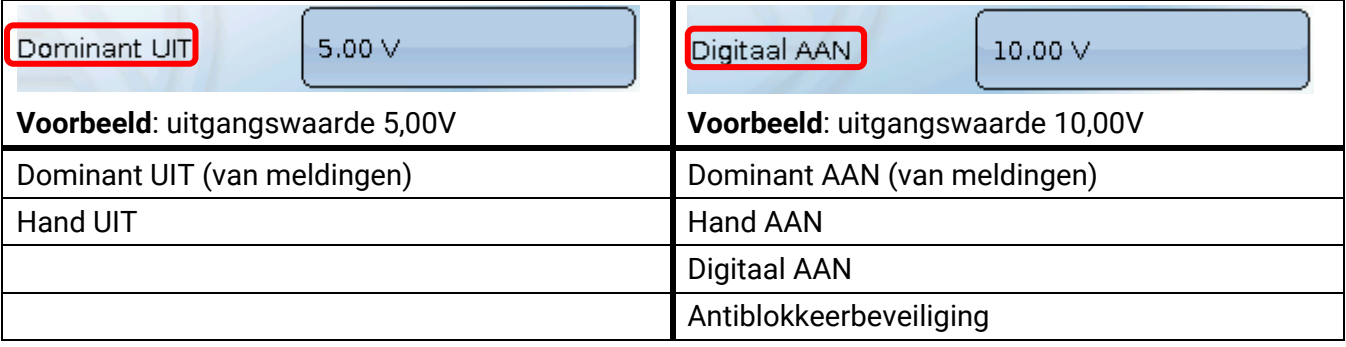

# **Uitgangsstatus van de analoge uitgangen**

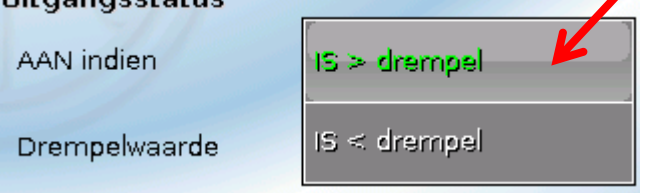

Voor de **uitgangsstatus** kan worden vastgelegd, of de status **AAN** boven of onder een instelbare **drempelwaarde** dient te worden uitgegeven.

**Voorbeeld**: Als een analoge uitgang meer dan 3,00 V uitgeeft, dan gaat de uitgangsstatus van UIT naar AAN.

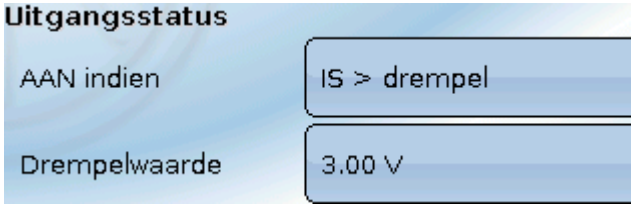

Afhankelijk van de technische eigenschappen van de aangestuurde pomp kan daarmee de uitgangsstatus zo worden ingesteld, dat deze alleen dan op AAN staat, indien de pomp daadwerkelijk loopt.

Dient met een analoge uitgang (A12 – A16) **tegelijkertijd** ook een schakeluitgang mee te worden geschakeld, kan dit alleen door een specifieke programmering worden bereikt.

**Voorbeeld**: Zodra de uitgangsstatus van de analoge uitgang op AAN gaat, wordt dit AAN-commando via de logische functie aan de schakeluitgang verder gegeven.

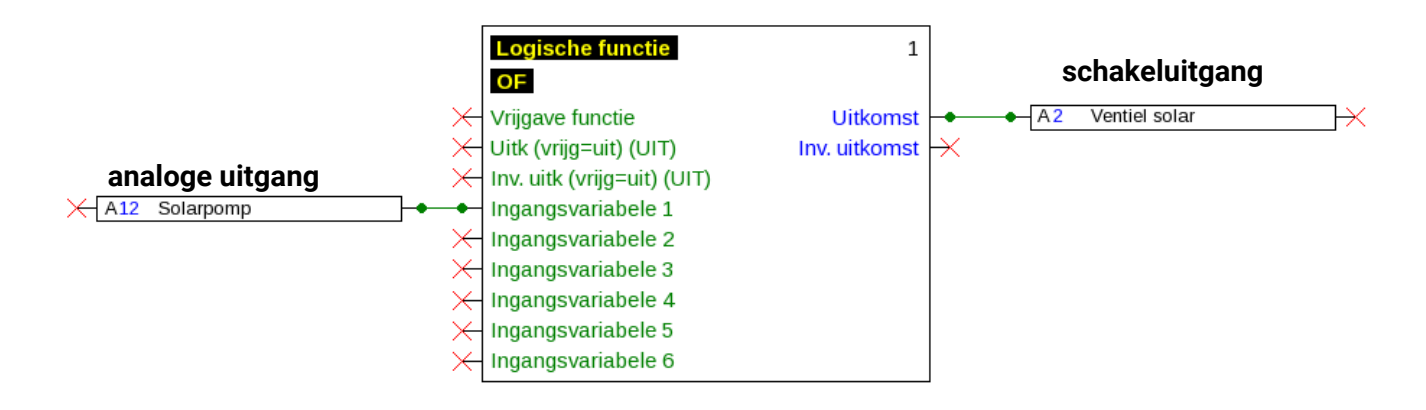

#### **Uitgangen**

#### **Weergave in het menu Uitgangen**

In de menuweergave wordt der bedrijfstoestand van de analoge uitgang weergegeven. De uitgangsstatus kann door het aantippen worden gewijzigde

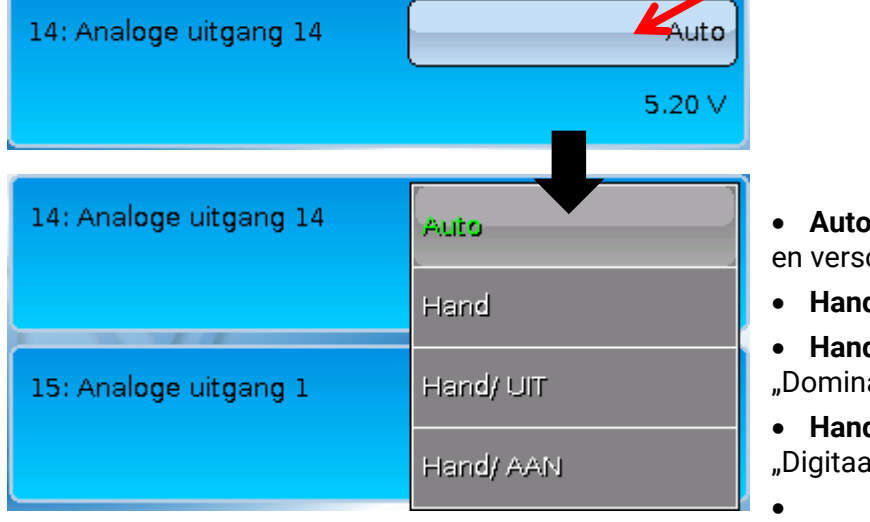

- **Auto**: uitvoer aan de hand van de bron en verschaling
- **Hand**: instelbare waarde
- **Hand/UIT**: uitvoer volgens instelling "Dominant UIT"
- **Hand/AAN**: uitvoer volgens instelling "Digitaal AAN"
- **Voorbeeld van verschillende verschalingen**

**Stapgrootte van een PID-functie**: Modus 0-10V, de stapgrootte 0 dient 0V, de stapgrootte 100 dient 10V te betekenen:

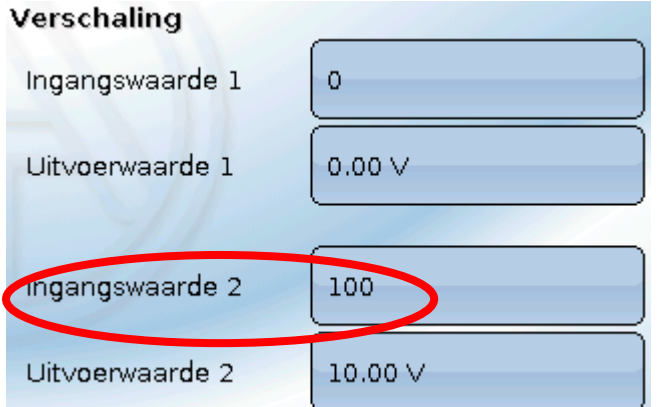

**Temperatuurwaarde**, bv. van een analoge functie: modus PWM, de temperatuur 0°C dient 0%, de temperatuur 100,0°C dient 100% te betekenen:

De temperatuurwaarde wordt in 1/10°C **zonder** komma overgenomen.

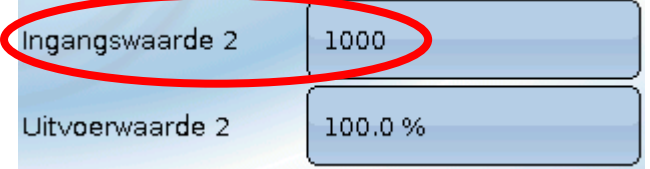

**Brandervermogen**, bv. van de functies Warmtevraag Warmwater of Onderhoudsfunctie: modus 0-10V, het brandervermogen van 0,0% dient 0V, 100,0% dient 10V te betekenen:

De procentuele waarde wordt in 1/10% **zonder komma** overgenomen.

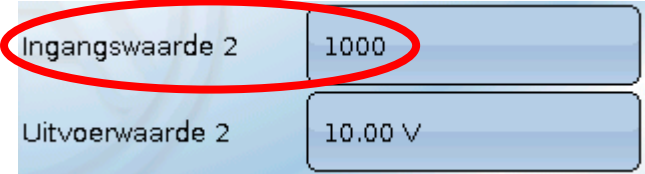

# <span id="page-24-0"></span>**Omschrijving**

Invoer van de uitgangsomschrijving door keuze uit vooringestelde omschrijvingen van verschillende betekenisgroepen of gebruikersgedefinieerde omschrijvingen.

- **Algemeen**
- **Klimaat**
- **Gebruiker** (gebruikersgedefinieerde omschrijvingen)

Daarnaast kan aan iedere omschrijving een getal van 1 tot 16 worden toegewezen.

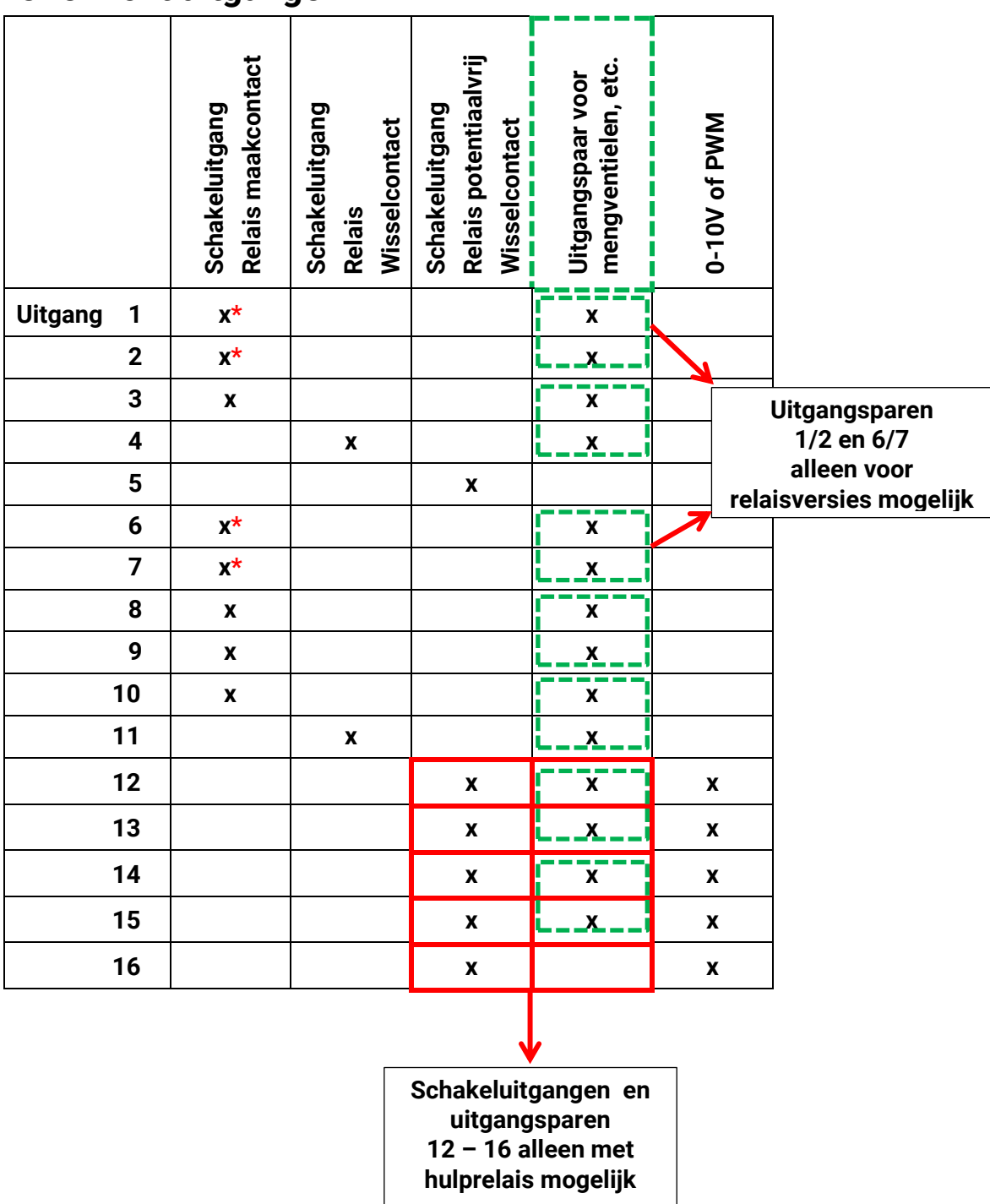

### <span id="page-24-1"></span>**Overzicht uitgangen**

\***Triac-uitgangen bij triac-versie (UVR16x2-D)**

#### **Uitgangen**

<span id="page-25-0"></span>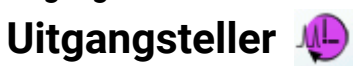

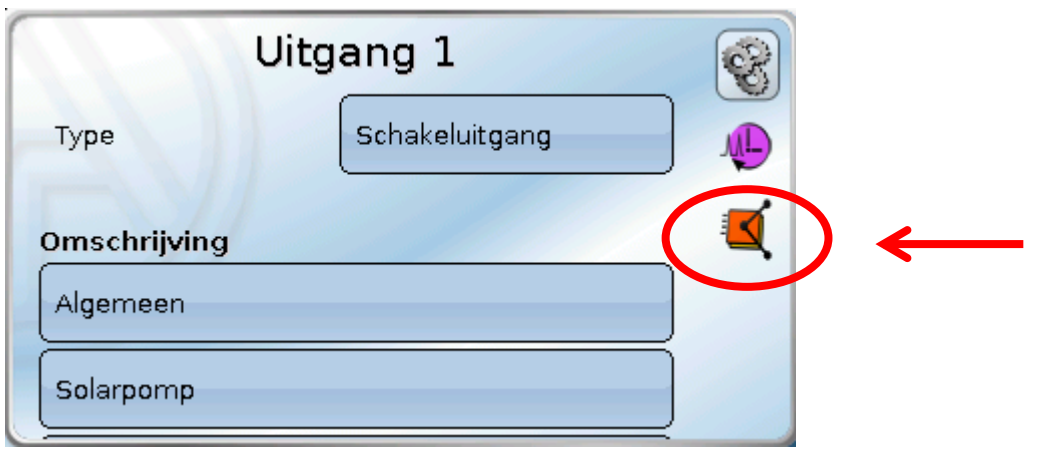

Door de keuze van dit symbool kunnen **voor iedere uitgang** de bedrijfsuren en impulsen (inschakelingen) worden afgelezen.

**Voorbeeld**: bij uitgang 1 kan der tellerstand sinds 26-4-2016 worden afgelezen.

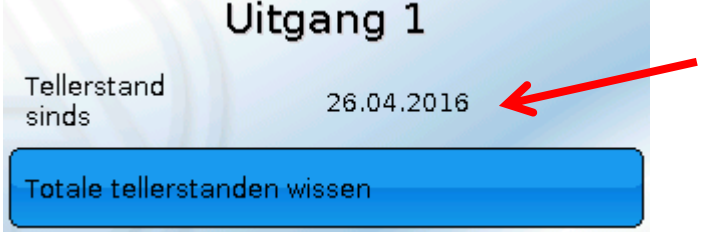

Na het aantippen van het schakelveld wordt gevraagd, of men de **totale** tellerstanden en die van "**gisteren**" van de bedrijfsuren- **en** van de impulsteller wil wissen. De tellerstanden "**vandaag**" en "laatste run" en "actuele run" worden doormee niet gewist.

 $\begin{bmatrix} 1 & 1 \\ 1 & 1 \end{bmatrix}$ 

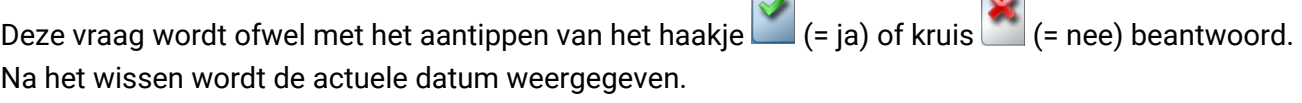

#### **Bedrijfsuren**

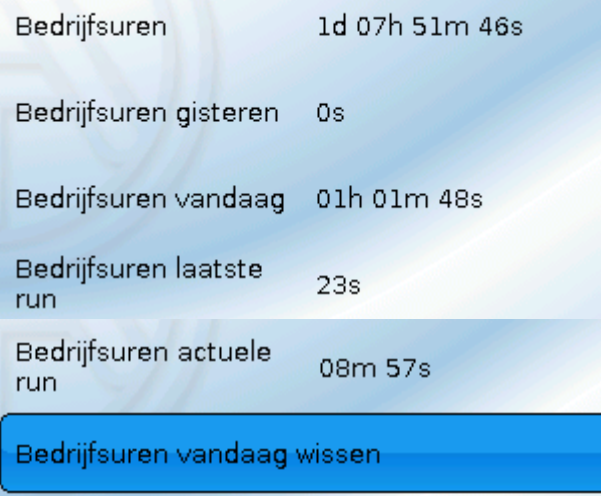

Er worden de totale bedrijfsuren, de bedrijfsuren van gisteren en vandaag, evenals van de laatste en van de actuele run weergegeven.

**Report** 

Na het aantippen van het schakelveld wordt gevraagd, en men de **vandaag** getelde bedrijfsuren will wissen. "Laatste run" en "actuele **run**" worden daarmee **niet** gewist.

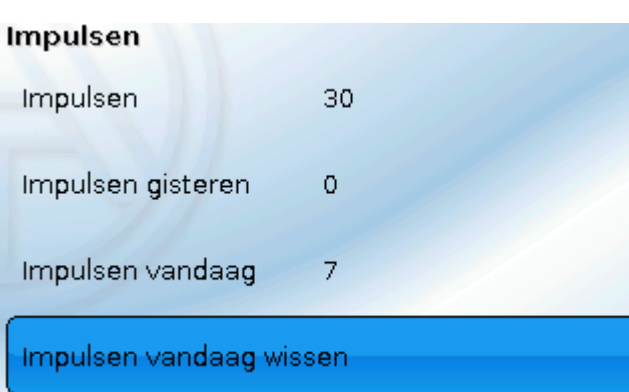

Onder de bedrijfsuren kunnen de impulsen (schakelingen) worden afgelezen.

Er worden het totaal aantal impulsen (inschakelingen), het impulsaantal van gisteren en vandaag weergegeven.

Na het aantippen van het schakelveld wordt gevraagd, of men de **vandaag** getelde impulsen will wissen.

- ➢ **LET OP:** De tellerstanden worden ieder uur in het interne geheugen weggeschreven. Bij een stroomuitval kan daarom de telling van maximaal 1 uur verloren gaan.
- ➢ Bij het laden van functiedata wordt gevraagd, of de opgeslagen tellerstanden overgenomen moeten worden (zie handleiding "Programmering Deel 1: Algemene opmerkingen").

#### **Terugzetten teller**

Na het aantippen van het schakelveld "Wissen" wordt gevraagde, of men de totale tellerstanden of de tellerstand van vandaag will wissen.

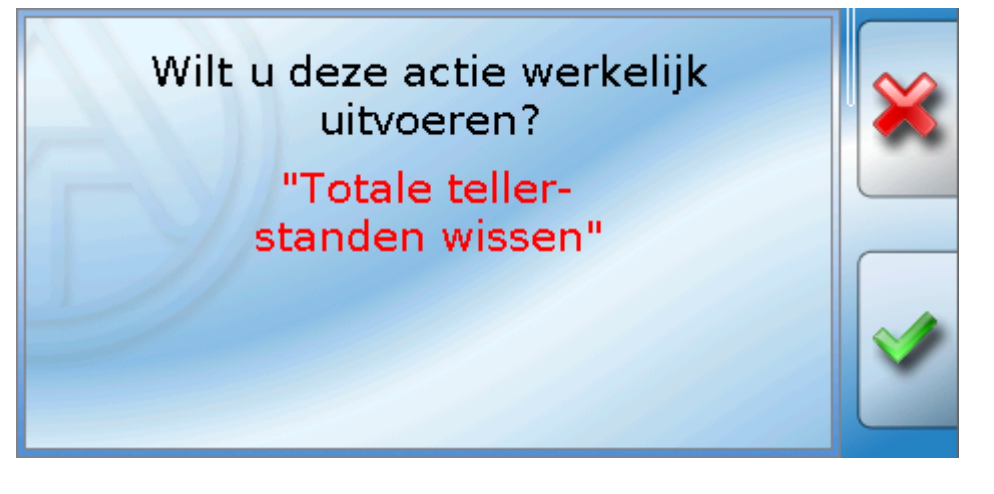

De controlevraag wordt ofwel door het aantippen van het haakje  $\Box$  (= ja) opf het kruis  $\Box$  (= nee) beantwoord.

Na het wissen van de totale tellerstanden wordt de actuele datum weergegeven.

#### **Uitgangen**

# <span id="page-27-0"></span>**Weergave van de verbindingen**

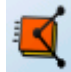

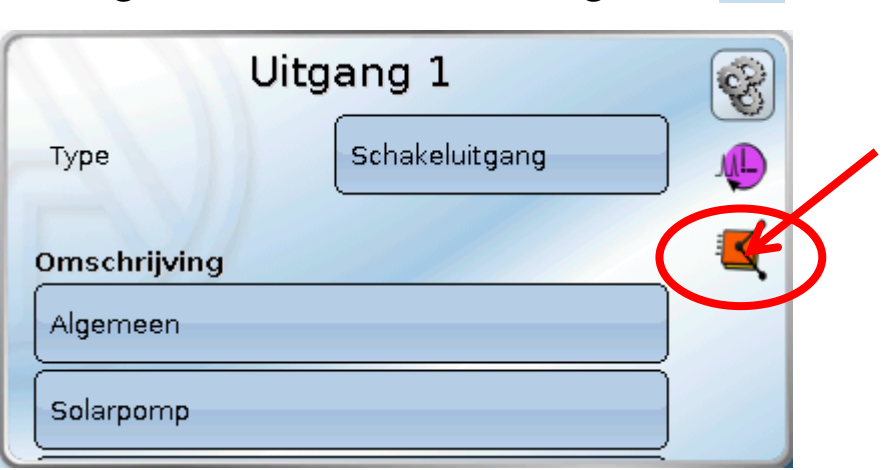

Na de keuze van het symbool worden voor de uitgang de verbindingen met de functies weergegeven.

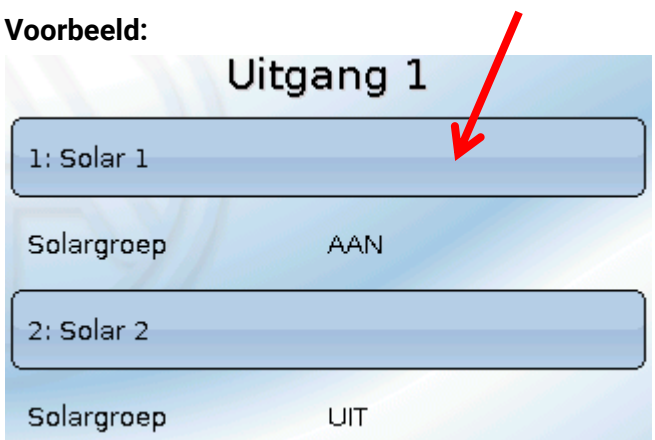

In dit voorbeeld wordt de uitgang 1 door 2 functies aangestuurd, waarbij deze momenteel door de functie 1 (Solar1) wordt ingeschakeld.

Door het aantippen van een functie komt men **direct** in het menu van de functie.

# <span id="page-28-0"></span>**Blokkeerbeveiliging**

Circulatiepompen, welke voor langere tijd niet lopen (bv. verwarmingspompen gedurende de zomer), hebben vaak aanloopproblemen als gevolg van interne corrosie. Dit probleem kan worden voorkomen, indien de pomp periodiek voor 30 seconden wordt ingeschakeld.

Het na uitgang 16 toegevoegde menu **Blokkeerbeveiliging** maakt het mogelijk een tijdstip en selectie uit alle uitgangen op te geven, welke een blokkeerbeveiliging dienen te hebben.

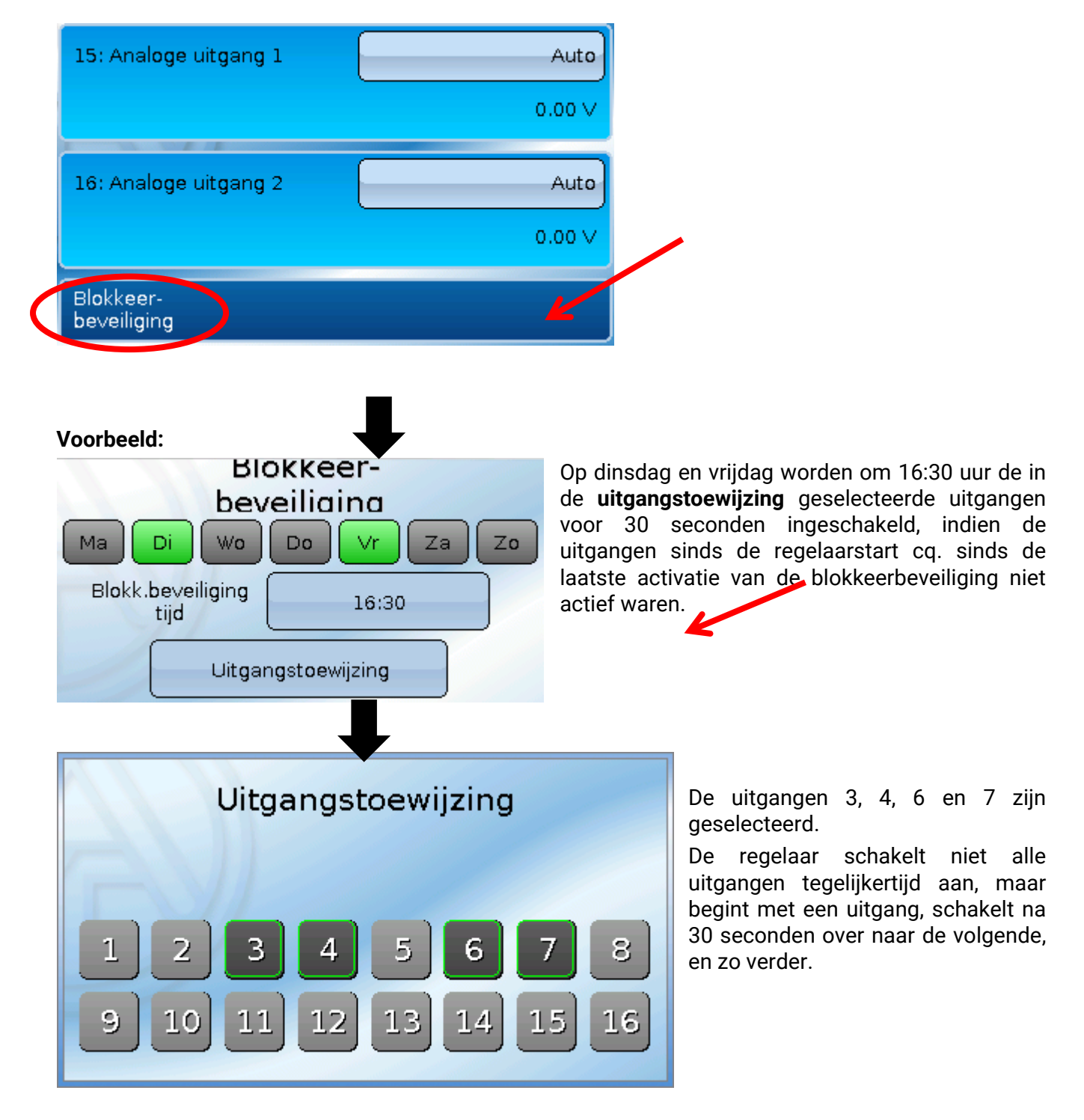

#### **Uitgangen**

### <span id="page-29-0"></span>**Displayweergave**

**Voorbeeld** een reeds geprogrammeerd systeem**:**

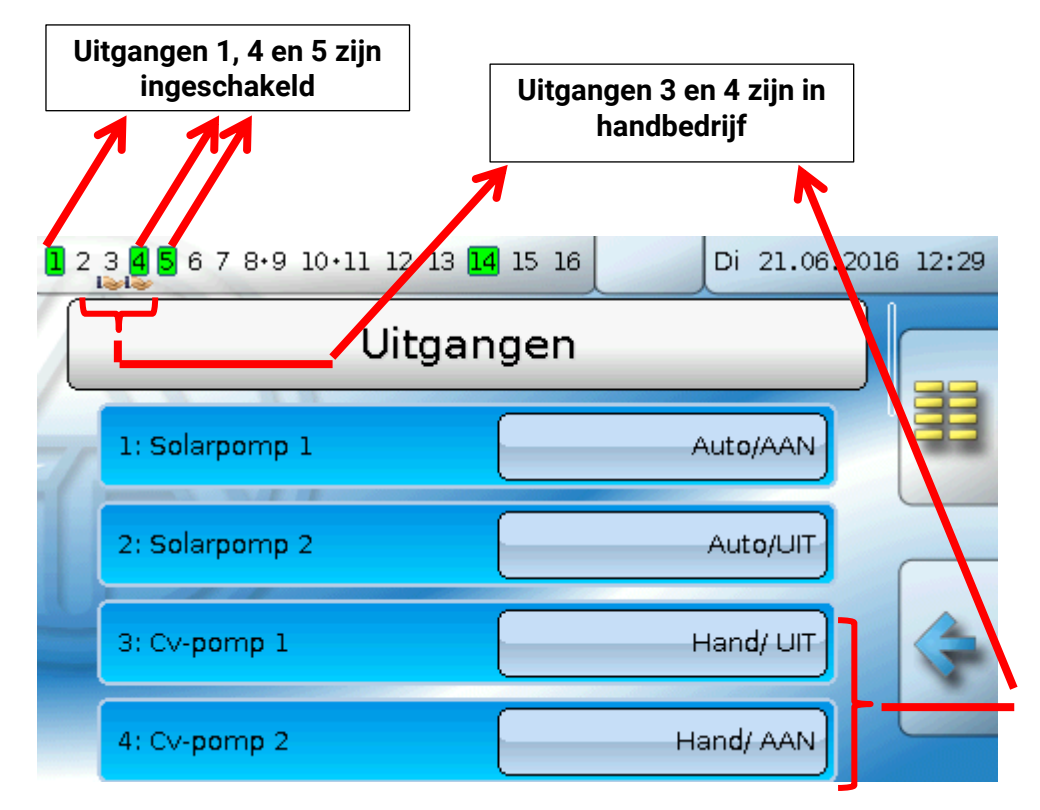

De **ingeschakelde** uitgangen worden **groen** geaccentueerd.

Uitgangen in **handbedrijf** worden door een **handsymbool** onder het uitgangsnummer gekenmerkt.

**Voorbeeld: Dominant geschakelde uitgangen** (door functie "Melding"):

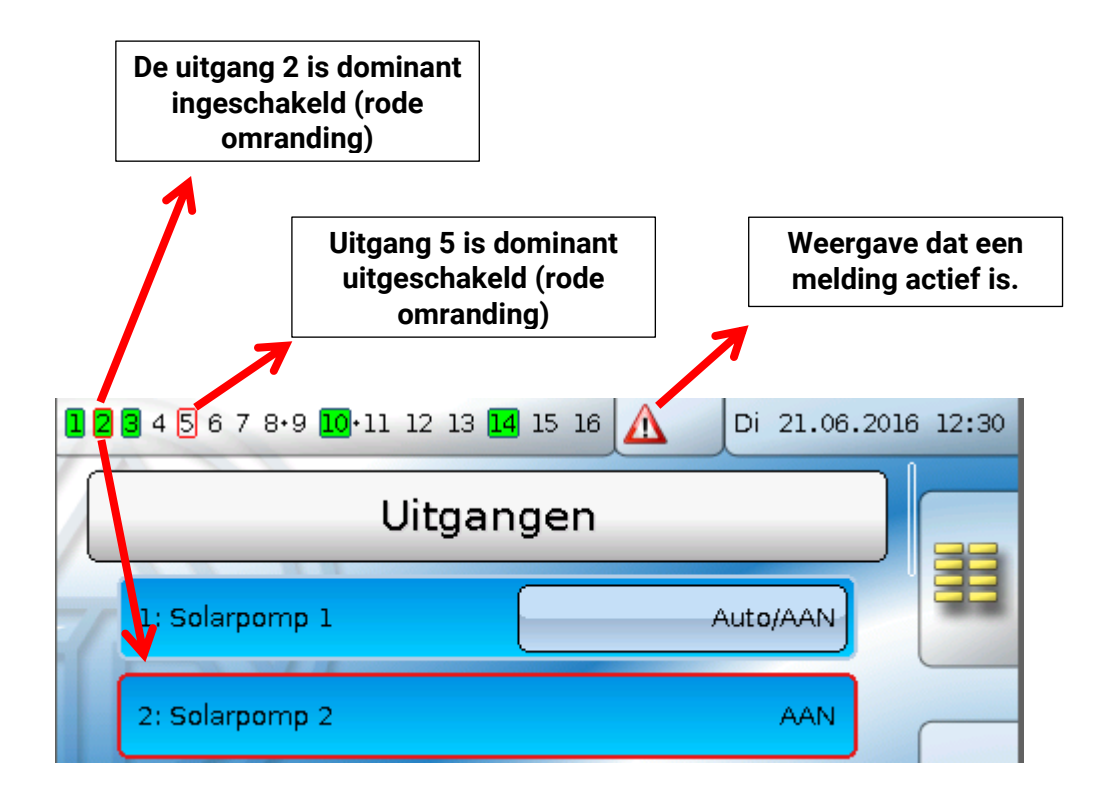

# <span id="page-30-0"></span>Vaste waardes

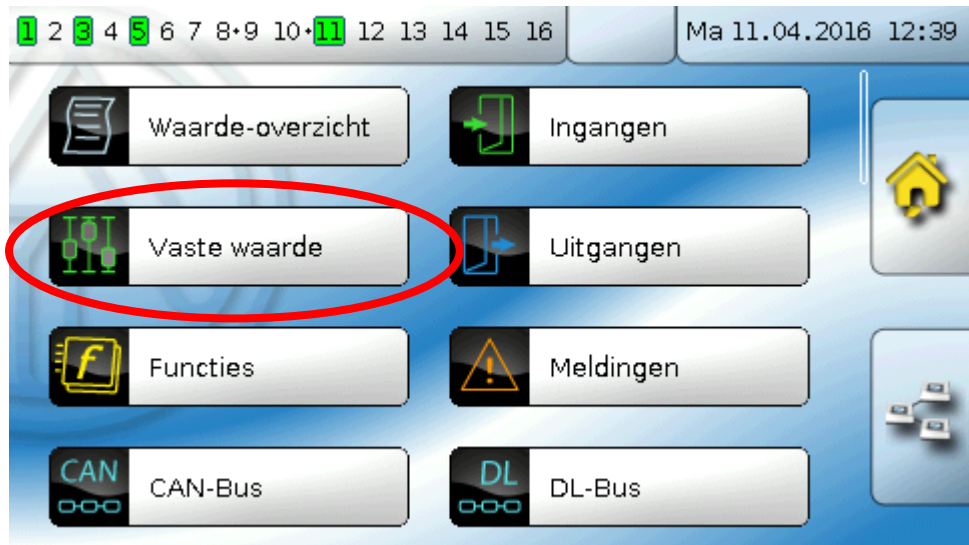

In dit menu kunnen tot **64 vaste waardes** gedefinieerd worden, welke bv. als ingangsvariabelen van functies kunnen worden gebruikt.

Na keuze in het hoofdmenu worden de reeds gedefinieerde vaste waardes met hun omschrijving en actuele waarde cq. toestand weergegeven.

#### **Voorbeeld:**

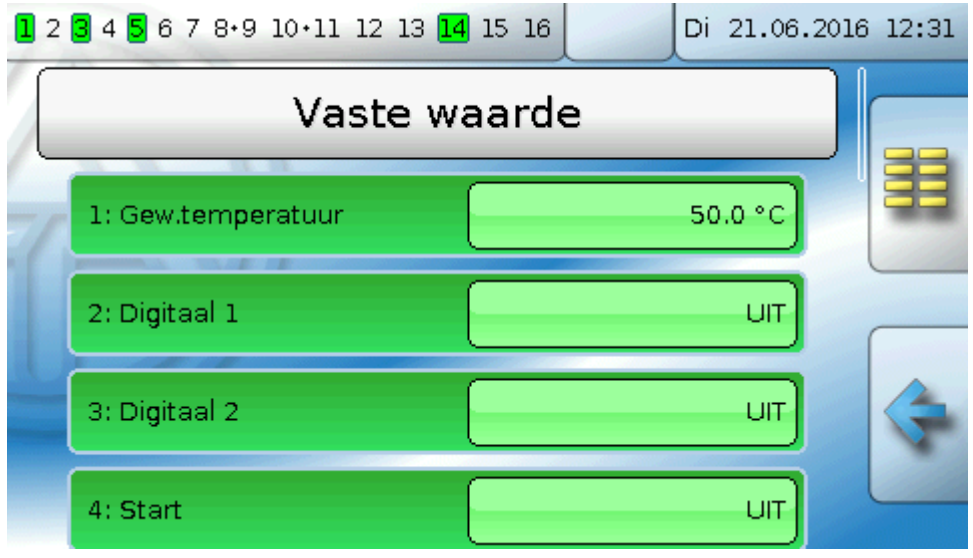

#### **Vaste waardes**

Type

# <span id="page-31-0"></span>**Parametrering**

**Voorbeeld**: vaste waarde 1 Vaste waarde 1

### <span id="page-31-1"></span>**Type vaste waarde**

Na keuze van de gewenste vaste waarde volgt het vastleggen van het type.

ongebruikt

- **Digitaal**
- **Analoog**
- **Impuls**

### <span id="page-31-2"></span>**Digitaal**

Keuze van de **meetgrootheid**:

- **Uit / Aan**
- **Nee / Ja**

Keuze, of der status via een keuzebox of door een enkele klik kan worden omgeschakeld.

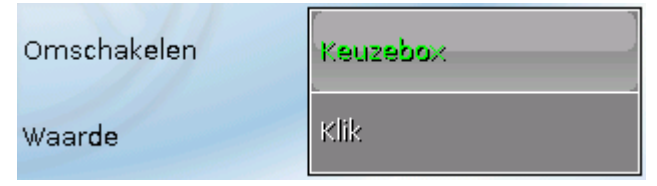

#### **Wijzigen van een digitale vaste waarde**

Door de selectie van het **licht weergegeven** schakelveld kan de vaste waarde via een **keuzebox** of door **aantippen** ("klik")worden gewijzigd. Is de status niet licht weergegeven, kan de status door het aangemelde gebruikersniveau niet worden gewijzigd.

#### **Voorbeeld**: Omschakeling van **AAN** naar **UIT** door een keuzebox

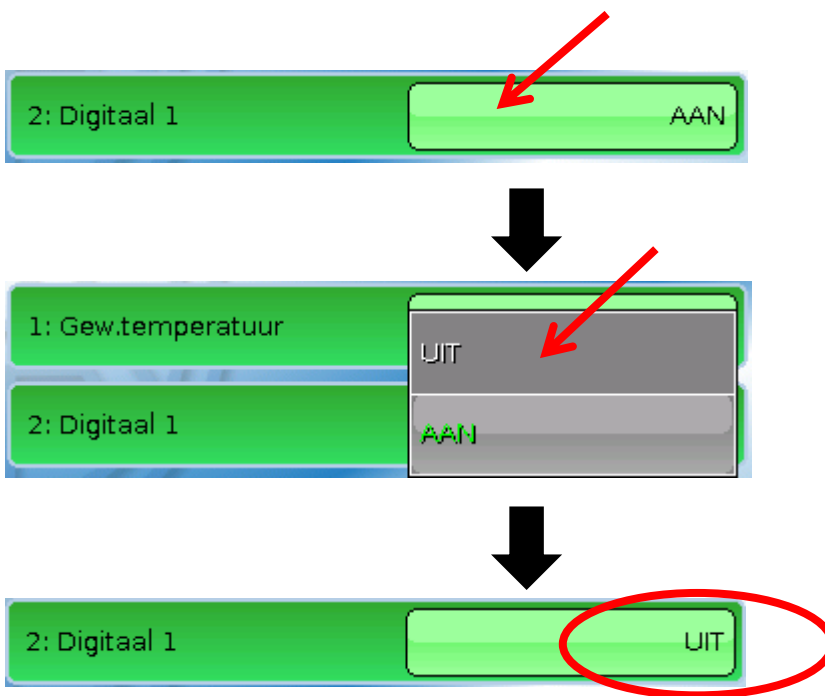

# <span id="page-32-0"></span>**Analoog**

Keuze uit een veelvoud aan functiegroottes

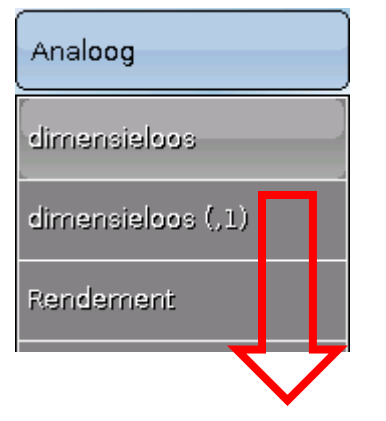

Voor vaste waardes staat ook de functiegrootte Tijd (weergave: 00:00) ter beschikking.

Na de opgave van de **omschrijving** geschiedt het vastleggen van de toegestane grenzen en van de actuele vaste waarde. Binnen deze grenzen kan de waarde in het menu worden versteld.

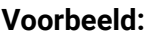

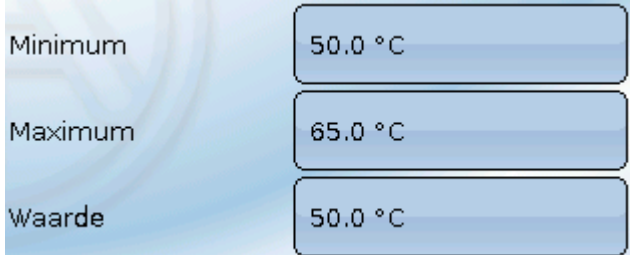

#### **Wijzigen van een analoge vaste waarde**

Door het aantippen van het **licht weergegeven** schakelveld kan de vaste waarde via een nummerveld worden gewijzigd. Is de waarde niet licht weergegeven, kan de status met het aangemelde gebruikersniveau niet worden gewijzigd.

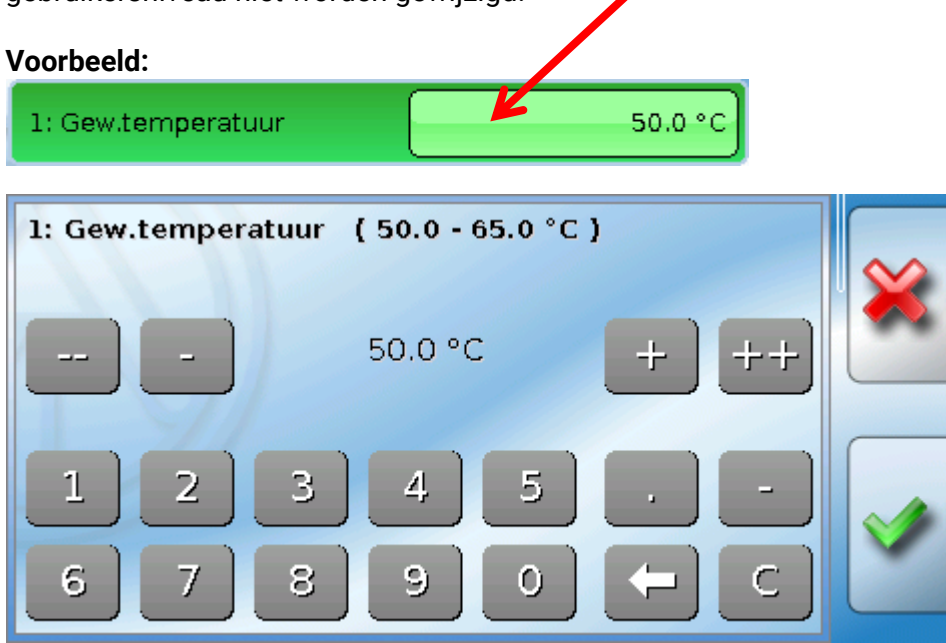

### <span id="page-33-0"></span>**Vaste waardes Impuls**

Met deze vaste waarde kunnen korte *impulsen* door het aantippen in het menu "Vaste waardes" worden gegenereerd.

#### **Voorbeeld:**

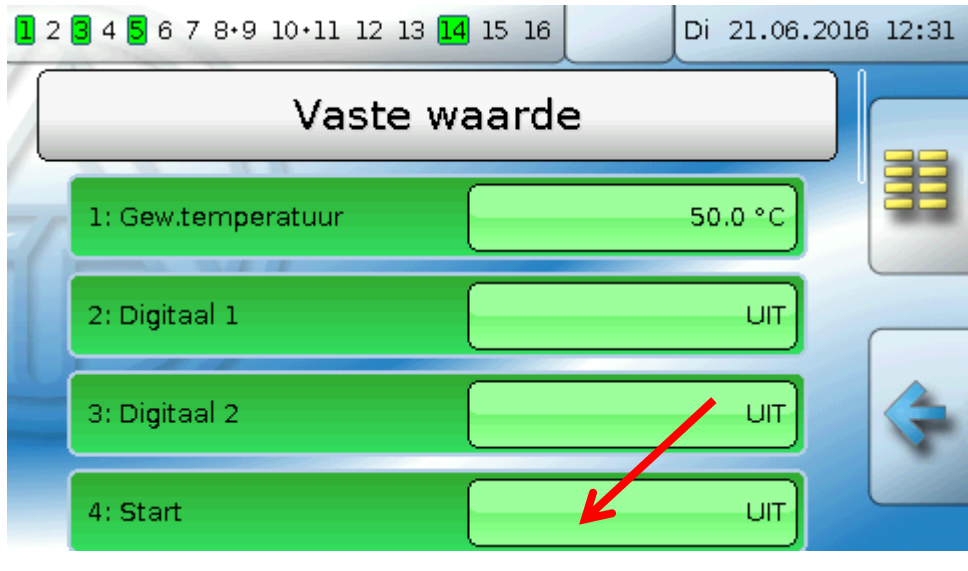

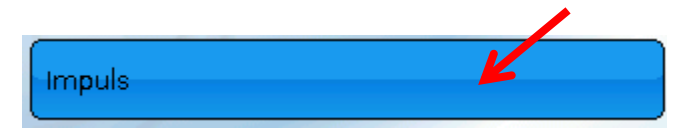

In het menu van de vaste waardes ken tevens een impuls door aantippen worden gewist.

### <span id="page-33-1"></span>**Functiegrootte**

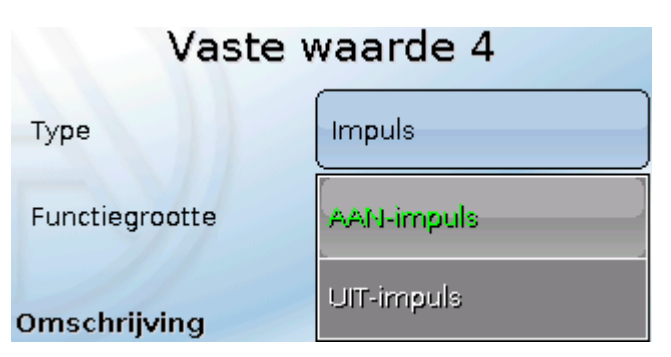

Keuze van de **functiegrootte**: bij activatie kan een AAN-impuls (van UIT naar AAN) of een UIT-impuls (van AAN naar UIT) worden gegenereerd.

### <span id="page-33-2"></span>**Omschrijving**

Invoer van de omschrijving van de vaste waarde door keuze uit vooringestelde omschrijvingen of gebruikersgedefinieerde omschrijvingen.

Daarnaast kan aan iedere omschrijving een getal 1 – 16 worden toegewezen.

### <span id="page-33-3"></span>**Beperking van de wijzigingsmogelijkheden**

Voor **alle** vaste waardes kan worden ingesteld, met welk gebruikersniveau de vaste waarde mag worden gewijzigd:

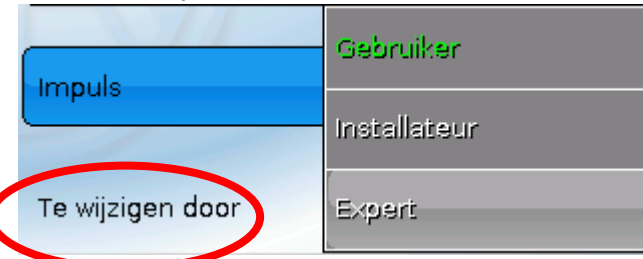

# <span id="page-34-0"></span>Meldingen

Dit menu geeft de geactiveerde meldingen aan.

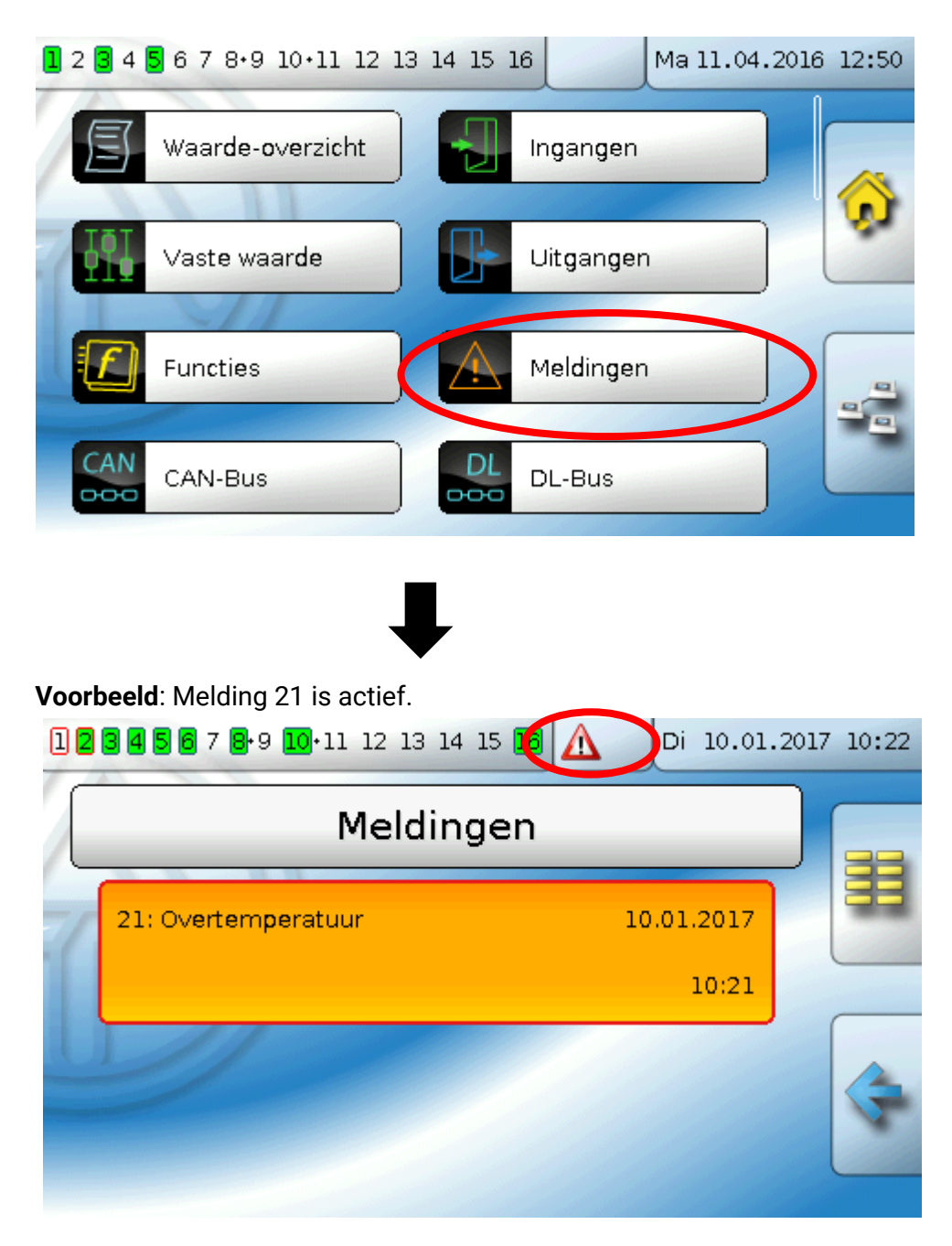

Is ten minste een melding actief, dan wordt in de bovenste statusbalk een waarschuwingsdriehoek weergegeven.

Indien de melding is verborgen, kan door het aantippen van de driehoek het pop-up-venster van de melding weergegeven worden.

Nauwkeurige uitleg m.b.t. de meldingen wordt in de handleiding "**Programmering / Deel 2: Functies, hoofdstuk Melding**" behandeld.

#### **CAN-Bus**

# <span id="page-35-0"></span>CAN-Bus

Het CAN-netwerk maakt de communicatie mogelijk tussen CAN-Busapparaten. Door het verzenden van analoge of digitale waardes via CAN-**uitgangen** kunnen andere CAN-Busapparaten deze waardes als CAN-**ingangen** overnemen.

Dit menu bevat alle weergaves en instellingen, welke voor de opbouw van een CANopen-netwerk noodzakelijk zijn. Er kunnen tot 62 CAN-Busapparaten in een netwerk worden opgenomen.

Ieder CAN-Busapparaat dient over een eigen knoopnummer in het netwerk te beschikken.

De **bekabeling/ opbouw** van een CAN-Busnetwerk wordt in de montagehandleiding beschreven.

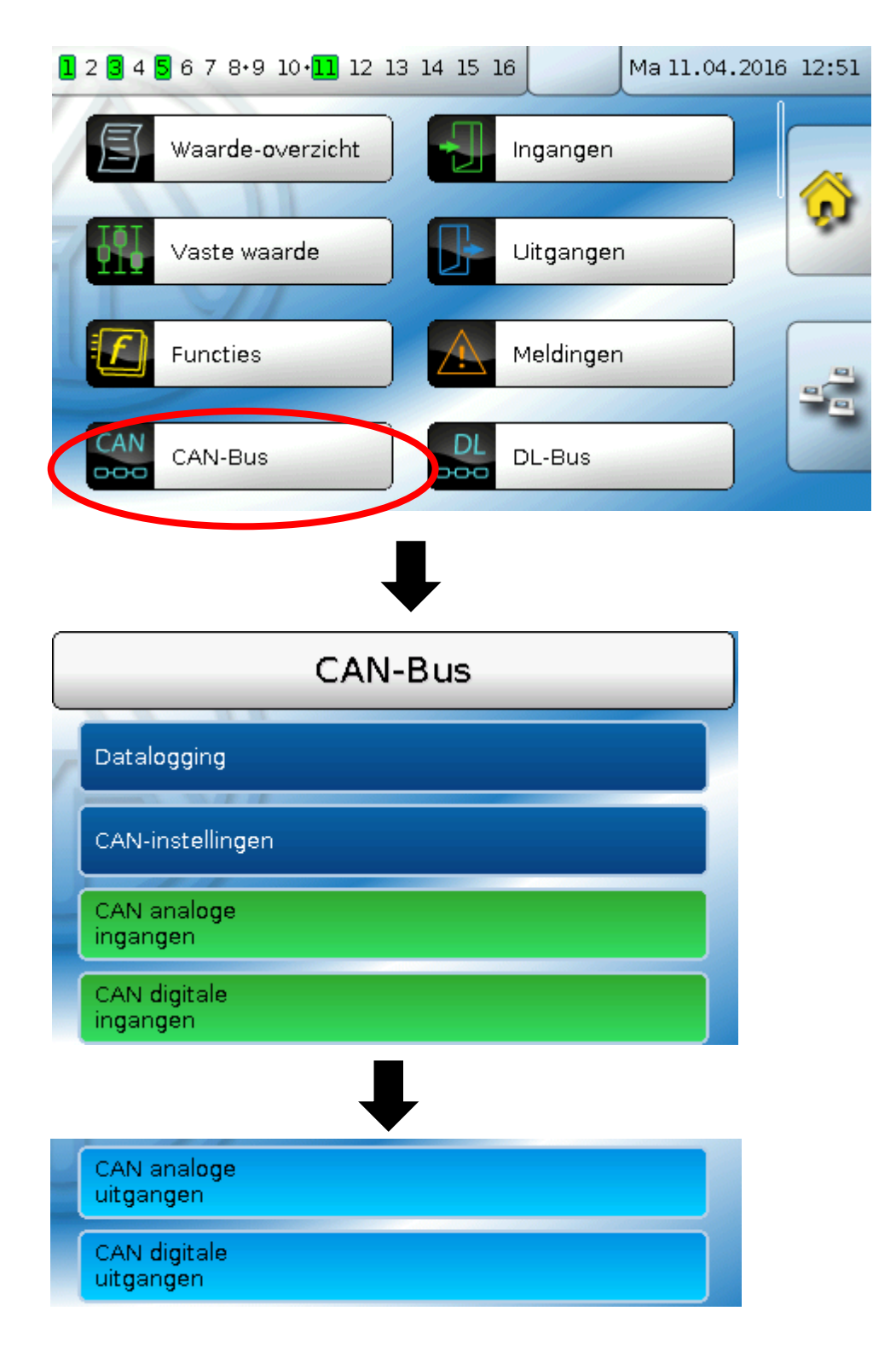
# **Datalogging**

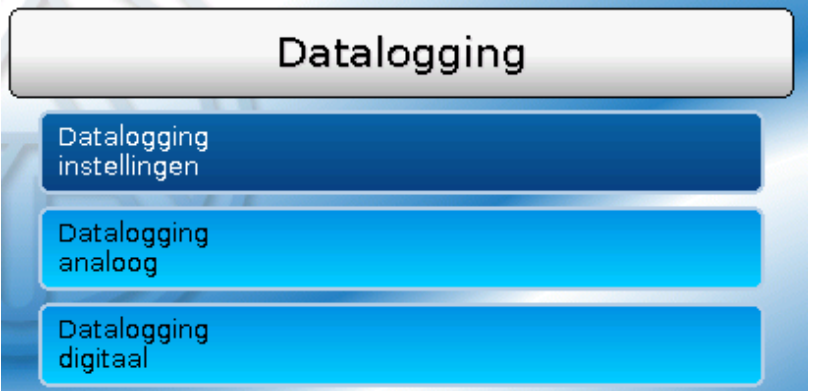

#### **In modus "Gebruiker" is dit menu niet zichtbaar.**

In dit menu worden de instellingen voor de datalogging via CAN-Bus of op de SD-kaart van de regelaar voor analoge en digitale waardes gedefinieerd.

### **Datalogging instellingen**

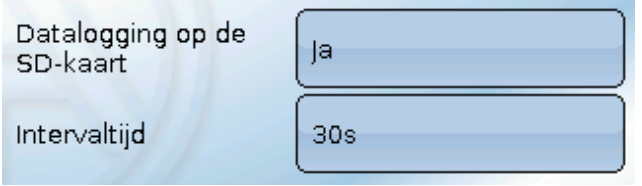

Hier wordt vastgelegd, of de logwaardes ook op de SD-kaart van de regelaar dienen te worden opgeslagen en indien ja, in welke intervallen.

De gelogde dagbestanden worden in de map LOG/Jaartal opgeslagen. De logging geschiedt alleen bij geplaatste SD-kaart.

Indien het beschikbare geheugen van de SD-kaart onder 50 MB daalt, worden de oudste dagbestanden automatisch gewist. De gelogde waardes kunnen met de software *Winsol* vanaf de SDkaart worden uitgelezen (zie handleiding voor *Winsol*).

### **Datalogging instellingen**

De instellingen gelden zowel voor de datalogging op de SD-kaart van de regelaar evenals voor de CAN-datalogging met de C.M.I.

Iedere regelaar kan max. 64 digitale en 64 analoge waardes uitgeven, welke in deze submenu's worden gedefinieerd.

De CAN-datalogging is uitsluitend met de C.M.I. mogelijk. In tegenstelling tot de datalogging via DL-Bus zijn de gegevens voor de logging via CAN-Bus vrij te kiezen. Er vindt geen continue uitwisseling van data plaats. Op aanvraag van een C.M.I. slaat de regelaar de actuele waardes in een logginggeheugen en blokkeert deze tegen een overschrijving (bij aanvraag van een tweede C.M.I.), totdat de data uitgelezen zijn en het logginggeheugen weer is vrijgegeven.

De noodzakelijke instellingen van de C.M.I. voor de datalogging via CAN-Bus zijn in der online-help van de C.M.I. beschreven.

Iedere regelaar kan max. 64 digitale en 64 analoge waardes uitgeven, welke in het menu "**CAN-Bus/Datalogging**" van de UVR 16x2 worden gedefinieerd.

De bronnen voor de te loggen waardes kunnen ingangen, uitgangen, functie-uitgangsvariabelen, vaste waardes, systeemwaardes, DL- en CAN-Busingangen zijn.

**Opmerking: Digitale ingangen** dienen in het gedeelte van de **digitale** waardes te worden gedefinieerd.

#### **Voor de CAN-datalogging is op de C.M.I. een minimale versie 1.25 en een minimale versie van Winsol 2.06 noodzakelijk.**

Er kunnen willekeurige waardes uit de tellerfuncties worden gelogd (energiemeters, warmtemeters, tellers).

De te loggen waardes van de tellers worden net zoals alle andere analoge waardes in de lijst "Datalogging Analoog" ingevoerd.

#### **CAN-Bus CAN-instellingen**

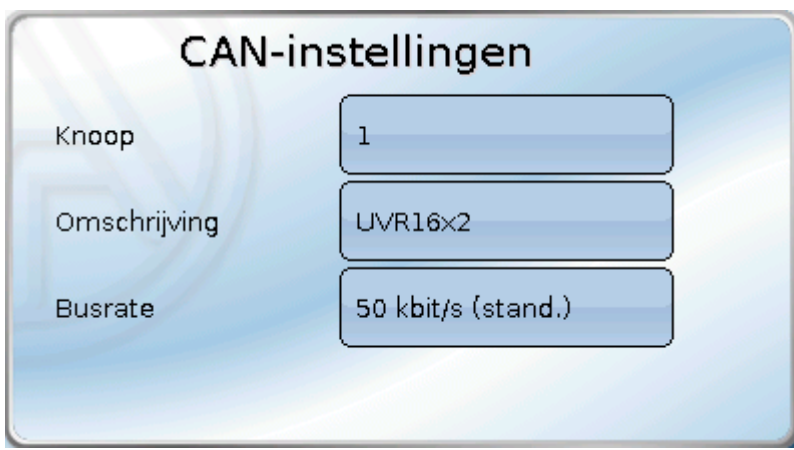

#### **Knoop**

Vastleggen van het **eigen** CAN-knoopnummer (Instelbereik: 1 – 62). Het apparaat met knoopnummer 1 geeft het tijdstempel voor alle andere CAN-Busapparaten voor.

#### **Omschrijving**

Aan iedere regelaar kan een eigen omschrijving worden toegekend.

#### **Busrate**

De standaard busrate van het CAN-netwerk bedraagt **50 kbit/s** (50 kBaud), welke voor de meeste CAN-Busapparaten voorgegeven is.

**Belangrijk:** In het CAN-Busnetwerk dienen **alle** apparaten over **dezelfde** overdrachtssnelheid te beschikken om met elkaar te kunnen communiceren.

De busrate kan tussen 5 en 500 kbit/s worden ingesteld, waarbij bij lagere busrates langere netwerkwerken mogelijk zijn.

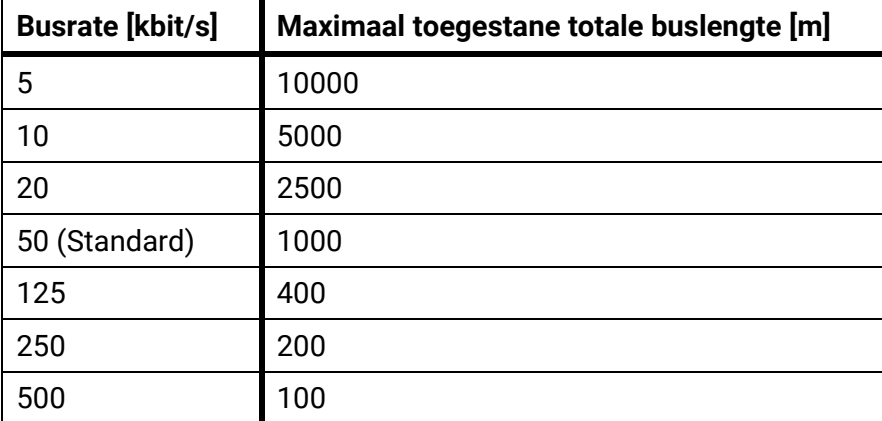

Bij een totale reset vanuit het menu "Databeheer" blijven de instellingen voor het knoopnummer en de busrate behouden.

# **CAN-analoge ingangen**

Er kunnen tot 64 CAN-analoge ingangen geprogrammeerd worden. Deze worden door de opgave van het **verzend**-knoopnummer en het nummer van de CAN-uitgang van de **verzendknoop** vastgelegd.

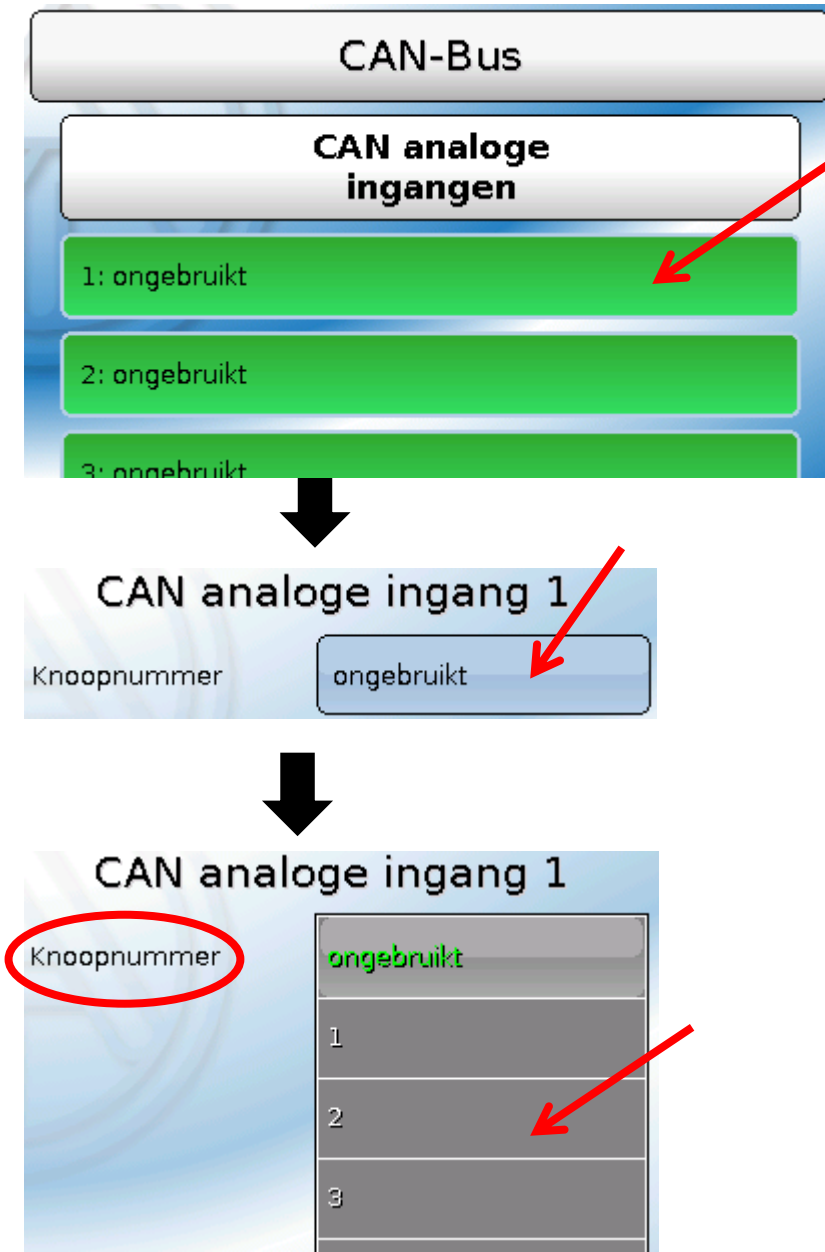

### **Knoopnummer**

Na invoer van het knoopnummer van de **verzendknoop** worden de verdere instellingen uitgevoerd. Van het apparaat met dit knoopnummer wordt de waarde van een CAN-analoge uitgang overgenomen.

**Voorbeeld:** Op CAN-analog**e ingang** 1 wordt **van** apparaat met het knoopnummer 2 de waarde van de CAN-analoge uitgang 1 overgenomen.

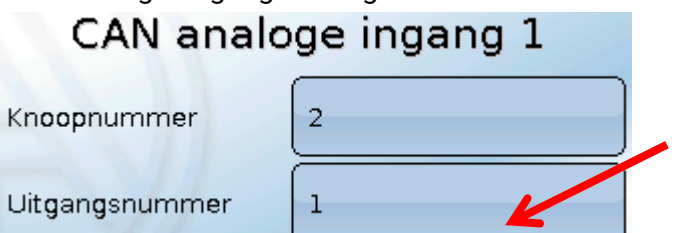

#### **CAN-Bus**

### **Omschrijving**

Aan iedere CAN-ingang kan een eigen omschrijving gegeven worden. De keuze van de omschrijving geschiedt zoals bij de ingangen uit verschillende betekenisgroepen of gebruikersgedefinieerd.

#### **Voorbeeld:**

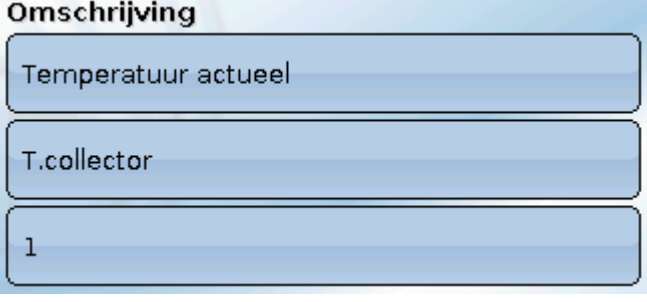

#### **CAN-Bus time-out**

Vastleggen van de time-outtijd van de CAN-ingang (minimale waarde: 5 minuten).

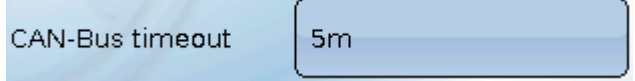

Zolang de informatie voortdurend vanuit de CAN-Bus wordt ingelezen, is de **netwerkfout** van de CANingang *"***Nee**".

Heeft de laatste actualisering van de waarde langer als de ingestelde time-outtijd plaatsgevonden, gaat de netwerkfout van "Nee" naar "Ja". Dan kan worden vastgelegd, of de laatst overgedragen waarde of een te kiezen vervangingswaarde uitgegeven wordt (alleen bij instelling meetgrootheid: **Gebruikersgedefinieerd**).

Omdat de **netwerkfout** als bron voor een functie-ingangsvariabelen kan worden gekozen, kan op de uitval van een CAN-Bus of van de verzendknoop worden gereageerd.

In de **Systeemwaardes** / Algemeen staat de netwerkfout van **alle** CAN-ingangen ter beschikking.

### **Sensorcheck**

Met sensorcheck "**Ja**" staat de **sensorfout** van de sensor, van welke de CAN-ingang wordt overgenomen, als ingangsvariabele van een functie ter beschikking.

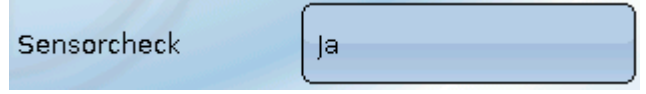

### **Meetgrootheid**

Wordt als meetgrootheid "**Automatisch**"genomen, dan wordt de eenheid, welke de verzendknoop opgeeft, in de regelaar gebruikt.

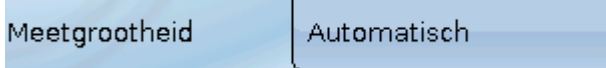

Bij de keuze "**Gebruikersgedefinieerd**" kunnen een eigen eenheid, een sensorcorrectie en bij een actieve sensorcheck bewakingsfuncties worden gekozen.

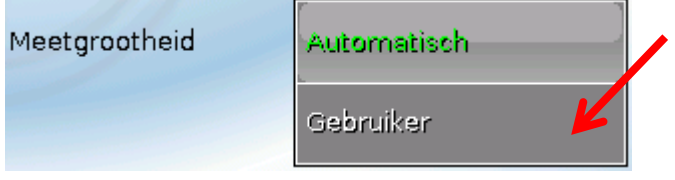

Aan iedere CAN-ingang wordt een eigen eenheid toegewezen, welke afwijkend tot de eenheid van de verzendknoop kan zijn. Er staan verschillende eenheden ter beschikking.

Eenheid Temperatuur °C Deze keuze wordt alleen bij meetgrootheid "**Gebruikersgedefinieerd**" weergegeven.

### **Waarde bij time-out**

Deze keuze wordt alleen bij meetgrootheid "Gebruikersgedefinieerd" weergegeven.

Wordt de time-outtijd overschreden, kan worden vastgelegd of de laatst overgedragen waarde ("Onveranderd") of een instelbare vervangingswaarde uitgegeven wordt.

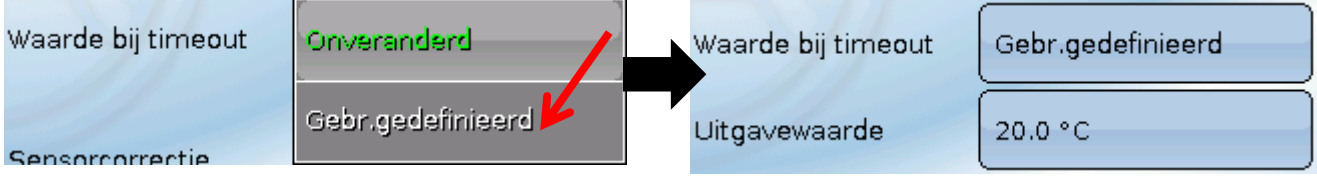

#### **Sensorcorrectie**

Deze keuze wordt alleen bij meetgrootheid "Gebruikersgedefinieerd" weergegeven. De waarde van de CAN-ingang kan met een vaste waarde worden gecorrigeerd.

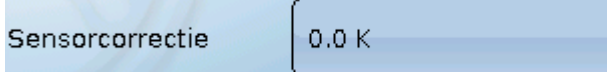

### **Sensorfout**

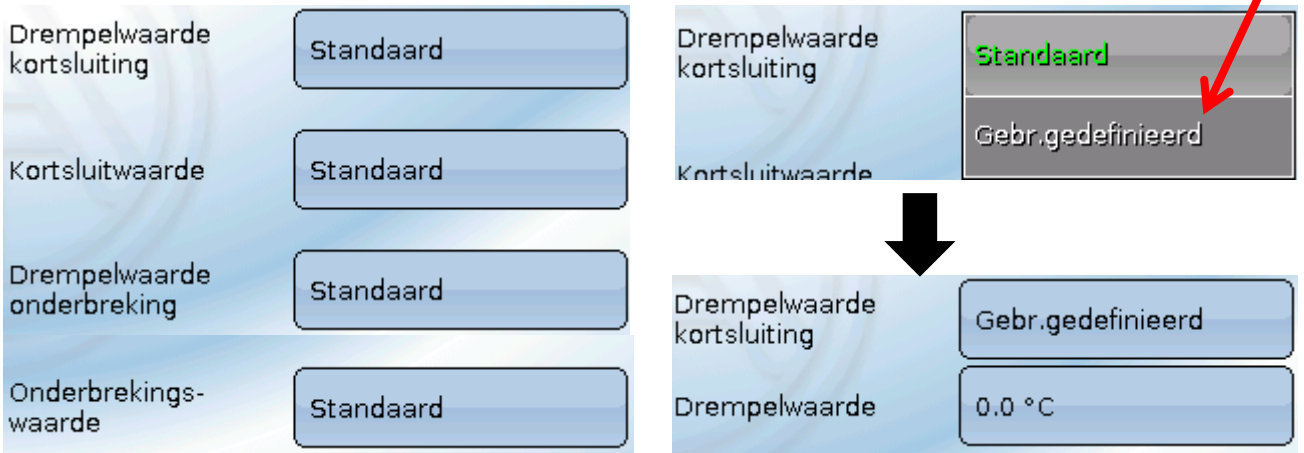

Deze keuze wordt alleen bij **actieve sensorcheck en** bij meetgrootheid "**Gebruikersgedefinieerd**" weergegeven.

Bij actieve "**Sensorcheck**" staat de **sensorfout** van een CAN-ingang als ingangsvariabele van functies ter beschikking: status "**Nee**" voor een correct werkende sensor en "**Ja**" voor een defect (kortsluiting of onderbreking). Daarmee kan bv. op de uitval van een sensor worden gereageerd.

Worden de **standaard** drempelwaardes gekozen, dan wordt een kortsluiting bij onderschrijden van de **meetgrens** en een onderbreking bij overschrijden van de **meetgrens** weergegeven.

De **standaardwaardes** voor temperatuursensoren zijn bij kortsluiting -9999,9°C en bij onderbreking 9999,9°C. Deze waardes worden in geval van een fout voor de interne berekeningen gebruikt.

Door een goede keuze van de drempelwaardes en waardes voor kortsluiting of onderbreking kan bij uitval van een sensor op de verzendknoop aan de regelaar een vaste waarde opgegeven worden, waarmee een functie in noodbedrijf verder functioneren kan (vaste hysterese: 1,0°C).

De kortsluitwaarde kan alleen onder de onderbrekingswaarde worden gedefinieerd.

In de **Systeemwaardes** / Algemeen staat de sensorfout van **alle** ingangen, CAN- en DL-ingangen ter beschikking.

**CAN-Bus**

# **CAN-digitale ingangen**

Er kunnen tot 64 CAN-digitale ingangen geprogrammeerd worden. Deze worden door de opgave van het **verzend**-knoopnummer en het nummer van de CAN-uitgang van de **verzend**knoop vastgelegd.

De parametrering is nagenoeg identiek met die van de CAN-analoge ingangen.

Onder **meetgrootheid /Gebruikersgedefinieerd** kan de **weergave** voor de CAN-digitale ingang van **UIT / AAN** naar **Nee / Ja** worden gewijzigd en kan worden vastgelegd, of bij overschrijden van de timeouttijd de laatst verzonden status ("Onveranderd") of een te kiezen vervangingswaarde uitgegeven wordt.

# **CAN-analoge uitgangen**

Er kunnen tot 32 CAN-analoge uitgangen geprogrammeerd worden. Deze worden door de opgave van de **bron** in de regelaar vastgelegd.

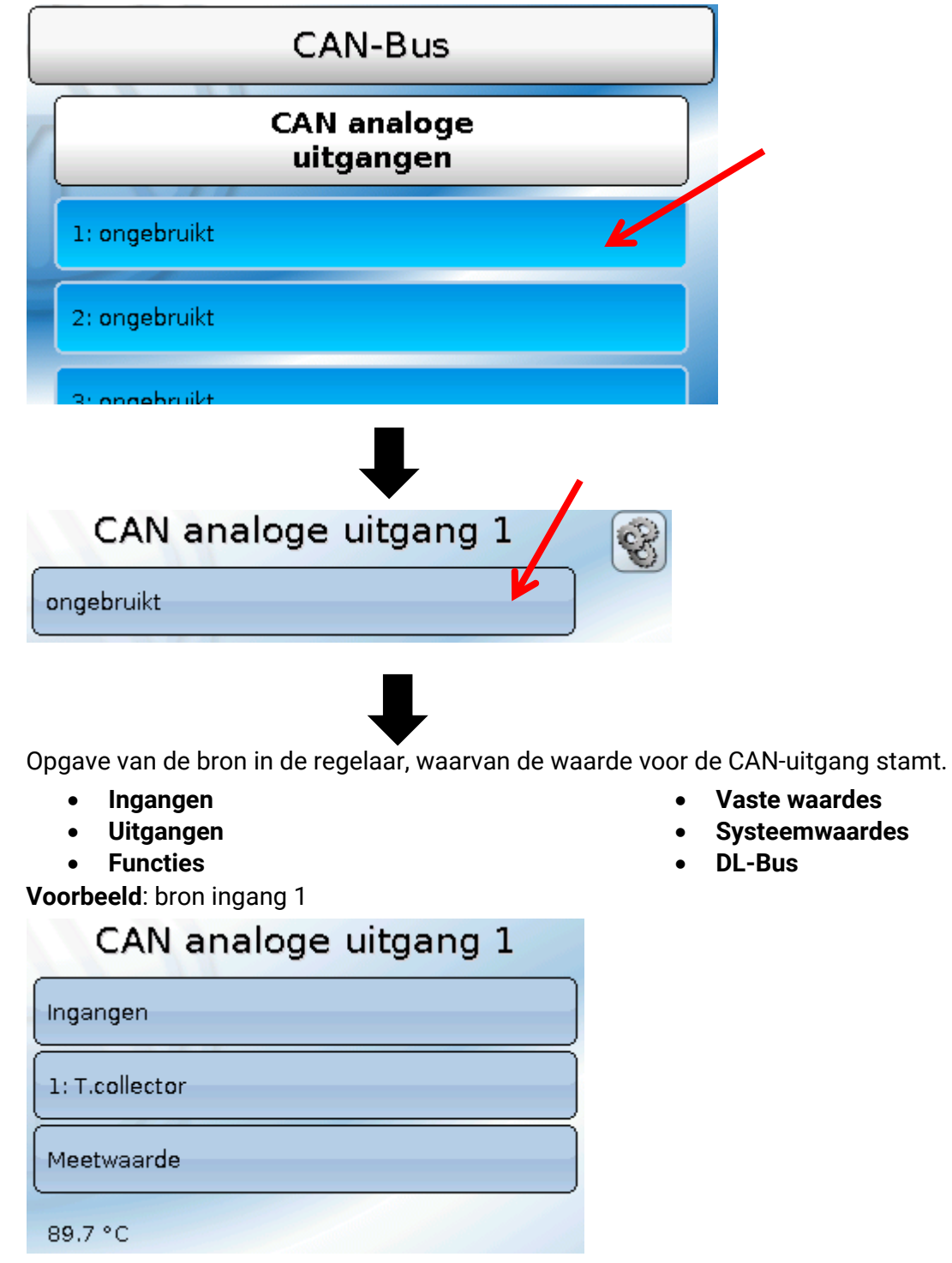

### **Omschrijving en verzendvoorwaarde**

Aan iedere CAN-analoge uitgang kan een eigen omschrijving worden gegeven. De keuze van de omschrijving geschiedt zoals bij de ingangen uit verschillende betekenisgroepen of gebruikersgedefinieerd.

#### **Voorbeeld**:

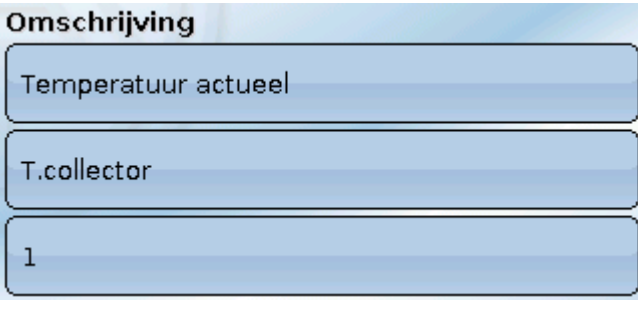

#### **Verzendvoorwaarde**

#### **Voorbeeld**:

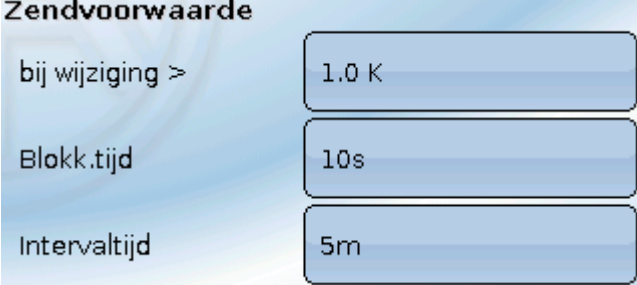

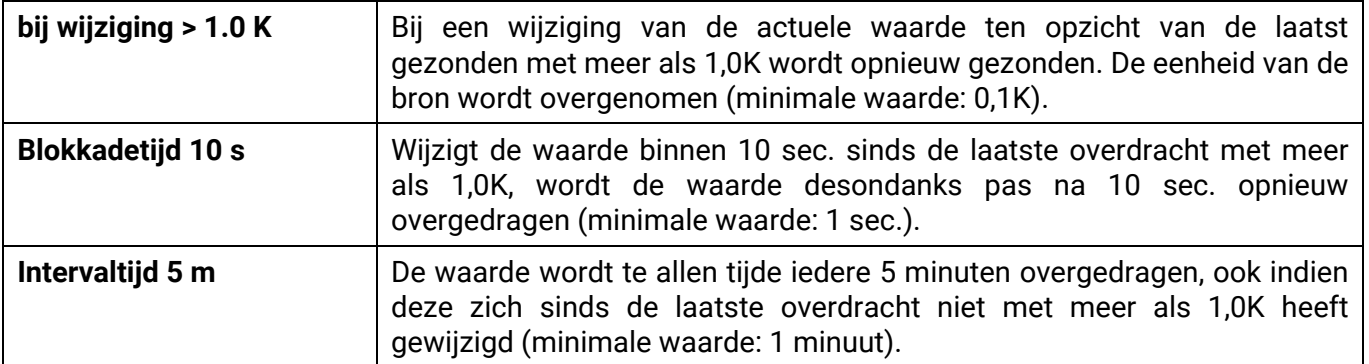

# **CAN-digitale uitgangen**

Er kunnen tot 32 CAN-digitale uitgangen geprogrammeerd worden. Deze worden door de opgave van de **bron** in de regelaar vastgelegd.

De parametrering is – behoudens de verzendvoorwaarden – identiek met die van de CAN-analoge uitgangen.

### **Omschrijving en verzendvoorwaarden**

Aan iedere CAN-digitale uitgang kan een eigen omschrijving worden gegeven. De keuze van de omschrijving geschiedt zoals bij de ingangen uit verschillende betekenisgroepen of gebruikersgedefinieerd.

#### **Voorbeeld**:

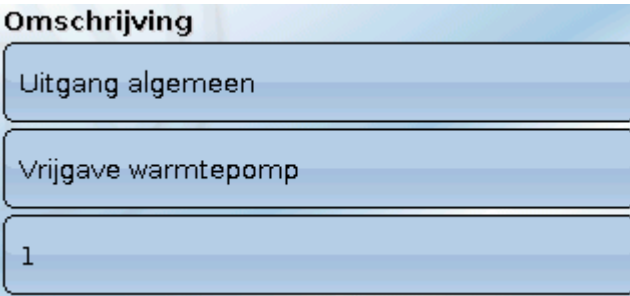

#### **Verzendvoorwaarde**

#### **Voorbeeld:**

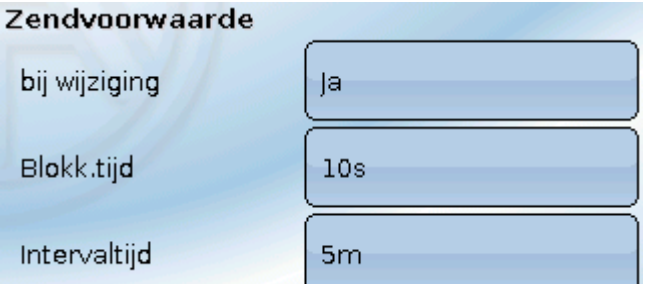

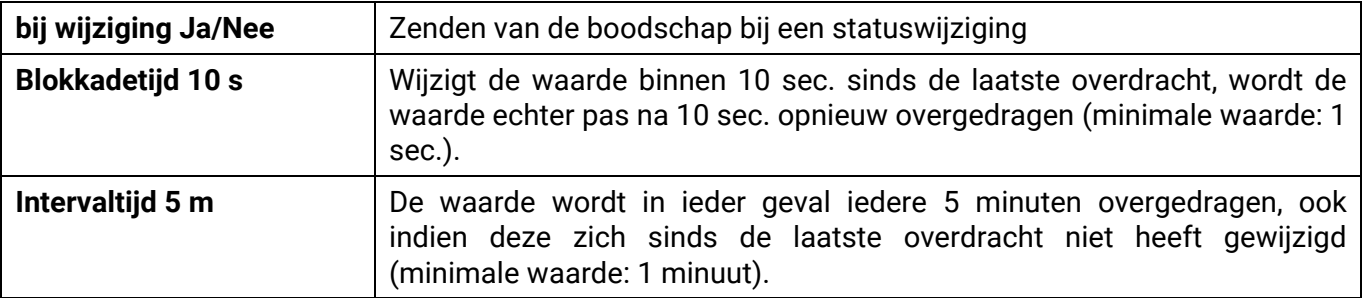

# **Actieve CAN-knopen**

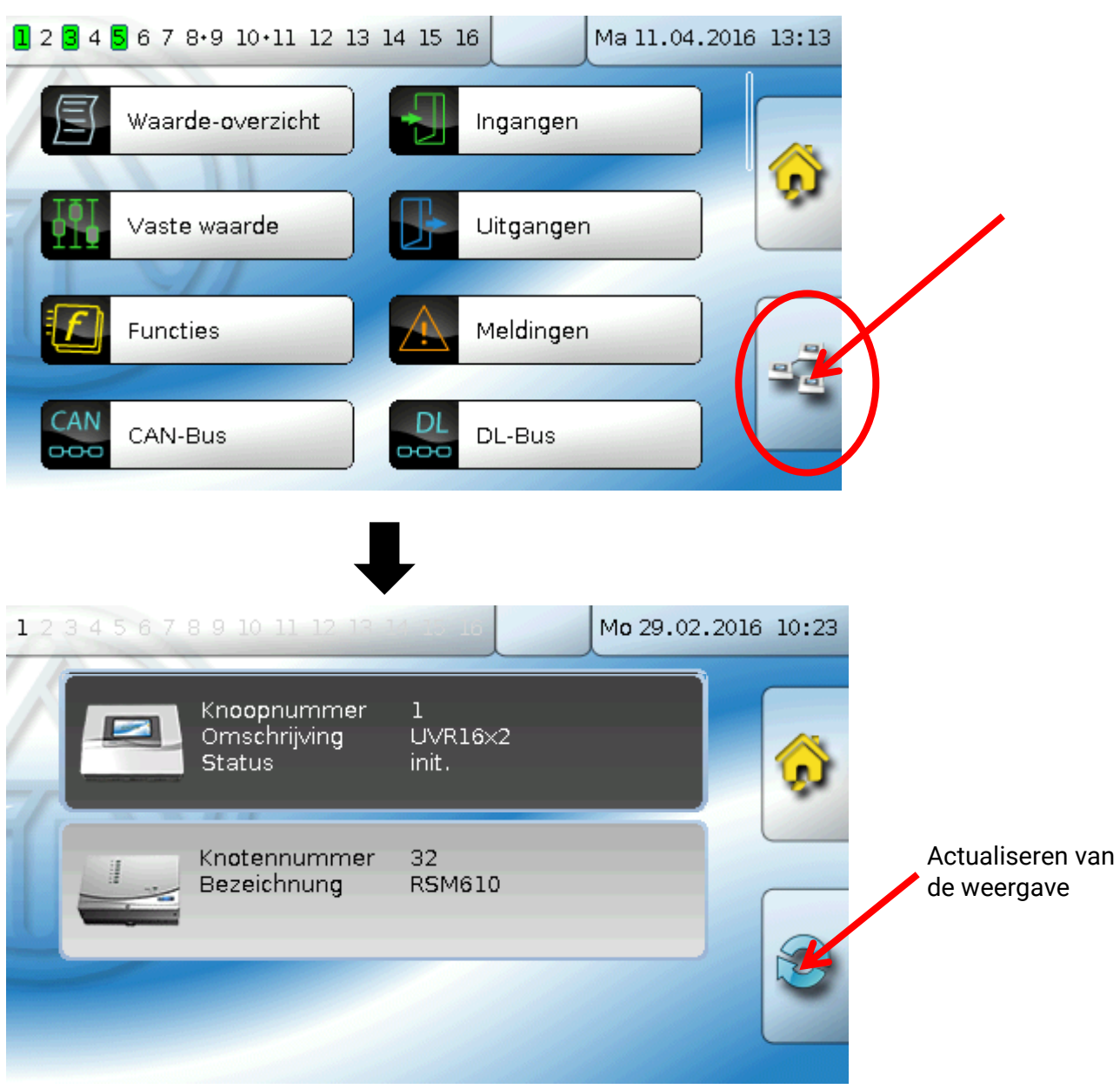

Door het aantippen van het veld worden de actieve CAN-knopen in het CAN-Busnetwerk weergegeven. Met "Status" wordt de CAN-Bus-status van de regelaar weergegeven. De status wisselt an een start van de regelaar volgens een vaste volgorde automatisch van *init.* → *preop(erational)* → *operat(ional)*. Pas daarna kann met andere CAN-Busapparaten worden gecommuniceerd.

In deze weergave wordt een RSM610 met het knoopnummer 32 in het CAN-Busnetwerk getoond.

Door het aantippen van een CAN-Busapparaat ujit de X2-serie komt men in het menu van het apparaat.

Andere CAN-Busapparaten en de C.M.I. worden wiliswaar weergegeven, een toegang tot hun menu's is echter niet mogelijk.

Om weer in het menu van de eigen regelaar te komen, wordt de regelaar in dit overzicht aangetipt.

#### **DL-Bus**

### DL-Bus

De DL-Bus dient als busleiding voor diverse sensoren en/of voor datalogging middels C.M.I. of D-LOGG.

De DL-Bus is een bidirectionele dataleiding en alleen met producten van Technische Alternative compatibel. Het DL-Busnetwerk werkt onafhankelijk van het CAN-Busnetwerk.

Dit menu bevat alle weergaves en instellingen, welke voor de opbouw van een DL-Busnetwerk noodzakelijk zijn.

De **bekabeling/ opbouw** van een DL-Busnetwerk wordt in de montagehandleiding van de regelaar beschreven.

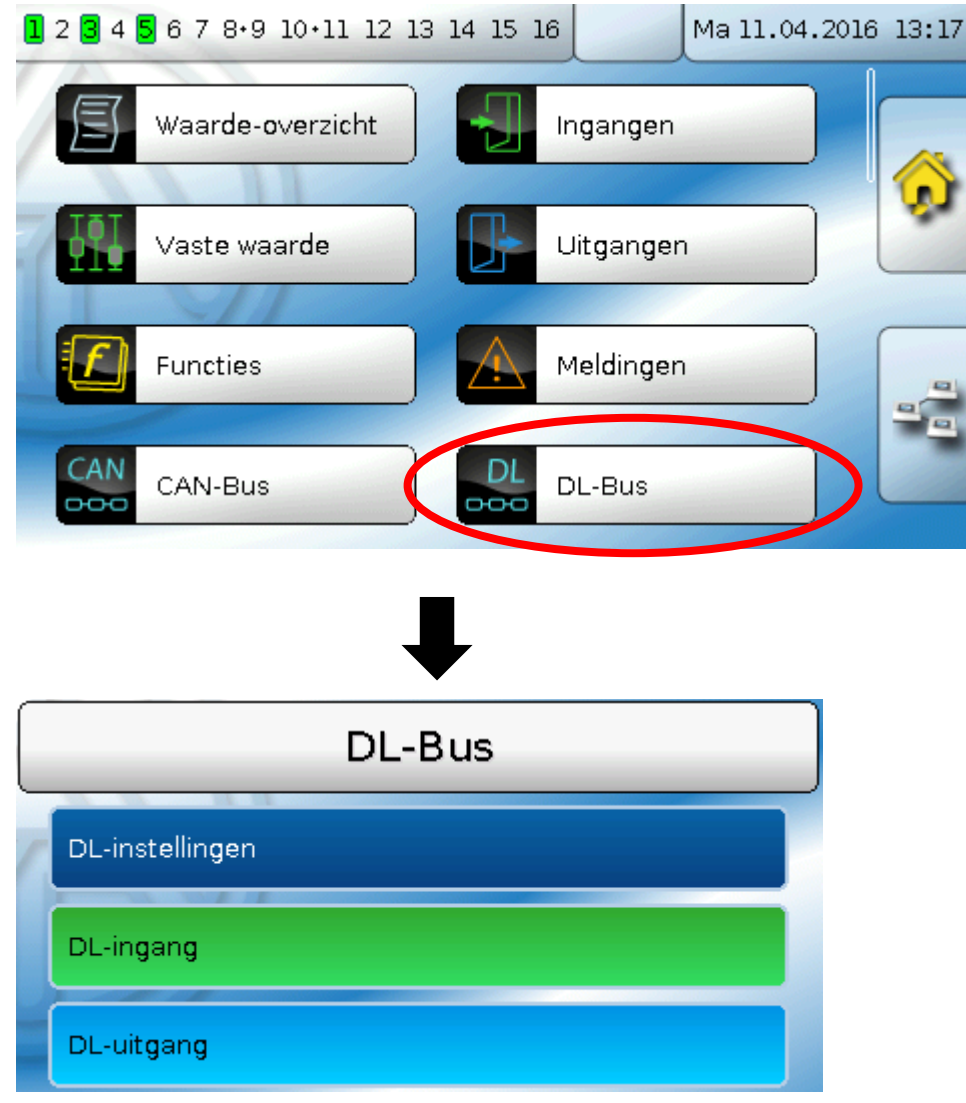

# **DL-instellingen** DL-instellingen

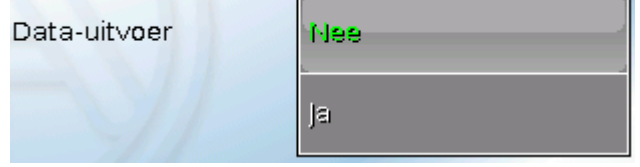

Met dit schakelveld kan die data-**uitvoer** voor de **datalogging** met DL-Bus en voor de waargave in de ruimtesensor **RAS-PLUS** in- of uitgeschakeld worden. Voor de **DL-datalogging** wordt de C.M.I. gebruikt. Er worden alleen de in- en uitgangswaardes en 2 warmtemetingen, maar geen waardes van de netwerkingangen uitgegeven.

# **DL-ingang**

Via een DL-ingang worden sensorwaardes van DL-Bussensoren overgenomen. Er kunnen tot 32 DL-ingangen geprogrammeerd worden.

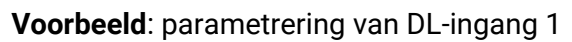

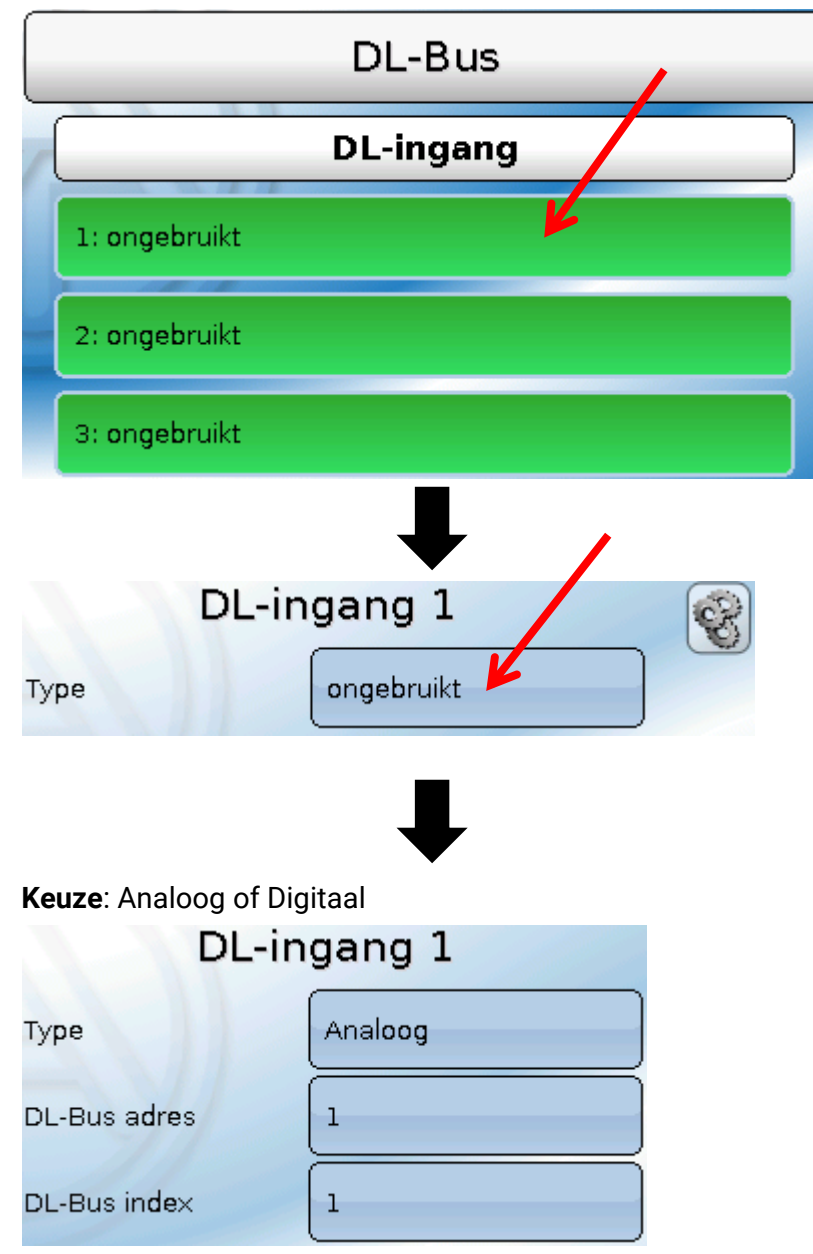

### **DL-Bus adres en DL-Bus index**

Iedere DL-sensor dient een eigen **DL-Busadres** te hebben. De instelling van het adres van de DLsensor wordt in het datablad van de sensor beschreven.

De meeste DL-sensoren kunnen verschillende meetwaardes verwerken (bv. volumestroom en temperaturen). Er dient voor iedere meetwaarde een eigen **index** opgegeven te worden. De betreffende index kan uit het datablad van de DL-sensor worden bepaald.

#### **DL-Bus**

### **Omschrijving**

Aan iedere DL-ingang kan een eigen omschrijving worden gegeven. De keuze van de omschrijving geschiedt zoals bij de ingangen uit verschillende betekenisgroepen of gebruikersgedefinieerd.

#### **Voorbeeld:**

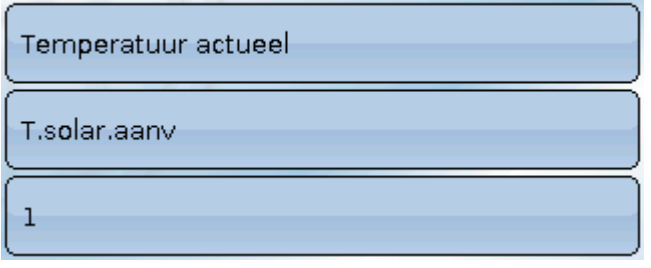

#### **DL-Bus time-out**

Zolang de informatie voortdurend van de DL-Bus wordt ingelezen, is de **netwerkfout** van de DL-ingang "**Nee**".

Wordt na drie maal opvragen van DL-sensorwaardes door de regelaar geen waarde ontvangen, dan gaat de **netwerkfout** van "**Nee**" naar "**Ja**". Dan kan vastgelegd worden, of de laatst overgedragen waarde of een te kiezen vervangingswaarde uitgegeven wordt (alleen bij instelling meetgrootheid: **Gebruikersgedefinieerd**).

Omdat de **netwerkfout** ook als bron van functie-ingangsvariabelen kan worden gebruikt, kan op een uitval van de DL-Bus of van een DL-sensor worden gereageerd.

In de Systeemwaardes / Algemeen staat de netwerkfout van **aller** DL-ingangen ter beschikking.

#### **Sensorcheck**

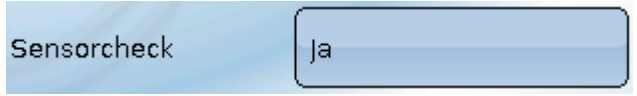

Met Sensorcheck "**Ja**" staat de **sensorfout** van de sensor, welke van een DL-ingang wordt overgenomen, als ingangsvariabele van een functie

ter beschikking.

#### **Meetgrootheid**

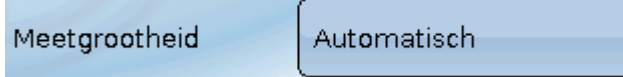

Wordt als meetgrootheid "**Automatisch**" ingesteld, dan wordt de eenheid, welke de DL-sensor opgeeft, in de regelaar gebruikt.

Bij keuze "**Gebruikersgedefinieerd**" kunnen een eigen eenheid, een sensorcorrectie en – bij actieve sensorcheck – bewakingsfuncties worden gekozen.

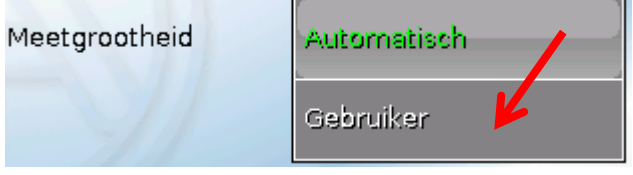

Aan iedere DL-ingang wordt een **eenheid** toegewezen, welke afwijkend aan de eenheid van de DLsensor kan zijn. Er staat een veelvoud aan eenheden ter beschikking.

Temperatuur °C

Deze keuze wordt alleen bij meetgrootheid "**Gebruikersgedefinieerd**" weergegeven.

**Waarde bij time-out**

Deze keuze wordt alleen bij meetgrootheid " **Gebruikersgedefinieerd** " weergegeven.

Wordt een time-out geconstateerd, kan vastgelegd worden of de laatst overgedragen waarde ("Onveranderd") of een te kiezen vervangingswaarde uitgegeven wordt.

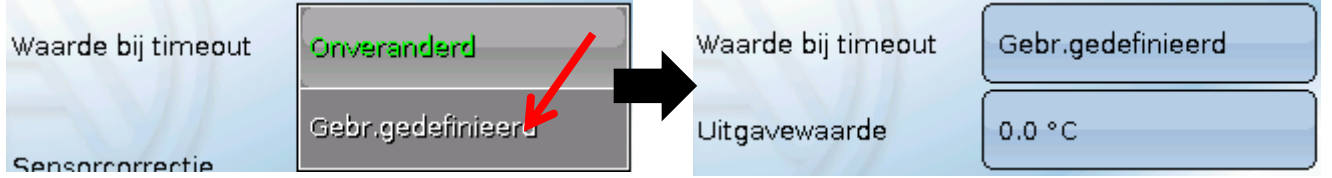

Eenheid

### **Sensorcorrectie**

Deze keuze wordt alleen bij meetgrootheid "Gebruikersgedefinieerd " weergegeven. De waarde van de DL-ingang kan met een vaste differentiewaarde worden gecorrigeerd.

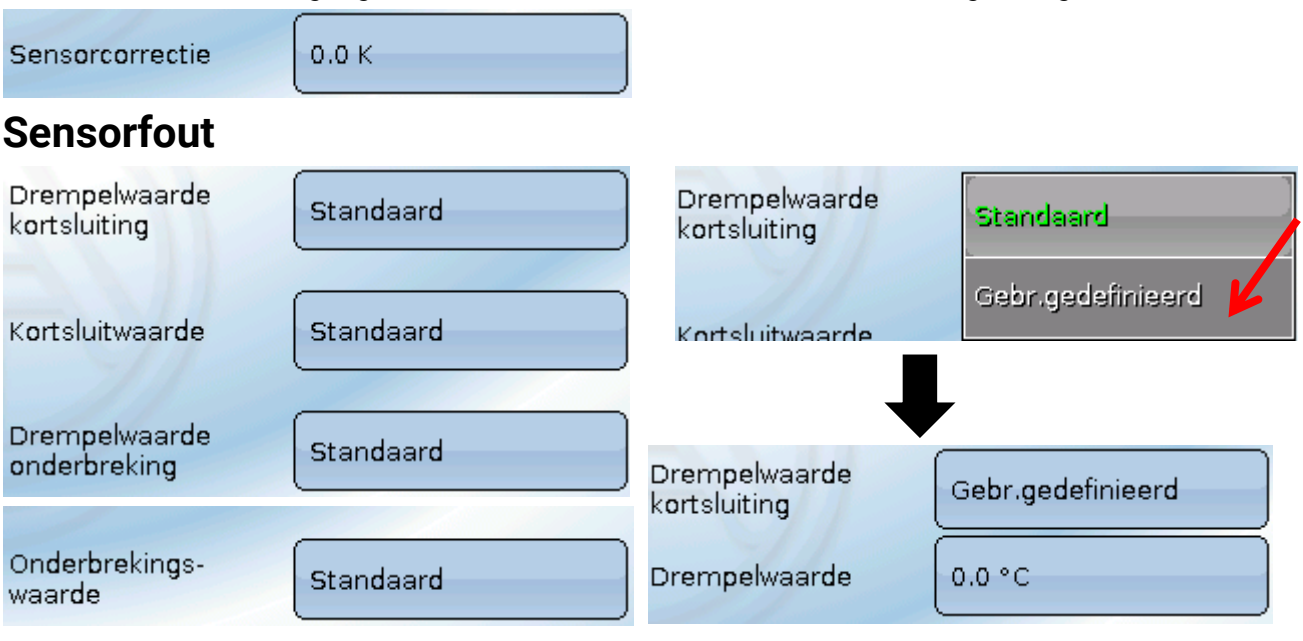

Deze keuze wordt alleen bij **actieve sensorcheck** en bij meetgrootheid " **Gebruikersgedefinieerd** " weergegeven.

Bij actieve "**Sensorcheck**" staat de **sensorfout** van een DL-ingang als ingangsvariabele van functies beschikbaar: status "**Nee**" voor een correct werkende sensor en "**Ja**" voor een defecte (kortsluiting of onderbreking). Hiermee kan bv. op het uitvallen van een sensor worden gereageerd.

Worden de **standaard** drempelwaardes gekozen, dan wordt een kortsluiting bij onderschrijden der **meetgrens** en een onderbreking bij overschrijden van de **meetgrens** weergegeven.

De **standaard**waardes voor temperatuursensoren zijn bij kortsluiting -9999,9°C en bij onderbreking 9999,9°C. Deze waardes worden in geval van een fout voor die interne berekeningen gebruikt.

Door een goede keuze van de drempelwaardes en waardes voor kortsluiting of onderbreking kan bij uitval van een sensor op de verzendknoop aan de regelaar een vaste waarde worden opgegeven, waarmee een functie in noodbedrijf verder kan werken (vaste hysterese: 1,0°C).

De kortsluitwaarde kan alleen onder de onderbrekingswaarde gedefinieerd worden.

In de Systeemwaardes / Algemeen staat de sensorfout van **alle** ingangen, CAN- en DL-ingangen ter beschikking.

### **DL-digitale ingangen**

De DL-Bus is zo voorbereid, dat ook digitale waardes kunnen worden overgenomen. Momenteel bestaat er nog geen gebruiksmogelijkheid hiervoor.

De parametrering is nagenoeg identiek met die van DL-analoge ingangen.

Onder **Meetgrootheid / Gebruikersgedefinieerd** kan de **weergave** voor de DL-digitale ingang in **Nee/Ja** worden gewijzigd:

## **Buslast van DL-sensoren**

De voeding en de signaalovergave van DL-sensoren geschiedt **samen** over een 2-polige leiding. Een aanvullende ondersteuning van de voeding door een externe adapter (zoals bij de CAN-Bus) is niet mogelijk.

Door het relatief hoge stroomverbruik van de DL-sensoren dient de "**Buslast**" in acht te worden genomen:

De regelaar UVR 16x2 levert de maximale buslast van **100%**. De buslasten van DL-sensoren worden in de technische gegevens van de betreffende DL-sensoren aangegeven.

**Voorbeeld**: De DL-sensor FTS4-50DL heeft een buslast van **25%**. Er kunnen daarom maximaal twee FTS4-50DL aan de DL-Bus worden aangesloten.

# **DL-uitgang**

**DL-Bus**

Via een DL-uitgang kunnen analoge- en digitale waardes naar het DL-Busnetwerk worden gezonden. Zo kan bv. een **digitaal commando** voor het activeren van een O<sub>2</sub>-sensor O2-DL uitgegeven worden.

**Voorbeeld**: parametrering van DL-uitgang 1

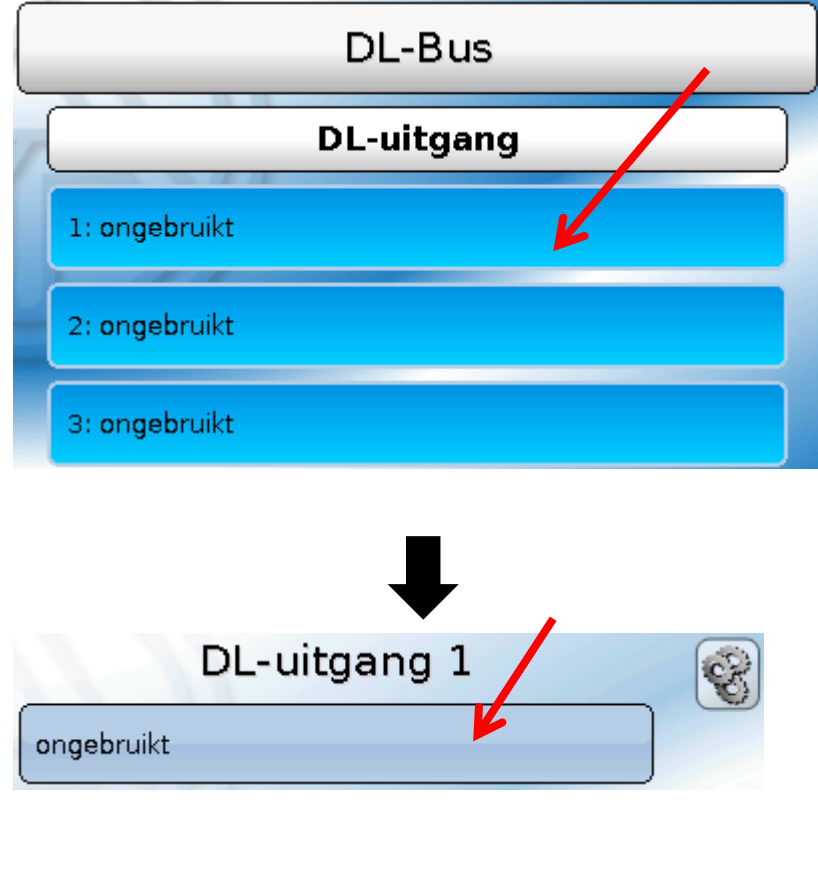

Opgave van de bron in de regelaar, waarvan de waarde voor de DL-uitgang stamt.

- **Ingangen**
- **Uitgangen**
- **Functies**
- **Vaste waardes**
- **Systeemwaardes**
- **CAN-Bus analoog**
- **CAN-Bus digitaal**

**Voorbeeld**: Digitale waarde, bron uitkomst van een logische functie

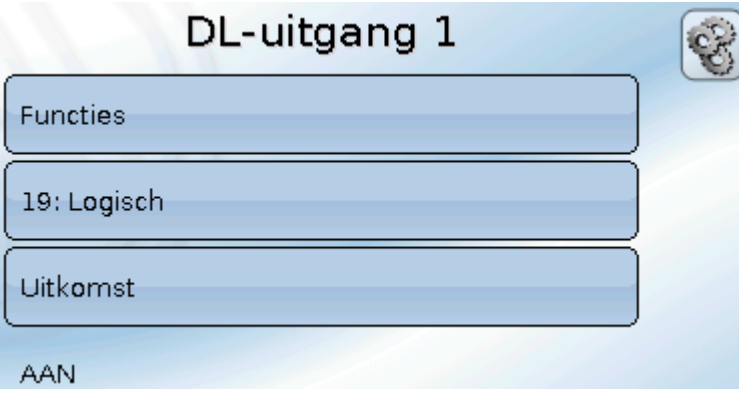

### **Omschrijving en doeladres**

Omschrijving en opgave van het doeladres van de DL-sensor, welke geactiveerd dient te worden.

Voor de activering van de  $O<sub>2</sub>$ -sensor heeft de index geen invloed en kan worden genegeerd. **Voorbeelden**:

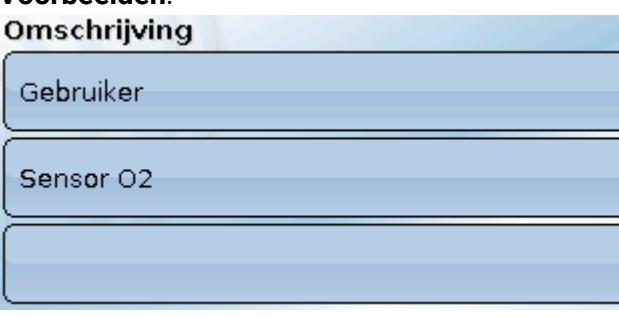

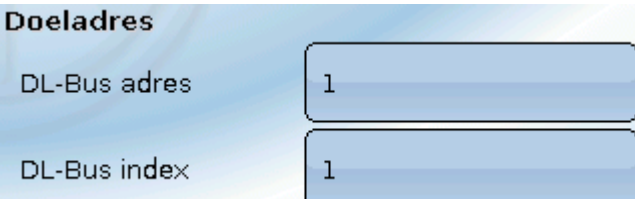

**Basisinstellingen**

# Basisinstellingen

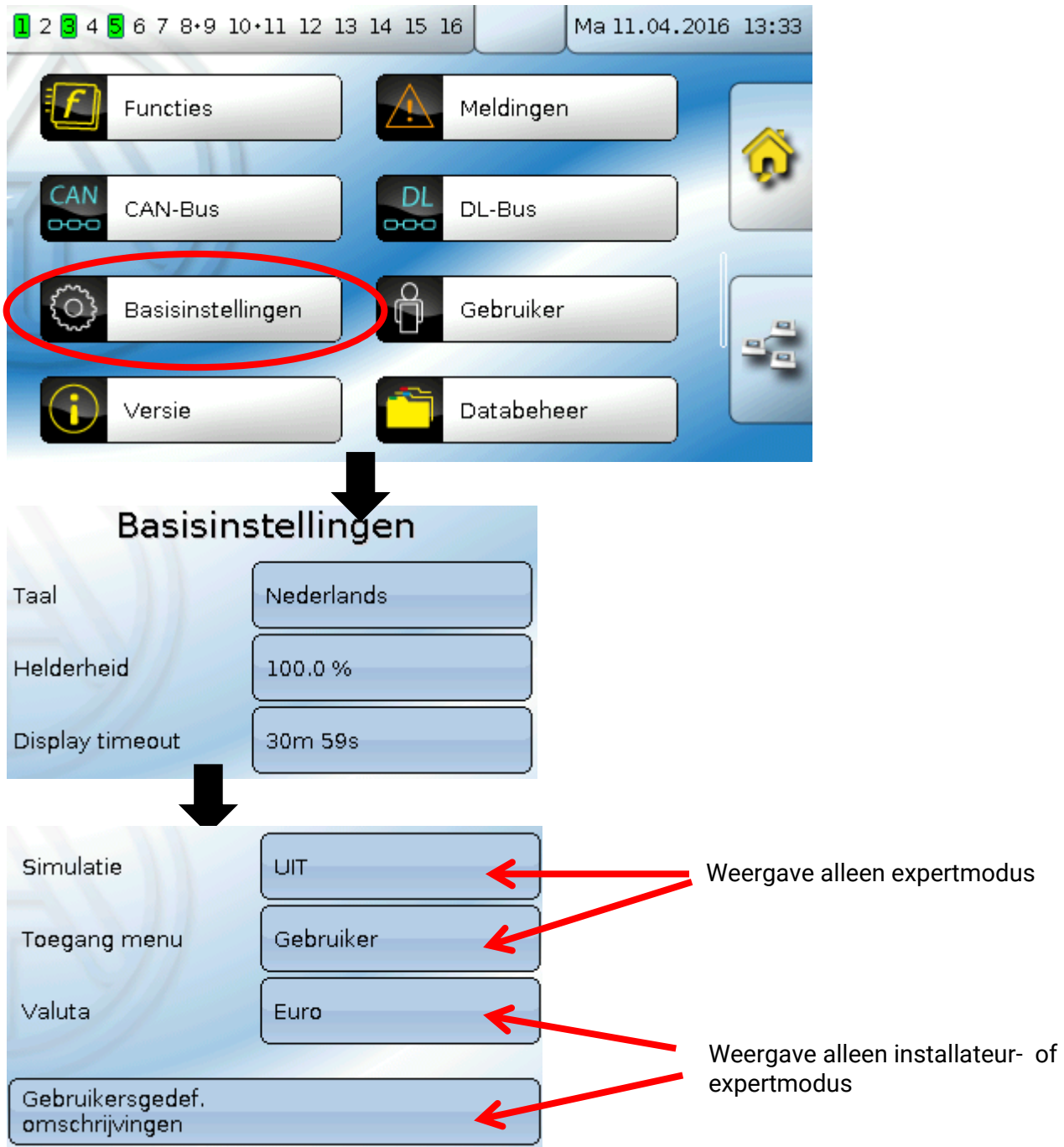

In dit menu worden instellingen uitgevoerd, welke vervolgens voor alle verdere menu's gelden.

### **Taal**

Keuze van de displaytaal

### **Helderheid**

Keuze van de displayhelderheid voor het aanpassen aan de omgevingshelderheid (Instelbereik: 5,0 – 100,0%

## **Display timeout**

Het display wordt na een instelbare tijd, waarin er door de gebruiker geen activiteiten worden uitgevoerd, uitgeschakeld. Door het aantippen van het displayoppervlak wordt deze weer geactiveerd (Instelbereik: 5 seconden tot 30 minuten)

### **Simulatie**

Mogelijkheid de simulatiemodus te activeren (alleen in expertmodus mogelijk):

- Geen gemiddelde meettijd van de buitentemperatuur in de cv-groepregeling.
- Alle temperatuuringangen worden als PT1000 sensor gemeten, ook indien er een ander sensortype is gedefinieerd.
- Geen weergave van een ruimtesensor als RAS.

**Keuze**: **UIT**

**Analoog** – Simulatie met de ontwikkelingsset EWS16x2

**CAN-simboard** – Simulatie met de SIM-BOARD-USB-UVR16x2 voor simulatie in een systeem

De simulatiemodus wordt automatisch bij het verlaten van het expertniveau beëindigd.

### **Valuta**

Keuze van de valuta voor de berekening van opbrengsten en kosten

### **Toegang menu**

Vastleggen uit welk gebruikersniveau de toegang tot het **hoofdmenu** toegestaan wordt.

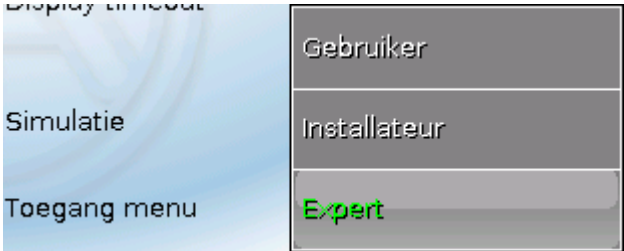

Is de toegang tot het menu alleen voor de **Installateur** of de **Expert** toegestaan, dan dient bij de keuze

voor het hoofdmenu op de startpagina van het functieoverzicht (button ) het betreffende **paswoord** te worden opgegeven.

Bij een **herstart** van de regelaar wordt ofwel het **functieoverzicht** (indien geladen) of bij beperkte toegang het **toetsenbord** voor het paswoord weergegeven.

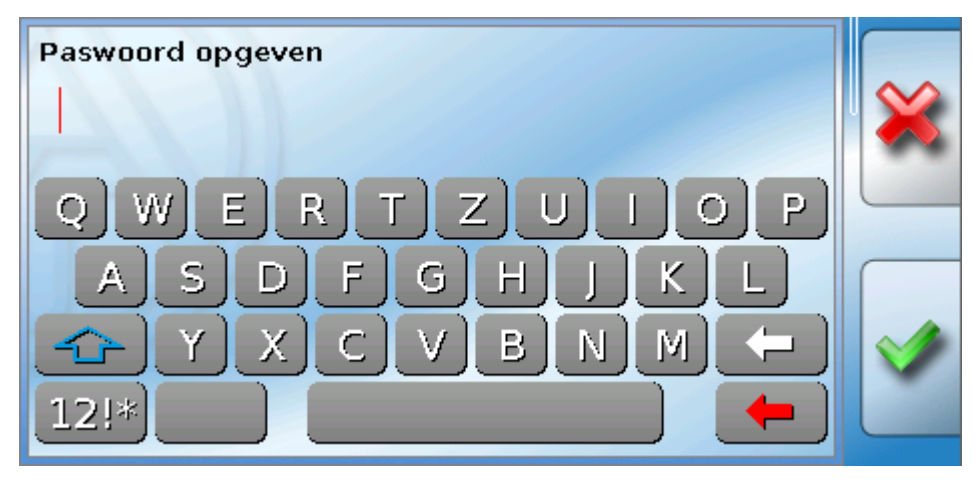

#### **Basisinstellingen**

### **Gebruikersgedefinieerde omschrijvingen**

In dit menu kan men **voor alle elementen van de regelaar** gebruikersgedefinieerde omschrijvingen invoeren, wijzigen of wissen. Dit menu is alleen toegankelijk in het installateur- of expertniveau.

Weergave met reeds gedefinieerde omschrijvingen

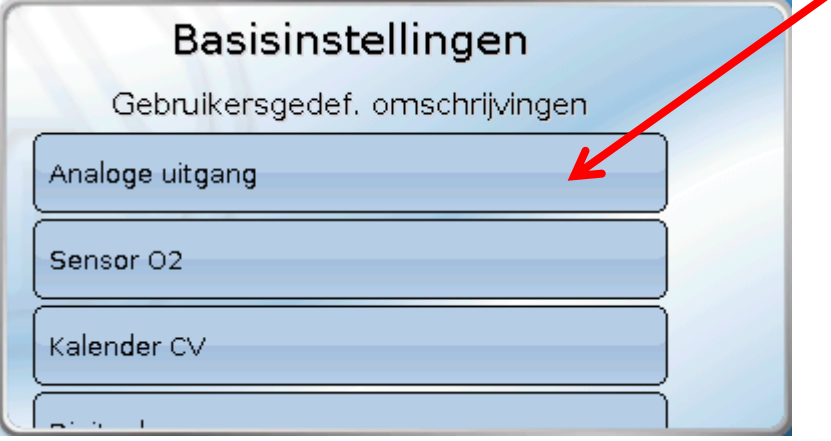

Voor het wijzigen of nieuw aanmaken staat een alfanumeriek toetsenbord ter beschikking.

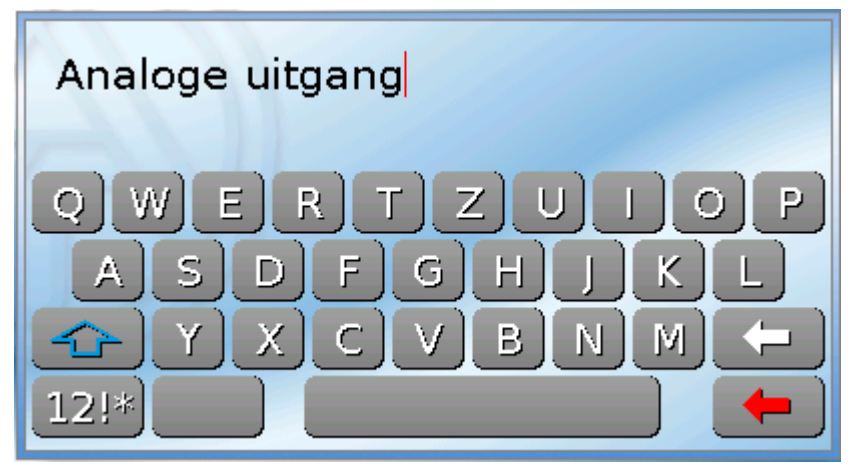

Er kunnen tot **100 verschillende omschrijvingen** door de gebruiker gedefinieerd worden. Het maximale aantal tekens per omschrijving bedraagt **24**.

De reeds gedefinieerde omschrijvingen staan voor alle elementen (ingangen, uitgangen, functies, vaste waardes, Bus- in- en uitgangen) ter beschikking.

# Gebruiker

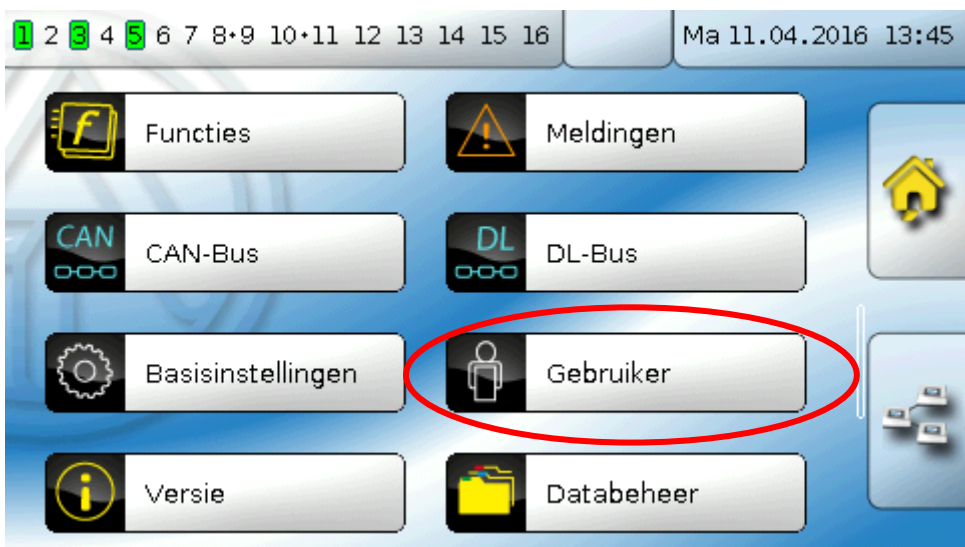

# **Actuele gebruiker**

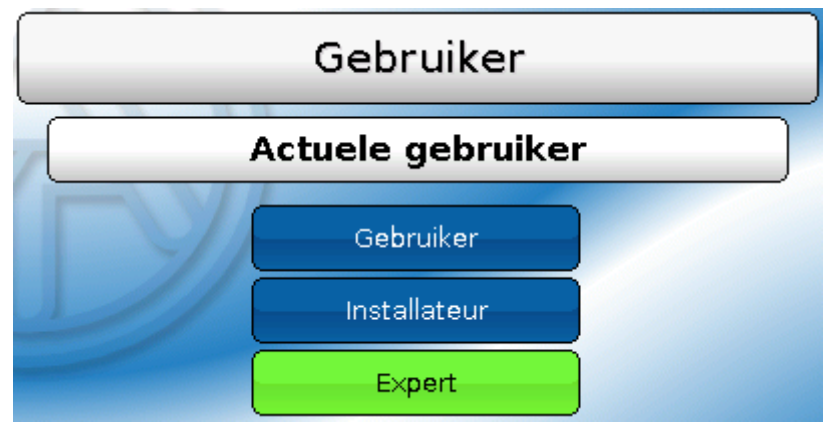

Keuze of de gebruiker **Expert**, **Installateur** of **Gebruiker** is.

Voor de toegang tot het installateur- of expertniveau is de invoer van een **paswoord** noodzakelijk, welke door de programmeur kan worden opgegeven.

**Na het laden van functiedata uit het expert- of installateurniveau springt de regelaar terug in het gebruikersniveau en neemt de geprogrammeerde paswoorden over.**

**Na een start van de regelaar bevindt zich de regelaar altijd in het gebruikersniveau.**

## **Paswoord wijzigen**

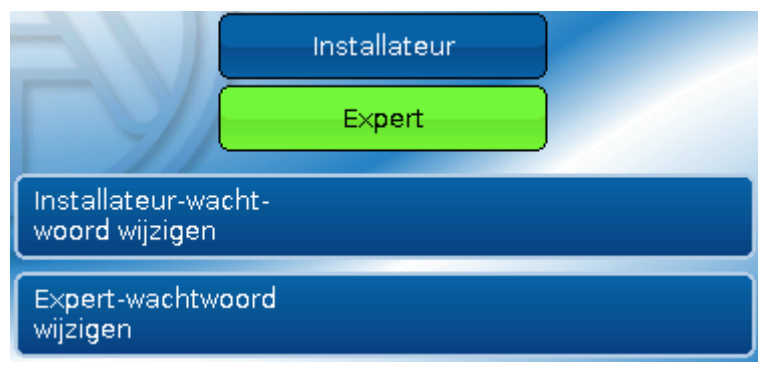

De **Expert** kan de paswoorden voor Installateur en Expert wijzigen. De **Installateur** kan alleen het Installateurpaswoord wijzigen. De lengte van het paswoord en de combinatie van tekens zijn willekeurig.

Voor het wijzigen van een paswoord is allereerst de opgave van het oude paswoord noodzakelijk.

#### **Gebruiker**

#### **Lijst van toegestane acties**

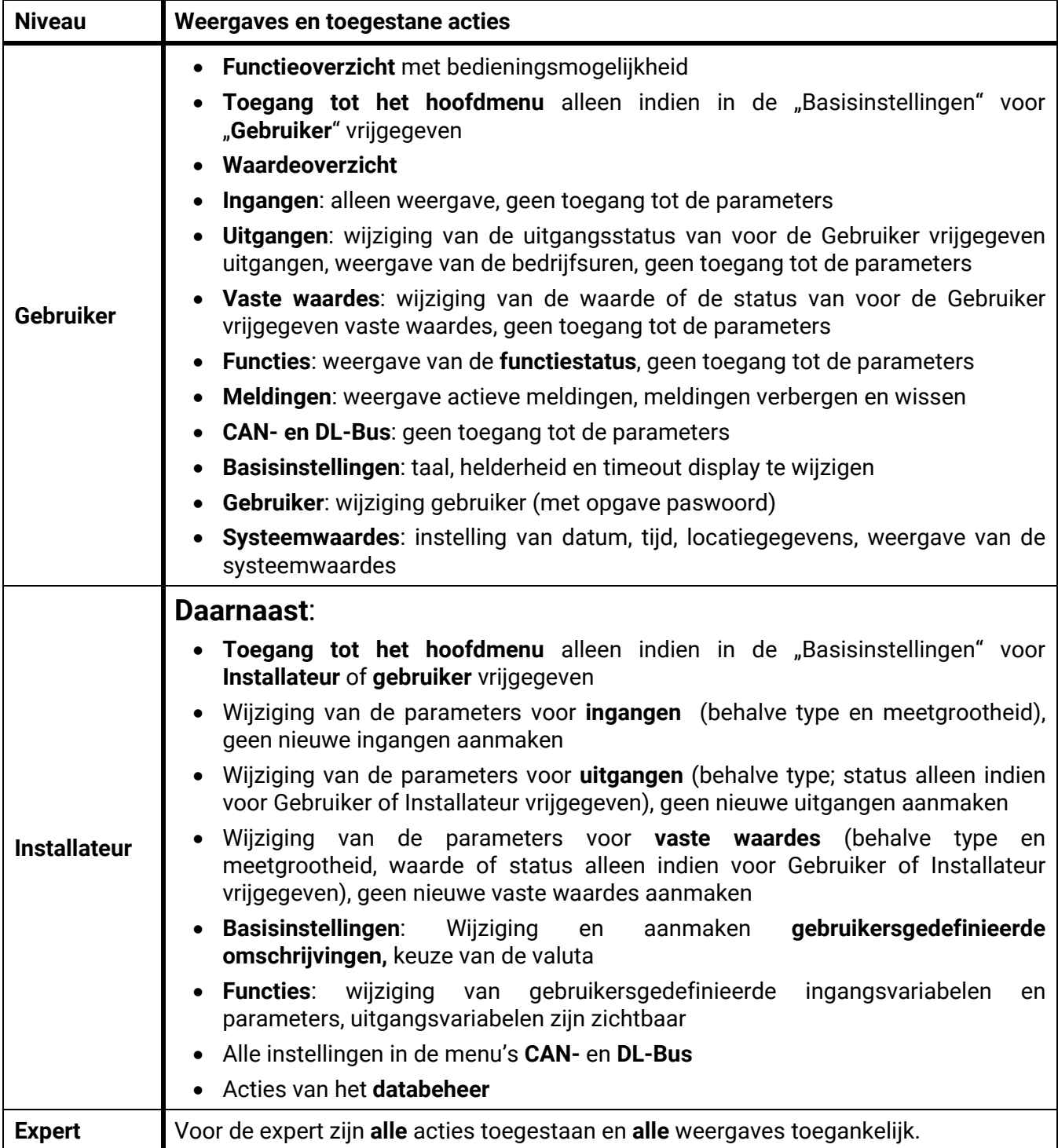

#### **Automatische omschakeling**

Normaliter schakelt de regelaar automatisch 30 minuten **na het inloggen** als Expert of Installateur naar de **gebruikersmodus** terug.

Voor programmeer- of testdoeleinden kann deze automatische omschakelijk worden uitgeschakeld, indien de expert het menu "Expert-paswoord wijzigen" kiest, eerst het oude paswoord en vervolgens niets opgeeft (dus ook geen "0") en met het haakje bevestigt.

Hetzelfde is ook voor het installateur-paswoord mogelijk.

Wordt een nieuwe programmering geladen, springt de regelaar weer naar het gebruikersniveau terug, het door de programmeur ingestelde expert-paswoord is actief.

### Versie en serienummer

In dit menu worden het **serienummer**, interne productiegegevens en de naam van de actuele functiedata (met datum) weergegeven.

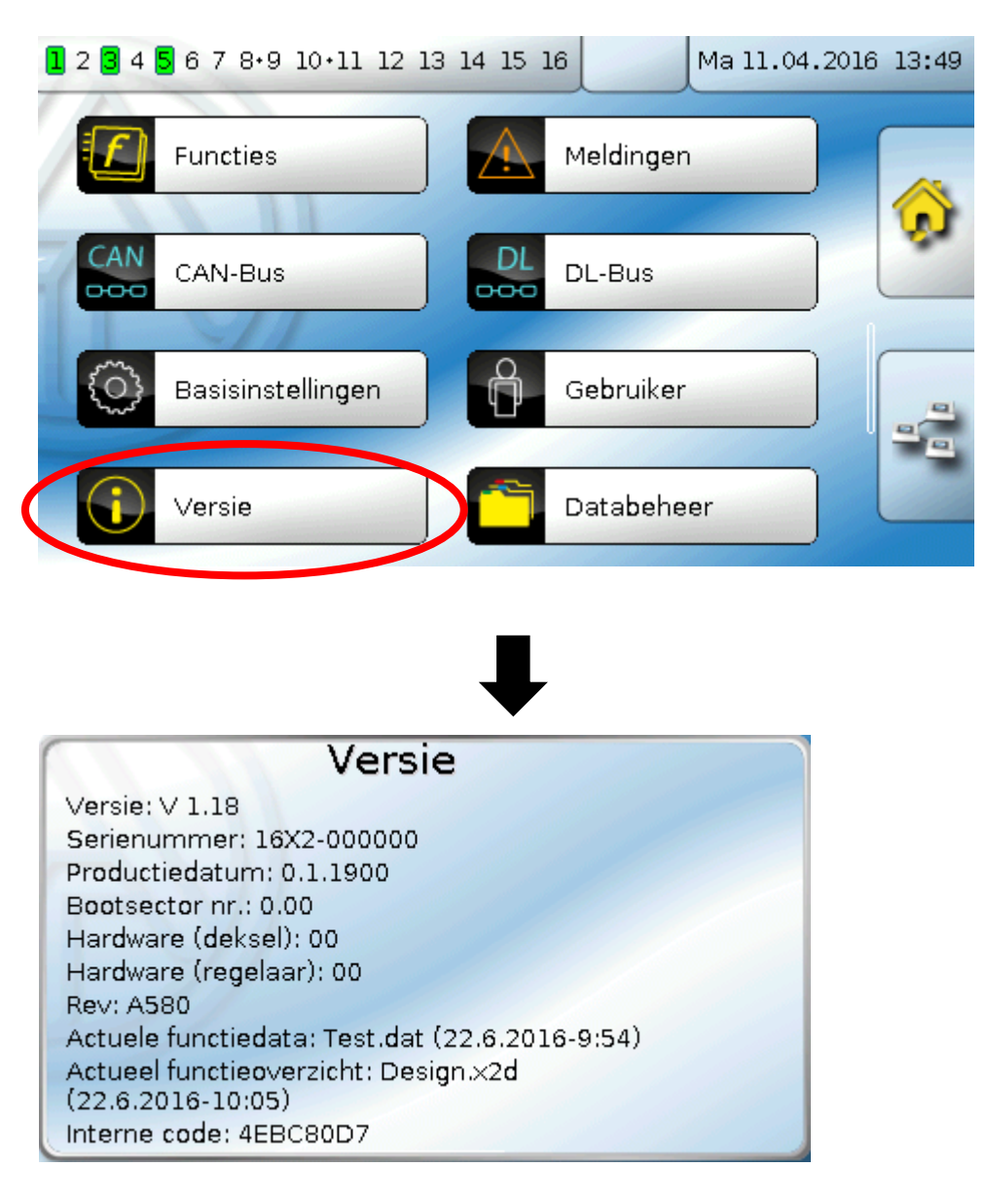

Het serienummer is ook op het typeplaatje van de regelaar zichtbaar (bovenste zijvlak).

#### **Databeheer**

### **Databeheer**

#### **Alleen in Installateurs– of Expertmodus bedienbaar**

De volgende actie kunnen in dit menu worden uitgevoerd:

- Functiedata opslaan, laden of wissen
- Firmware laden
- Functieoverzicht laden of wissen
- Statusweergave van de datatransfer
- Herstart van de regelaar

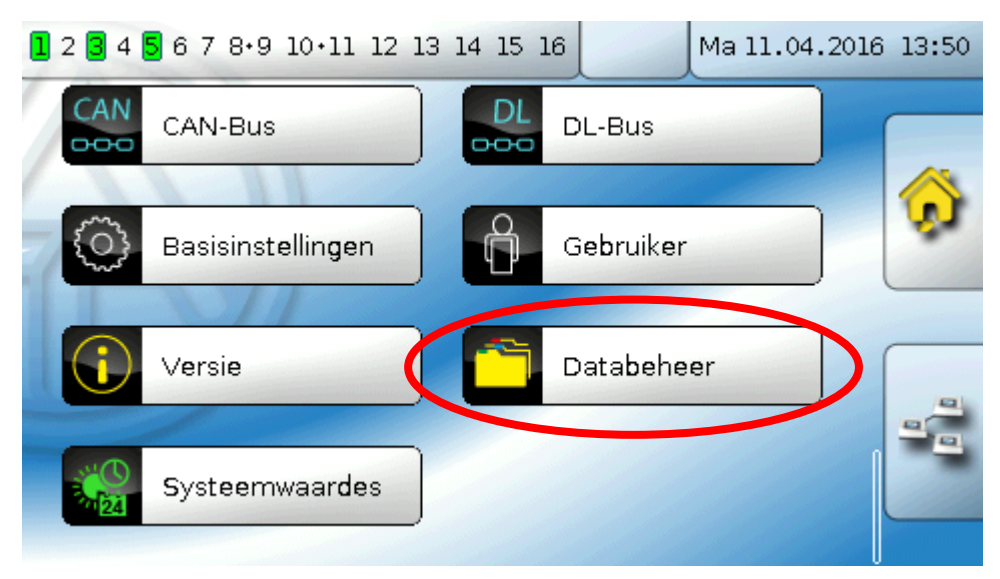

### **Functiedata**

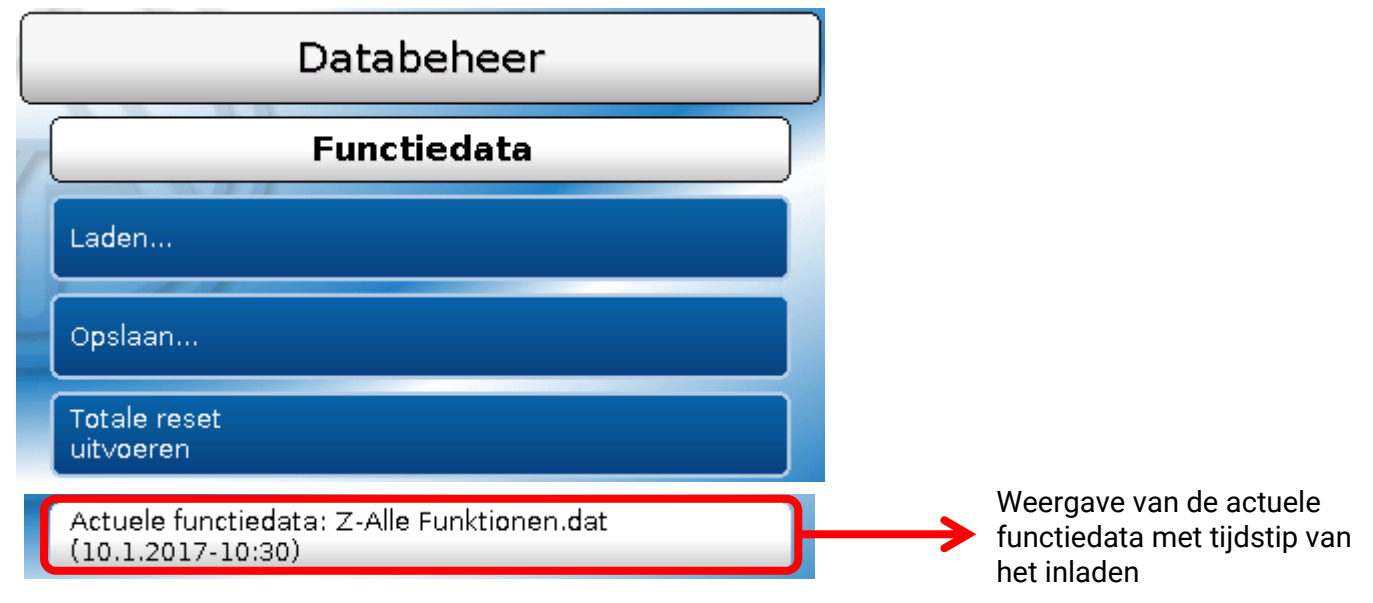

#### **Laden...**

Laden...

Vanaf de SD-kaart kunnen functiedata in de regelaar of in andere X2-apparaten worden geladen. Er kunnen meerdere functiedata opgeslagen zijn.

De datatransfer is pas na invoer van het **Installateurs**- of **Expertwachtwoord** van het doelapparaat mogelijk.

Nah de keuze van de gewenste functiedata (\*.dat-bestand) volgt de vraag, hoe de tellerstanden en calibratiewaardes van de warmtemetingen moeten worden behandeld.

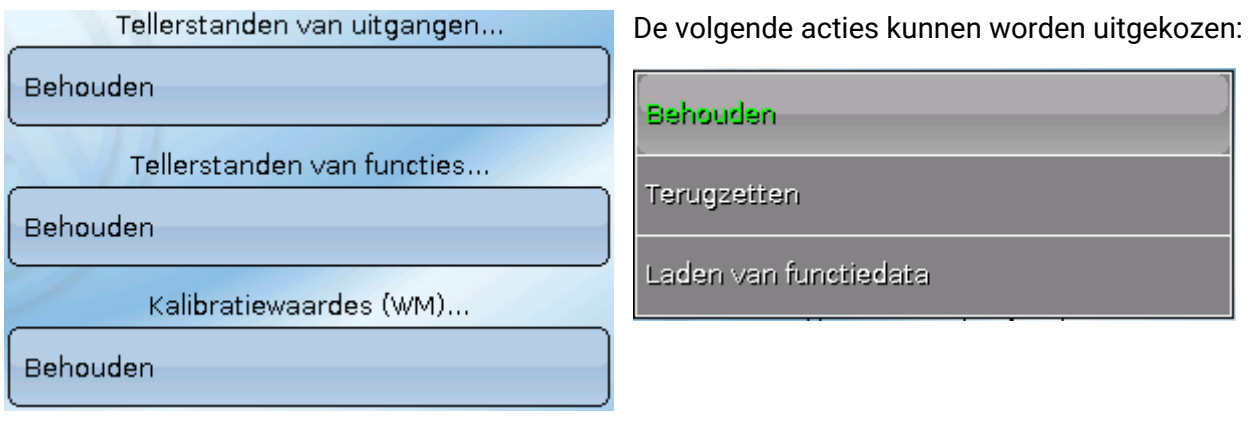

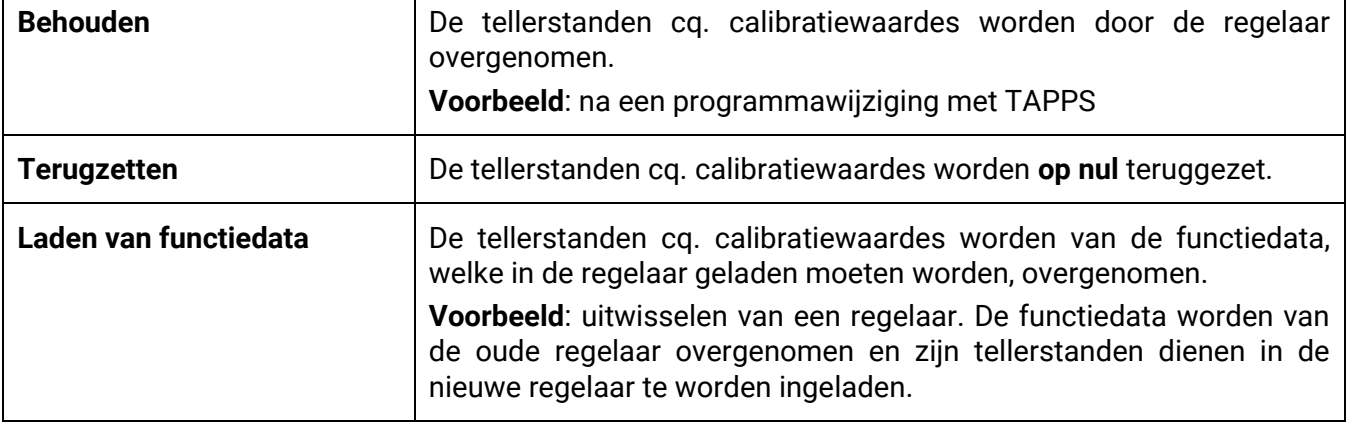

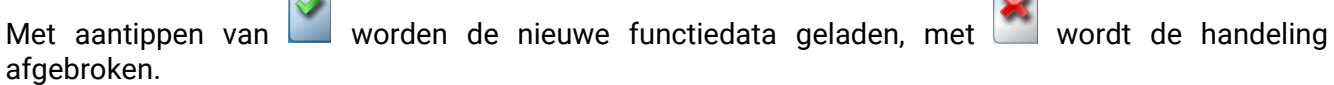

 $\sim$ 

Worden functiedata in de regelaar geladen, wordt een bestand **\_Backup.dat** met de oude functiedata op de SD-kaart aangemaakt.

**Na het laden van functiedata springt de regelaar naar het gebruikersniveau terug.**

#### **Databeheer**

### **Wissen, ombenoemen en verzenden van opgeslagen bestanden**

Om opgeslagen bestanden ter hernoemen of te wissen, raakt men het plus-symbool aan. Vervolgens wordt een keuze zichtbaar:

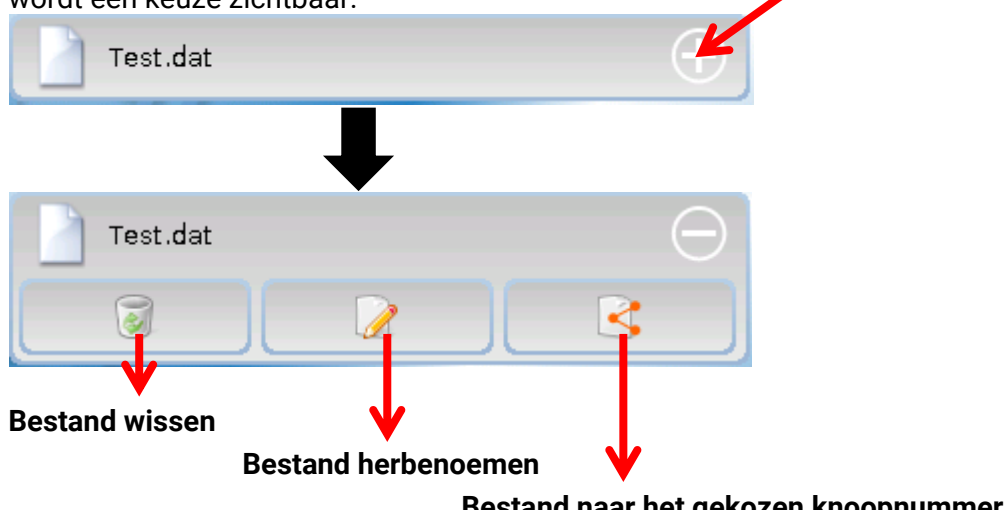

 **Bestand naar het gekozen knoopnummer zenden**

**Terug** uit deze keuze kann door het nogmaals aantippen van het bestandssymbool.

#### **Bestand wissen**

Er verschijnt een controlevraag, welke door aantippen van **bevestigd wordt**.

Door het aantippen van wordt de handeling afgebroken.

#### **Bestand herbenoemen**

Met behulp van het toetsenbord kann de bestandsbnaam worden gewijzigd (geen umlauten mogelijk). De bestandsnaam mag uit maximaal 63 tekens bestaan en geen punt of umlautsteken bevatten.

#### **Bastand naar het geselecteerde knoopnummer zenden**

Hiermee is het mogelijk, fuctiedata naar andere CAN-Busdeelnemers met X2-technologie (bv. RSM610, CANEZ2, CAN-I/O45) te zenden.

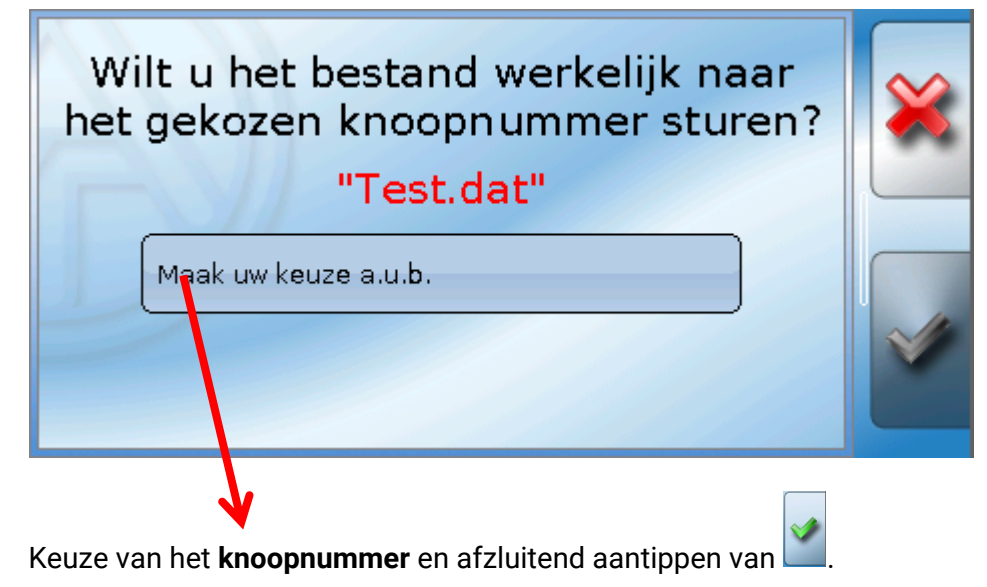

#### **Opslaan...**

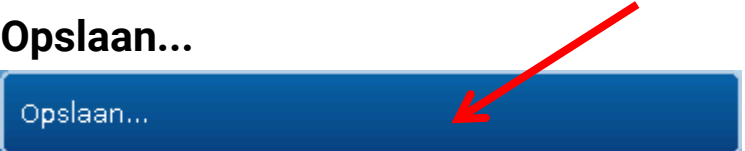

De actuele functiedata kunnen op de **SD-kaart** worden opgeslagen.

Aan de functiedata kunnen eigen omschrijvingen worden gegeven. Er kunnen meerdere functiedata opgeslagen worden.

#### **Voorbeeld**:

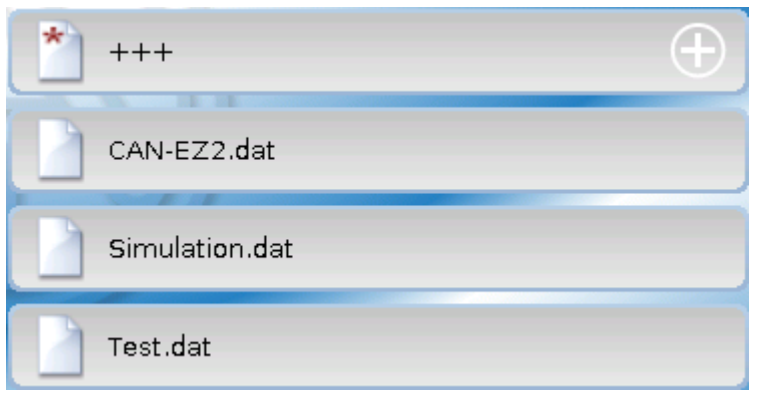

In dit voorbeeld zijn reeds meerdere functiedata op de SD-kaart opgeslagen.

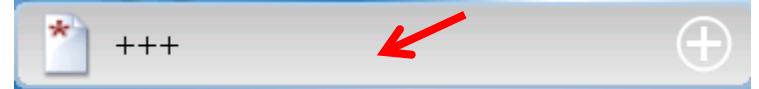

Indien de functiedata onder een **nieuwe**  naam dienen te worden opgeslagen, wordt op het schakelveld gedrukt. Vervolgens is

de invoer van een nieuwe naam mogelijk en het bestand wordt opgeslagen (geen trema (umlaut) mogelijk). De bestandsnaam mag uit maximaal 63 tekens bestaan en geen punt of umlautsteken bevatten.

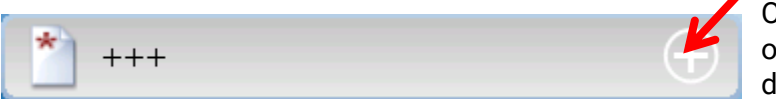

Om functiedata van een ander X2-apparaat op de SD-kaart van de regelaar te laden, dient het plussymbool te worden aangetipt.

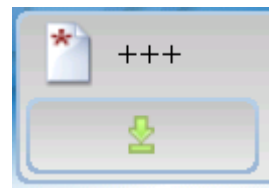

Het menu klapt open en er dient op de groene pijl te worden gedrukt.

Er volgt nu een opgave van het knoopnummer en de invoermogelijkheid voor een eigen bestandsnaam.

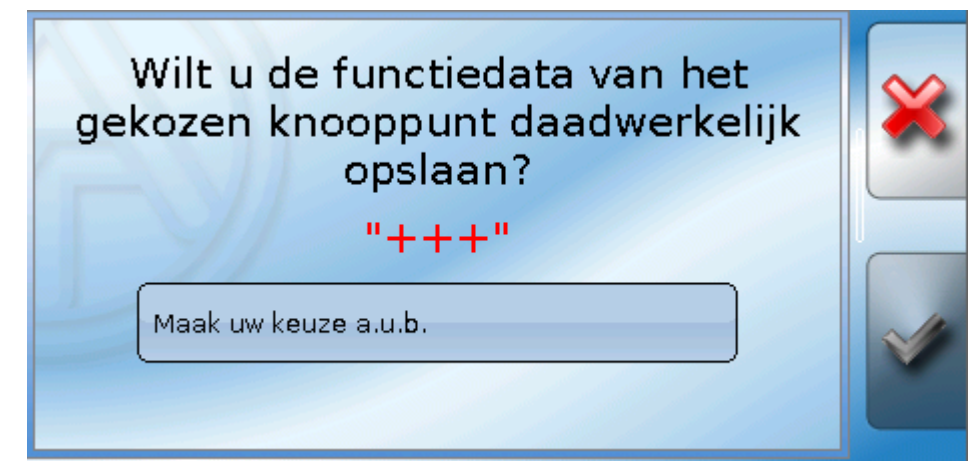

#### **Databeheer**

### **Firmware Laden ...**

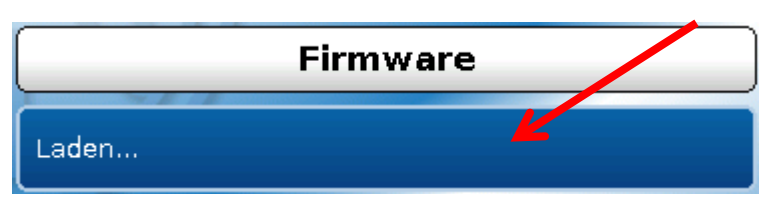

Vanaf de SD-kaart kan de firmware (= bedrijfssysteem, bestand**\*.bin**) naar de regelaar of ook naar andere X2-apparaten (uitgezonderd: andere UVR16x2) via de CAN-Bus worden geladen. Er kunnen meerdere versies van het bedrijfssysteem op de SD-kaart zijn opgeslagen.

De datatransfer is pas na invoer van het **Installateurs**- of **Expertwachtwoord** van het doelapparaat mogelijk.

Zoals bij het laden van functiedata kunnen de opgeslagen firmware-bestanden worden gewist, herbenoemd of naar andere X2-apparaten worden geladen.

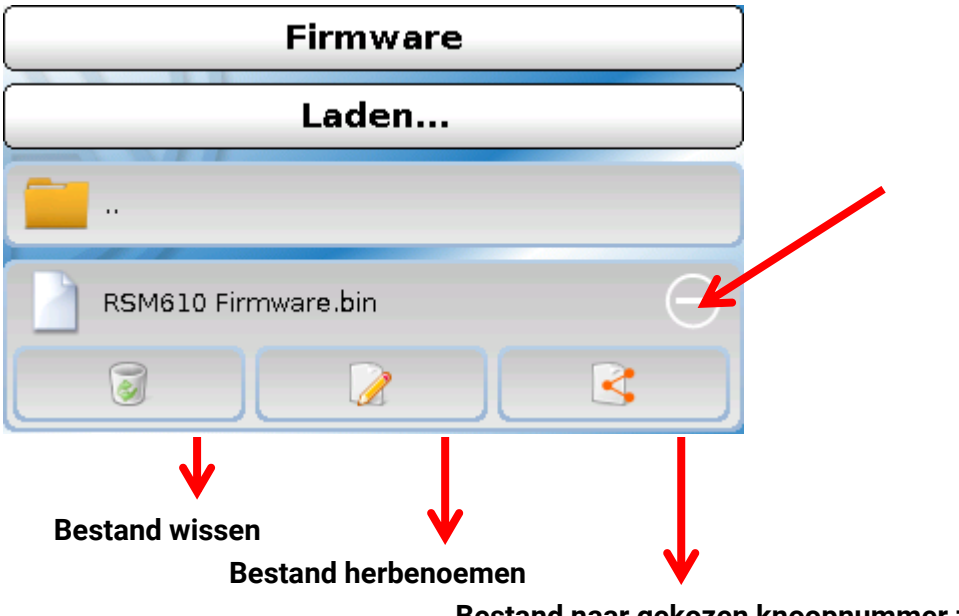

#### **Bestand naar gekozen knoopnummer zenden**

**Terug** uit deze keuze door het nogmaals aantippen van het symbool.

#### **Functieoverzicht laden.../wissen...**

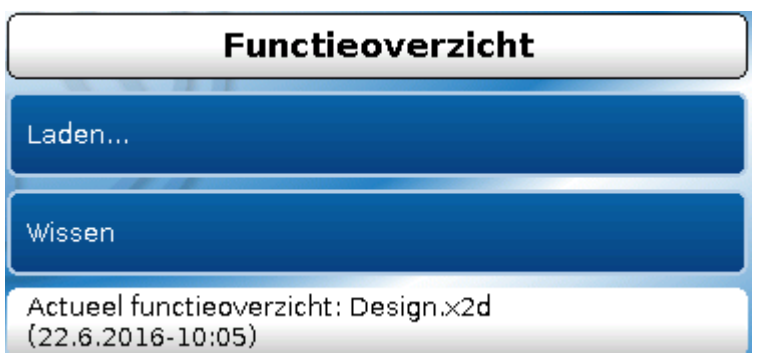

Vanaf de SD-kaart kan het functieoverzicht (bestand \*.x2d, **TA-Designer minimale versie : 1.15**) naar het apparaat worden geladen of in het apparaat worden gewist. Er kunnen meerdere bestanden op de SDkaart zijn opgeslagen.

Na de keuze van het bestand komt er een controlevraag, omdat het actuele functieoverzicht in het apparaat wordt overschreven.

Door "**Wissen...**" wordt het opgeslagen functieoverzicht in het apparaat gewist. Na de keue voor het betreffende bestand volgt een controlevraag.

De controlevragen worden of wel door het aantippen van  $\Box$  (= ja) of van  $\Box$  (= nee) beantwoord.

### **Status**

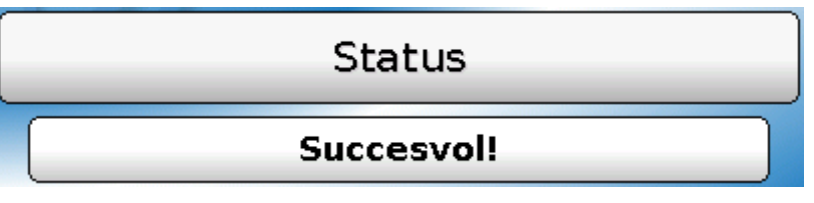

Hier wordt weergegeven, of een datatransfer via Databeheer vanaf de SD-kaart naar de regelaar of omgekeerd succesvol was.

Deze statusweergave geldt niet voor datatransfers **van** een andere regelaar, een C.M.I. of een CAN-Monitor.

### **Totale reset**

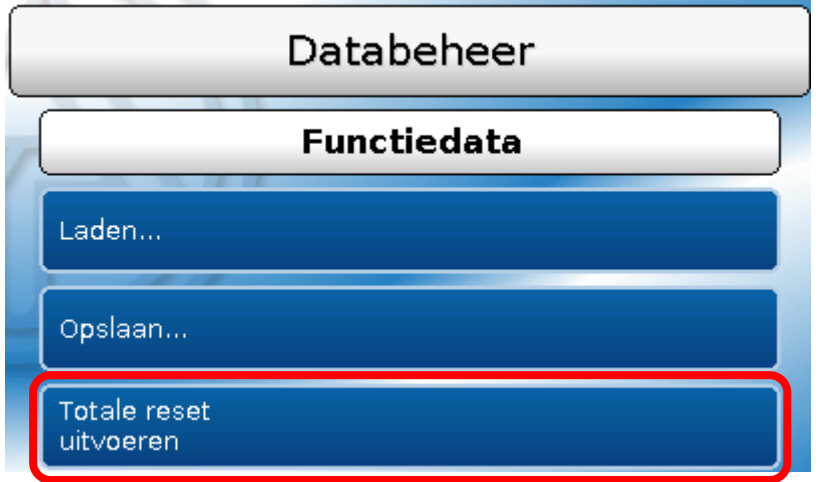

Een totale reset is alleen vanuit het installateur- of expertniveau na een controlevraag mogelijk.

Een **totale reset** wist de functiemodules, de parametrering van alle in- en uitgangen, Bus-in- en uitgangen, vaste- en systeemwaardes.

De instellingen voor het CAN-knoopnummer en voor de CAN-Busrate blijven behouden.

Na het aantippen volgt een controlevraag of een totale reset dient te worden uitgevoerd.

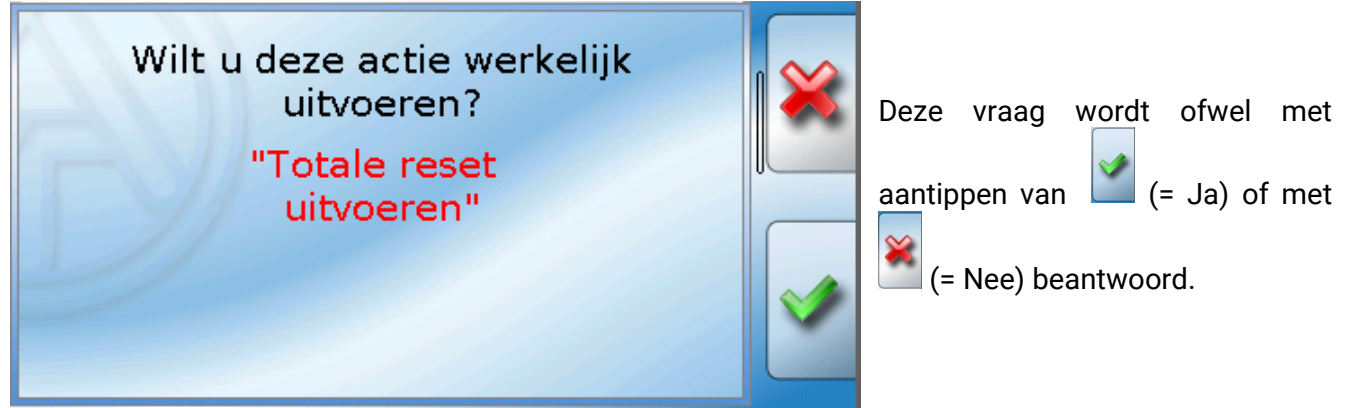

Een totale reset kan ook door het drukken op het **bedieningsvlak** bij de inbedrijfname van de regelaar **gedurende de weergave van het TA-logo** worden uitgevoerd. Na afloop van de 5 seconden voor de start van de calibratie verschijnt een controlevraag.

Hier kiest men de gewenste actie of kan door aantippen van  $\Box$  naar het hoofdmenu van de regelaar gaan.

Bij een totale reset wordt een bestand **\_Backup.dat** met de oude functiedata op de SD-kaart aangemaakt.

#### **Databeheer**

## **Herstarten**

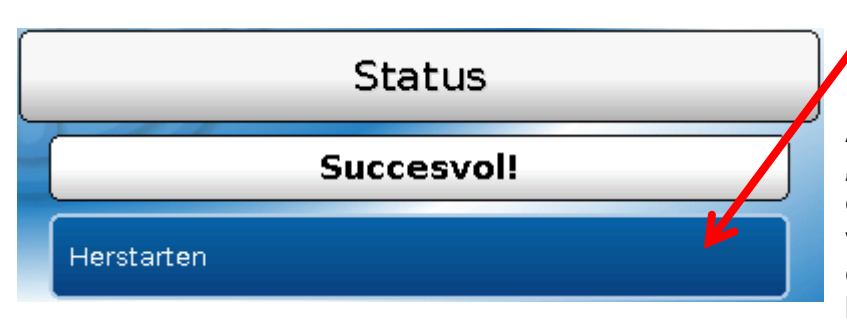

Aan het einde van het menu "Databeheer" bestaat de mogelijkheid een herstart van de regelaar uit te voeren (na een controlevraag), zonder de regelaar van het net af te koppelen.

## **Reset**

Door het **kort** indrukken (met een dunne pen) op de resetknop aan de voorzijde van de regelaar en loslaten **voordat** de pieptoon eindigt, start de regelaar opnieuw op (= reset).

# **Laden van de firmware van de leveringstoestand**

In speciale gevallen kan het noodzakelijk zijn, de **firmware** van de regelaar weer naar de uitlevertoestand terug te zetten. Tegelijkertijd wordt een totale reset uitgevoerd.

Via het indrukken (met een dunne stift) van de reset-knop aan de voorzijde van de regelaar **gedurende het inschakelen** wordt het laden van de originele firmware van het tijdstip van de uitlevering gestart.

**De knop dient zo lang te worden vastgehouden, totdat de pieptoon is beëindigd.**

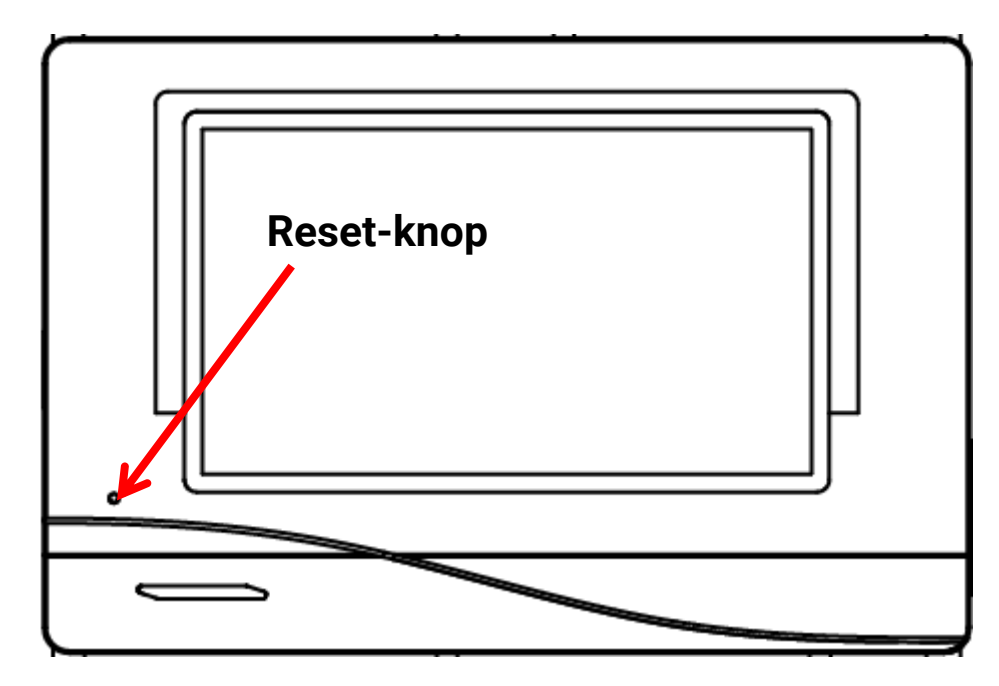

### **Calibreren**

In het geval dat de sensorposities van de touchscreen niet overeenkomen met de achtergrond en dardoor de regelaar niet meer probleemloos kan worden bediend, kan door "**Calibreren**" de touchscreen opnieuw worden ingesteld.

Het calibreren kan door het drukken op het **bedieningsoppervlak** na de start van de regelaar **gedurende de weergave van het TA-logo** worden gestart.

Er verschijnt na de start van de regelaar 5 seconden lang het volgende display (de seconden worden afgeteld):

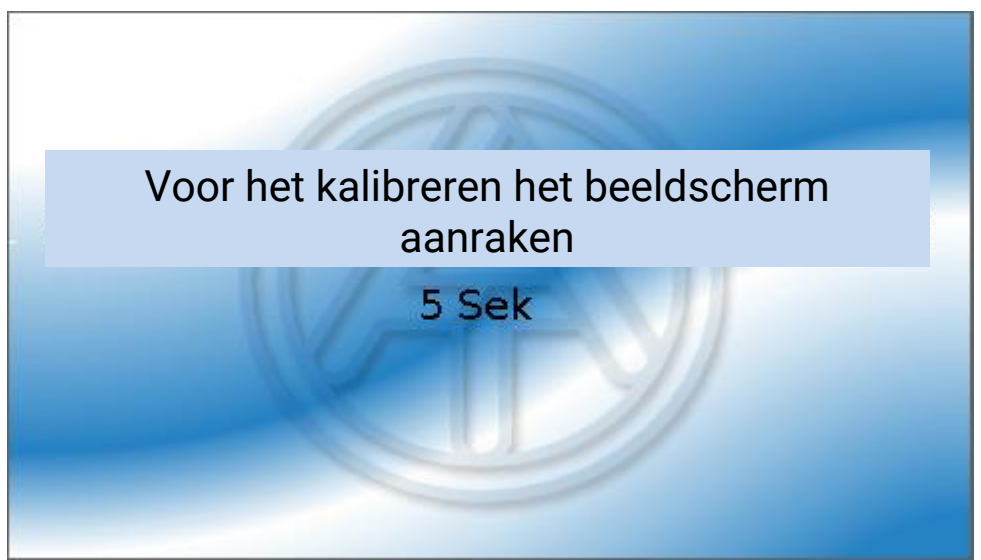

Wordt het beeldscherm binnen deze tijd aangeraakt, start het calibreren gestart.

Voor te calibreren dienen alle 9 punten na elkaar en in volgorde te worden aangeraakt.

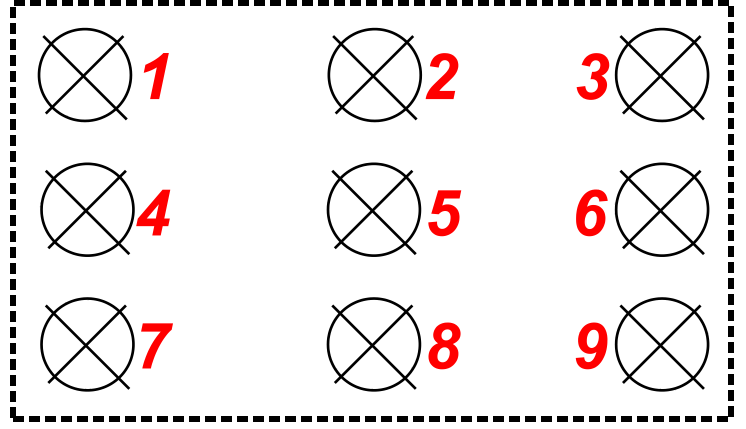

Aansluitend geschiedt die mogelijkheid een totale reset of verder de schakelen naar het hoofdmenu van de regelaar (zie de volgende beschrijving).

# **Change-Log**

Iedere wijziging in de regelaar wordt in het bestand **CHANGE.LOG** op de SD-kaart van de regelaar met het precieze tijdstip gedocumenteerd en kan daarom geraadpleegd worden.

#### **Systemwaardes**

### Systemwaardes

In dit menu wordt de status van de systeemwaardes weergegeven, welke voor de ingangsvarianelen van functies en CAN- en DL-uitgangen als **bron** ter keuze staan.

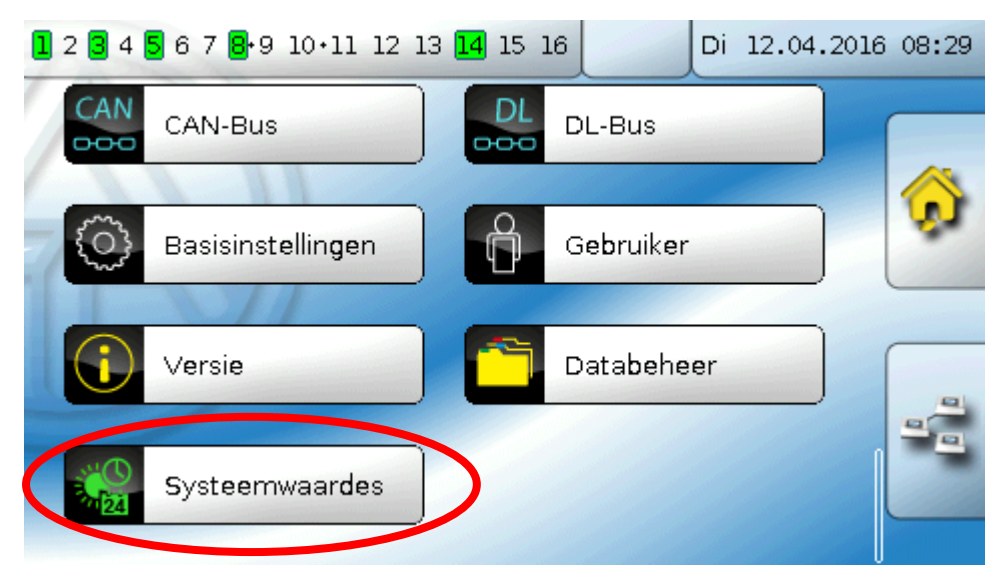

De systeemwaardes zijn in **4 groepen** ingedeeld:

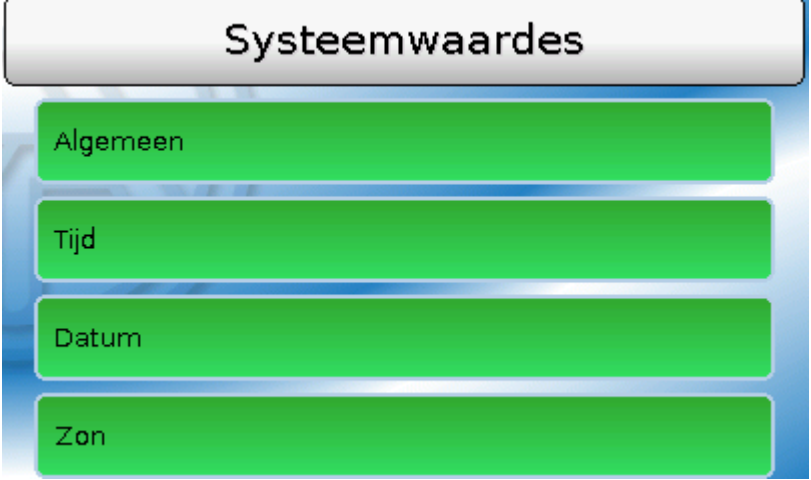

#### **Systeemwaardes "Algemeen"**

Deze systeemwaardes kunnen - bij een betreffende programmering – in een bewaking van het regelsysteem te voorzien.

- **Regelaarstart**
- **Sensorfout ingang**
- Sensorfout CAN
- **Sensorfout DL**
- **Netwerkfout CAN**
- **Netwerkfout DL**

**Regelaarstart** genereert 40 seconden na het inschakelen van het apparaat cq. een reset een 20 seconden lange impuls en dient als bewaking van starts van de regelaar (bv. na stroomuitval) in de datalogging. Hiervoor dient de intervaltijd in de datalogging op 10 seconden ingesteld te zijn.

**Sensorfout** en **netwerkfout** zijn globale digitale waardes (Nee/Ja) zonder betrekking op de foutstatus van een bepaalde sensor cq. netwerkingang.

Heeft een van de sensoren of netwerkingangen een fout, dan wijzigt de betreffende groepsstatus van "**Nee**" naar "**Ja**

- **Seconde** (van de lopende kloktijd) **Dag**
- **Minuut** (der lopende kloktijd) **Maand**
- 
- 
- **Minuten-impuls Kalenderweek**
- 
- **Zomertijd** (digitale waarde UIT/AAN) **Dagimpuls**
- 

#### **Systeemwaardes "Tijd" Systeemwaardes "Datum"**

- 
- 
- **Uur** (der lopende kloktijd) **Jaar** (zonder eeuwwaarde)
- **Seconden-impuls Weekdag** (beginnend met maandag)
	-
- **Uur-impuls Dag van het jaar**
	-
- **Tijd** (hh:mm) **Maandimpuls**
	- **Jaarimpuls**
	- **Weekimpuls**

De "impuls"-waardes" genereren een impuls per tijdseenheid.

#### **Systeemwaardes "Zon"**

- **Zonsopgang** (kloktijd)
- **Zonsondergang** (kloktijd)
- **Minuten tot zonsopgang** (op dezelfde dag, loopt niet over middernacht)
- **Minuten sinds zonsopgang**
- **Minuten tot zonsondergang**
- **Minuten sinds zonsondergang** (op dezelfde dag, loopt niet over middernacht)
- **Zonnehoogte** (zie Beschaduwingsfunctie)
- **Zonnerichting** (zie Beschaduwingsfunctie)
- **Zonnehoogte > 0°** (digitale waarde ja/nee)
- **Hoogste zonnestand** (tijd)

#### **Functieoverzicht**

### Functieoverzicht

#### **Het functieoverzicht is pas vanaf versie V1.04 van de regelaar mogelijk.**

ω

De programmering van het functieoverzicht geschiedt met behulp van de software "TA-Designer" en wordt in het helpbestand van die software beschreven.

Zijn meerdere UVR16x2-regelaars of apparaten met X2-technologie in het systeem met de CAN-Bus verbonden, dan kunnen er ook waardes van deze apparaten worden weergegeven.

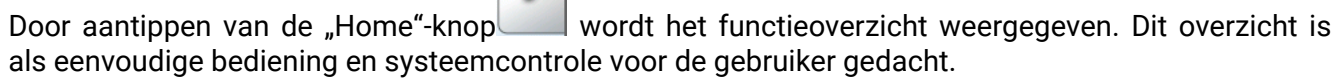

De programmering van het functieoverzicht geschiedt met behulp van de software "TA-Designer" en wordt in het helpbestand van deze software beschreven.

Het functieoverzicht kan met behulp van afbeeldingen of ook alleen als tabel worden aangemaakt. **Voorbeelden**:

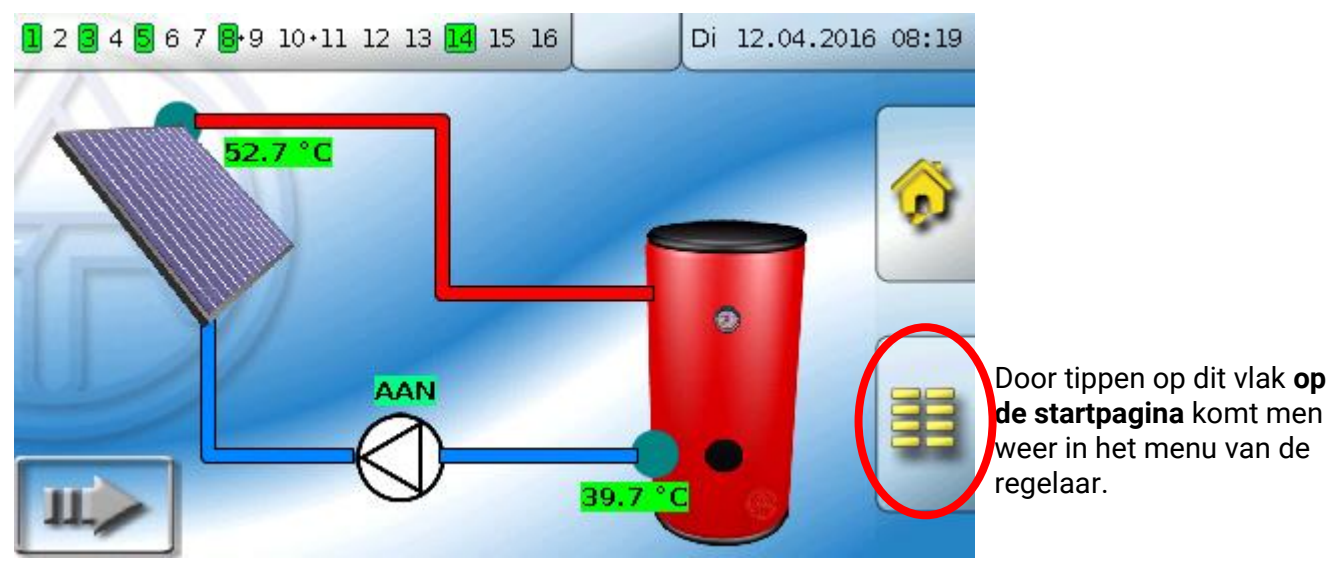

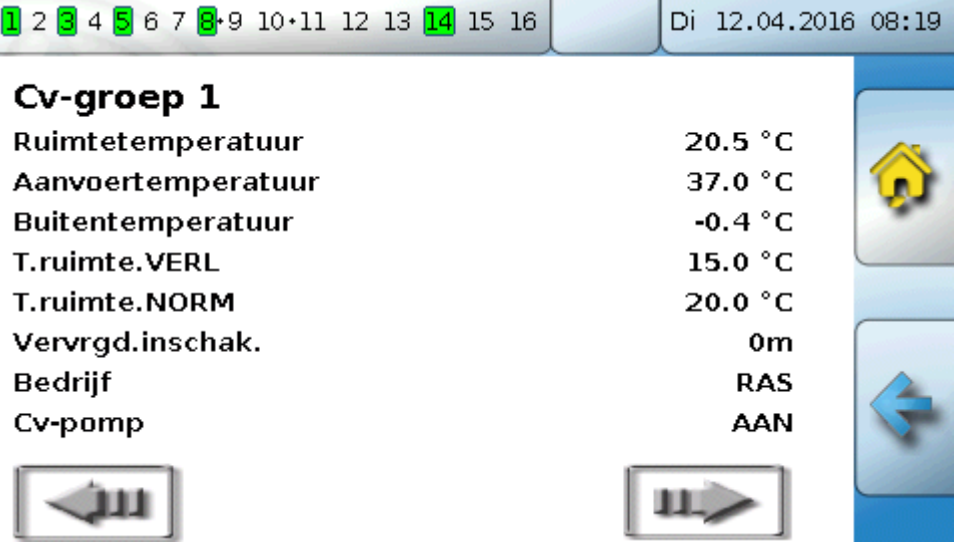

# LED-controlelamp

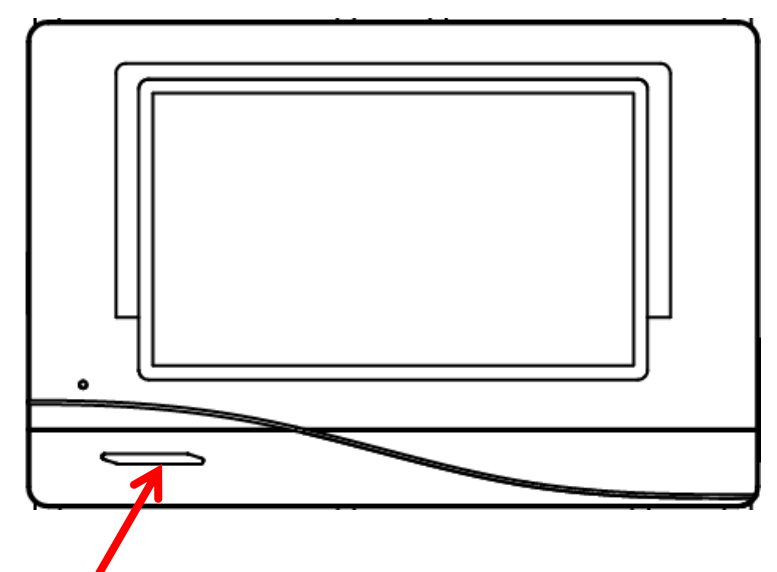

De LED-controlelamp kan door middel van 3 kleuren verschillende toestanden aangeven.

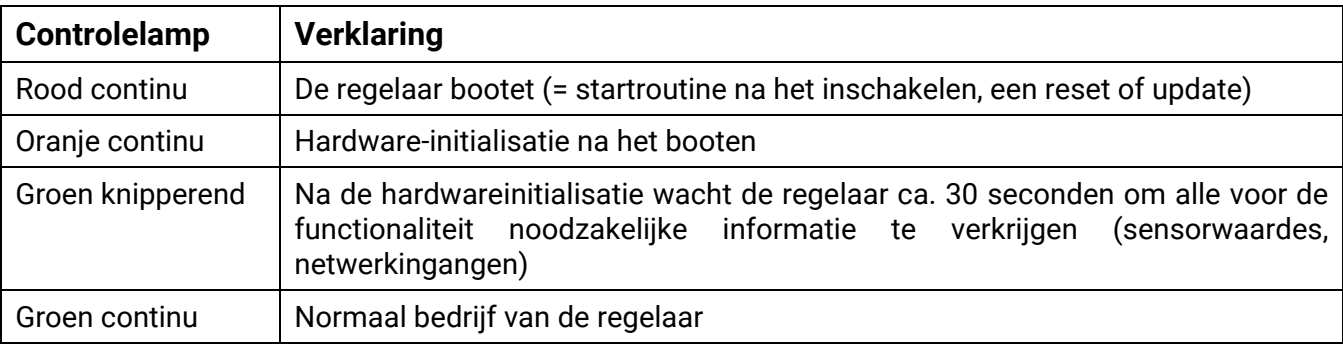

#### **Weergave bij start van de regelaar**

Een actieve **melding** kan door een aangepaste LED-weergave worden weergegeven. De instelling daarvoor geschiedt in het **parametermenu** van de functie "Melding".

# Technische gegevens UVR16x2 (Relaisversies)

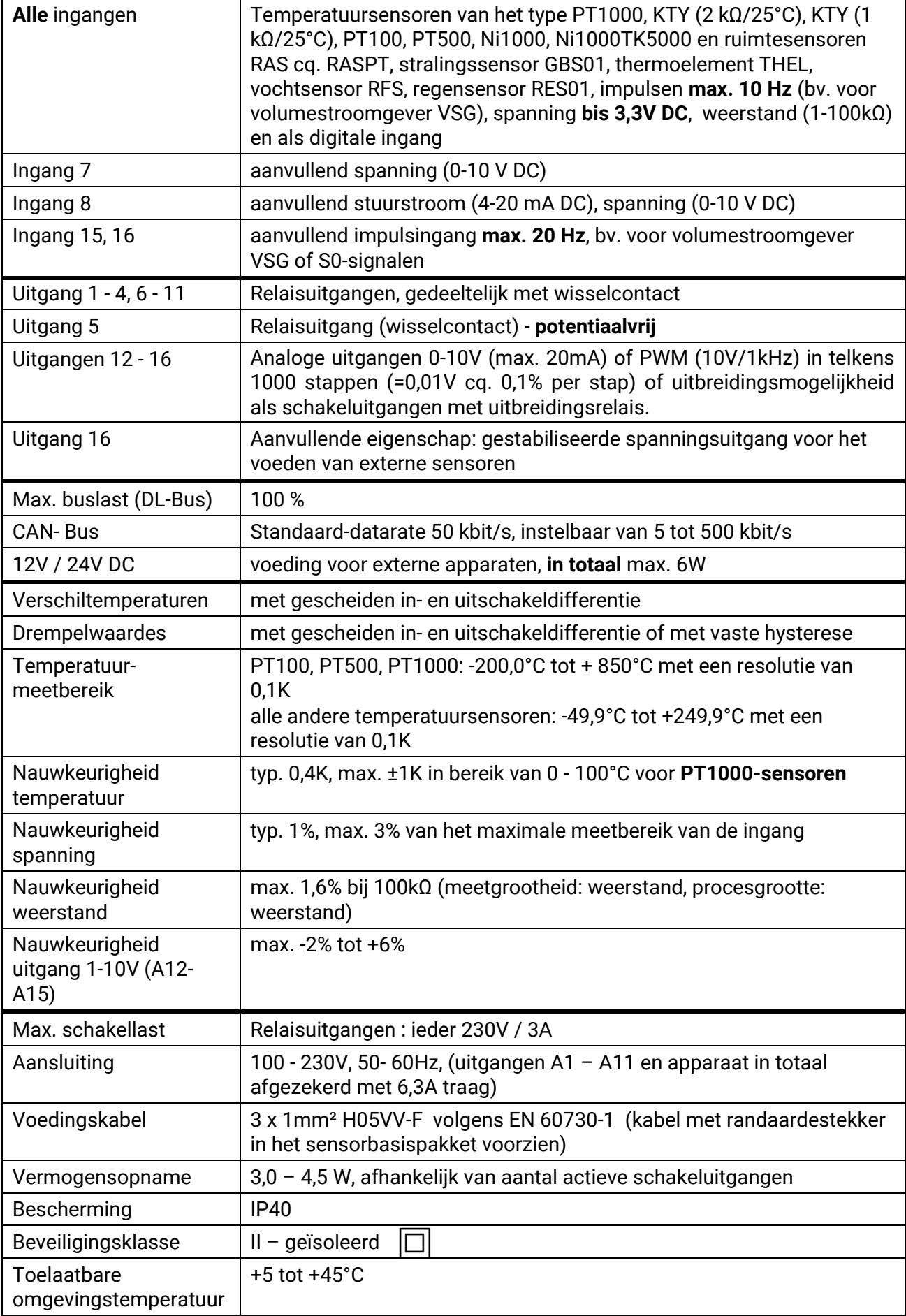

# Technische gegevens UVR16x2 (Triac-versies)

**Verschillen in de uitgangs-eigenschappen t.o.v. de relaisversie:**

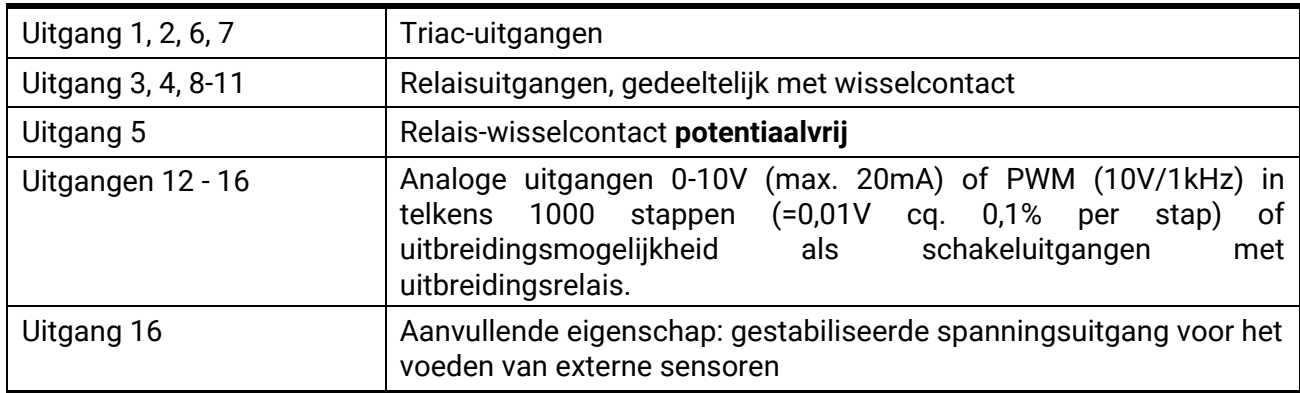

Technische wijzigingen voorbehouden © 2018

#### **Impressum**

Deze bedieningshandleiding is auteursrechtelijk beschermd. Een gebruik buiten het auteursrecht behoeft toestemming van de firma Technische Alternative RT GmbH. Dit geldt in het bijzonder voor reproduceren, vertalingen en gebruik in elektronische media.

# **Technische Alternative RT GmbH**

A-3872 Amaliendorf Langestraße 124

Tel ++43 (0)2862 53635 Fax ++43 (0)2862 53635 7

E-Mail: [mail@ta.co.at](mailto:mail@ta.co.at) --- [www.ta.co.at](http://www.ta.co.at/) --- © 2018

 $\epsilon$